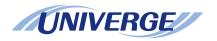

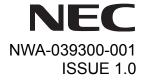

# UNIVERGE Terminal DT730/DT710/DT330/DT310

# **USER'S GUIDE**

NEC Infrontia Corporation 2008 March

## LIABILITY DISCLAIMER

NEC Infrontia Corporation reserves the right to change the specifications, functions, or features, at any time, without notice.

NEC Infrontia Corporation has prepared this document for use by its employees and customers. The information contained herein is the property of NEC Infrontia Corporation and shall not be reproduced without prior written approval from NEC Infrontia Corporation. All brand names and product names on this document are trademarks or registered trademarks of their respective companies.

Copyright 2008

**NEC Infrontia Corporation** 

| 1. INTRODUCTION                                            |          |
|------------------------------------------------------------|----------|
| FACE LAYOUTKEYS AND PARTSMENU KEY                          | 8        |
| SIMPLE OPERATION BY MENU KEY AND CURSOR KEYICON DISPLAY    | 15<br>16 |
| SHORTCUT MENUPROGRAMMABLE FEATURE KEYS                     |          |
| SOFT KEYSSOFT KEYS                                         | 18<br>20 |
| CONDITIONS FOR DT700 SERIES                                | 24       |
| 2.INSTALLATION PROCEDURE                                   |          |
| ADJUSTING ANGLE OF TILT LEGTO REMOVE TILT LEG              | 26       |
| TO ATTACH TILT LEGCONNECTING LAN CABLE                     | 26<br>27 |
| CONNECTING LINE CORDINSTALLING DIRECTORY CARDV             | 28<br>29 |
| ATTACHING HANDSET                                          | 29       |
| INSTALLING/REMOVING KEY SET UNITWALL MOUNTING              | 30<br>31 |
| 3.TERMINAL SETUP                                           |          |
| SETUP WITH UP/DOWN KEY                                     |          |
| SETUP WITH FEATURE KEYSETUP WITH MENU KEY FOR DT700 SERIES |          |
| SETUP WITH MENU KEY FOR DT300 SERIES                       | 76       |

| 4.BASIC OPERATION                                      |         |
|--------------------------------------------------------|---------|
| TO LOGIN                                               | 81      |
| TO LOGOUT                                              |         |
| TO ORIGINATE AN OUTSIDE CALL                           | 82      |
| TO ORIGINATE AN INTERNAL CALL                          | 82      |
| MULTILINE APPEARANCE                                   | 82      |
| TO HOLD A CALL                                         |         |
| TO PLACE A CALL ON EXCLUSIVE HOLD                      |         |
| TO TRANSFER A CALL                                     |         |
| HOW TO INPUT CHARACTERS                                |         |
| SECURITY MODE                                          | 99      |
| 5.FEATURE OPERATION                                    |         |
| TO ORIGINATE A CALL USING SPEED CALLING                |         |
| (ONE-TOUCH SPEED CALLING KEYS)                         | 101     |
| TO REGISTER NAME ON ONE-TOUCH SPEED CALLING KEY        | 103     |
| TO ORIGINATE A CALL USING SPEED CALLING (-STATION/GROU | JP) 104 |
| TO ORIGINATE A CALL USING SPEED CALLING - SYSTEM       | 104     |
| ACCOUNT CODE                                           | 105     |
| FORCED ACCOUNT CODE                                    | 105     |
| AUTHORIZATION CODE                                     | 105     |
| VOICE CALL                                             | 106     |
| TO ANSWER A VOICE CALL HANDS FREE                      |         |
| AUTOMATIC INTERCOM                                     |         |
| MANUAL INTERCOM                                        |         |
| DIAL INTERCOM                                          |         |
| CONFERENCE                                             | 110     |
| TO ESTABLISH A BROKER CALL                             | 110     |

| TO ANSWER A CAMPED-ON CALL               | 110 |
|------------------------------------------|-----|
| CALL WAITING - ORIGINATING               | 111 |
| CALL PARK                                | 112 |
| CALL PICK-UP (GROUP)                     | 113 |
| CALL PICK-UP (DIRECT)                    |     |
| OUTGOING TRUNK QUÉUING                   | 114 |
| OFF-HOOK TRUNK QUEUING                   | 114 |
| EXECUTIVE OVERRIDE                       | 114 |
| LAST NUMBER REDIAL                       | 115 |
| CALL FORWARDING - ALL CALLS              | 115 |
| CALL FORWARDING - BUSY LINE              | 116 |
| CALL FORWARDING - DON'T ANSWER           | 117 |
| LOGGED OUT IP STATION - CALL DESTINATION |     |
| CALL BACK                                | 120 |
| TO SAVE AND REPEAT A NUMBER              | 121 |
| TO LEAVE A MESSAGE                       | 121 |
| TO ANSWER A MESSAGE                      | 122 |
| VOICE MAIL SYSTEM                        | 122 |
| MEET-ME PAGING                           | 123 |
| PAGING TRANSFER                          | 123 |
| BOSS/SECRETARY TRANSFER                  |     |
| BOSS/SECRETARY - MW LAMP CONTROL         | 125 |
| BOSS SECRETARY OVERRIDE                  | 126 |
| DO NOT DISTURB                           | 127 |
| CALL REDIRECT                            | 128 |
| PRIVACY                                  | 129 |
| PRIVACY RELEASE                          | 130 |
| PHONEBOOK                                | 131 |
| CALL HISTORY                             | 141 |

| 155<br>169<br>171<br>174                      |
|-----------------------------------------------|
|                                               |
| 181<br>183<br>186<br>187<br>188<br>191<br>192 |
| 194                                           |
| 197                                           |
|                                               |

| MENU LIST FOR DT330 Series                           | 203 |
|------------------------------------------------------|-----|
| 10.ONLINE MONITORING                                 |     |
| 11.WEB PROGRAMMING                                   |     |
| TO LOGIN                                             | 213 |
| TO LOGOUT                                            |     |
| TO ENABLE/DISABLE OFF-HOOK RINGING                   | 216 |
| TO SET RINGING OF HEADSET                            | 216 |
| TO SET RINGER TONE                                   |     |
| TO SET ILLUMINATION PATTERN FOR CALL INDICATION LAMP | 218 |
| TO ENABLE/DISABLE RTP ALARM                          | 219 |
| TO ENABLE/DISABLE DTMF TONE                          | 220 |
| TO SET KEY TOUCH                                     | 221 |
| TO SET MUSIC ON HOLD                                 | 222 |
| TO SET PREFIX NUMBER                                 | 223 |
| TO SET CLOCK FORMAT                                  | 224 |
| TO ENABLE/DISABLE VOLUME LEVEL DISPLAY               | 225 |
| TO ENABLE/DISABLE BACKLIGHT                          | 226 |
| TO CHANGE CHARACTER SIZE                             |     |
| TO SET A LANGUAGE                                    | 228 |
| TO RESET TELEPHONE SETTINGS                          | 220 |

# 1. Introduction

## **FACE LAYOUT**

ITL-8LD-1 (DT730 Series)

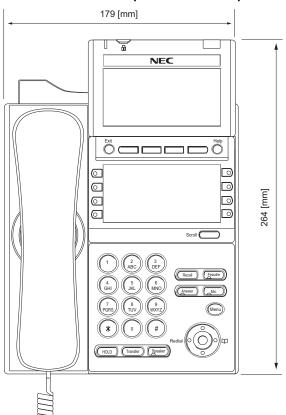

## DTL-8LD-1 (DT330 Series)

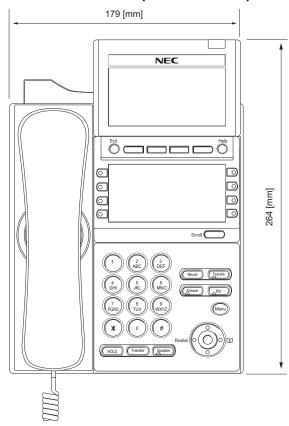

# ITL-32D-1 (DT730 Series)

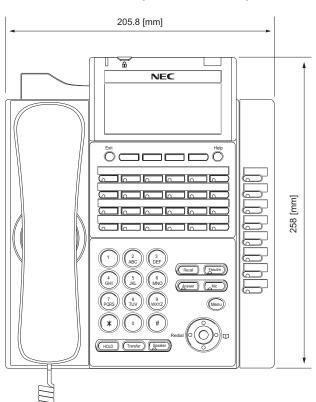

# DTL-32D-1 (DT330 Series)

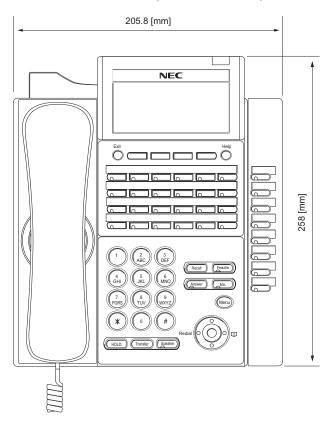

# ITL-24D-1 (DT730 Series)

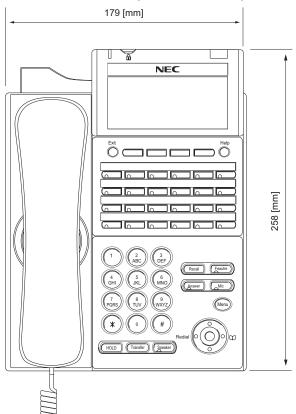

## DTL-24D-1 (DT330 Series)

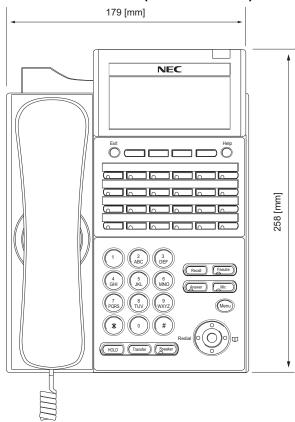

# ITL-12D-1 (DT730 Series)

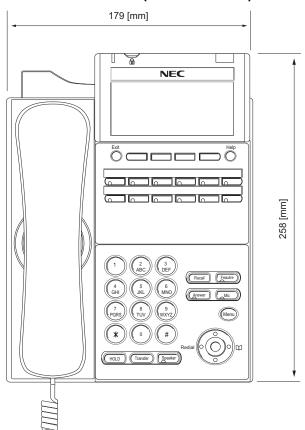

# DTL-12D-1 (DT330 Series)

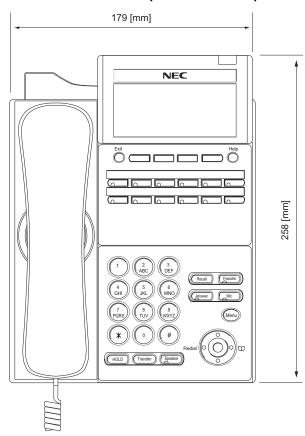

## ITL-12PA-1 (DT730 Series)

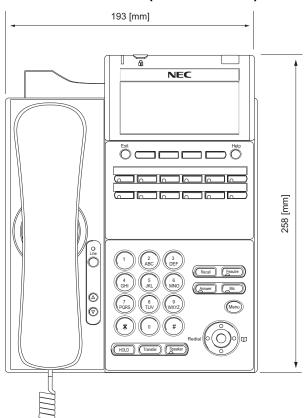

# DTL-12PA-1 (DT330 Series)

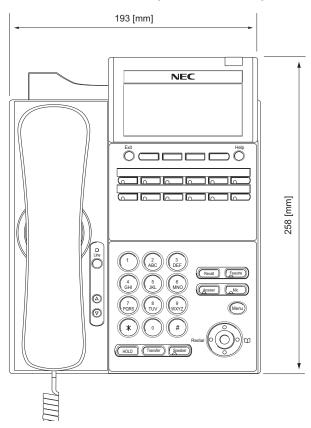

# ITL-6DE-1 (DT710 Series)

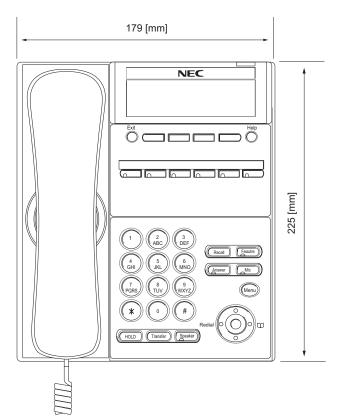

# DTL-6DE-1 (DT310 Series)

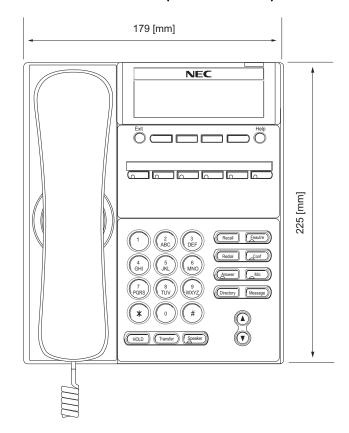

# ITL-2E-1 (DT710 Series)

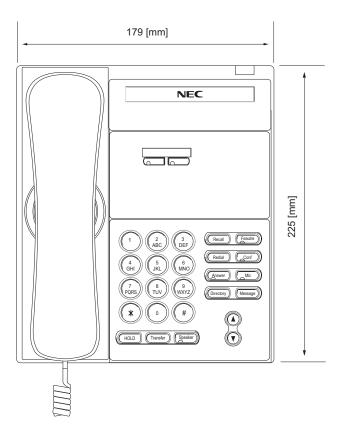

# DTL-2E-1 (DT310 Series)

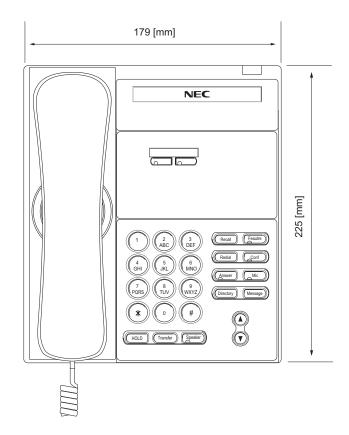

#### **KEYS AND PARTS**

#### KEYS AND PARTS ON ITL-24D-1

Here, explanations are given by taking ITL-24D-1 as an example.

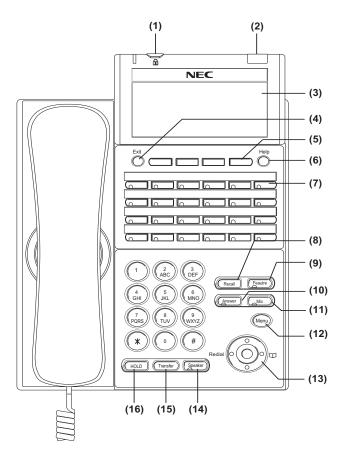

#### (1) Security Button (DT730 only)

The user can prevent information leakage from terminal by simple operation.

#### (2) Call Indicator Lamp

Lamp at top corner of DT Series Display flashes when a call terminates to the terminal. Also, when using Voice Mail service, the Lamp lights steadily when a message has been left.

## (3) LCD

LCD (Liquid Crystal Display) provides DT Series activity information plus data, time and Soft Key Operation.

#### (4) Exit

To exit from the Menu or Help mode and go back to the time display.

#### (5) Soft Keys

Any feature shown at the bottom of the LCD is available. The appropriate feature key is displayed on the screen according to the call handling process.

#### (6) Help

Explanations of the Soft Keys can be called up on the LCD by pressing this key.

## (7) Programmable Keys

These keys can be programmed as Flexible Line key/Programmable Feature Key by Telephony Server Administrator.

When Telephony Server Administrator sets "One-Touch Speed Dial key" on the programmable keys, users can assign any numbers (ex. Telephone number, etc.) to the key (up to 24 digits).

- \* For the assignment of the keys, confirm to the Telephony Server Administrator.
- \*\* When two telephone numbers are assigned on A side and B side of "One-Touch Speed Dial key", user can switch the side by **PAGE** key (Soft key).

#### (8) Recall

Press key to finish the call and hear the dial tone.

#### (9) Feature

Used to activate any features as terminal setup functions, etc. and to program One-Touch Speed Dial Keys.

#### (10)Answer

When LED on this key is lit, press key to answer a waiting call.

#### (11) Mic

Press key to respond hands free. LED on this key lights during speakerphone operation.

#### (12) Menu

From this key, the user can access to the functions not normally used (such as terminal settings, downloads and access to XML applications) easily.

#### (13) Cursor

By using this key, DT Series user can access to various features with simple operation.

#### **Details on Cursor key**

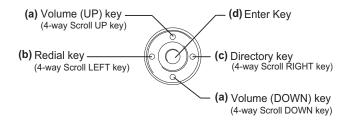

#### (a) Up/Down

 $(\lor DOWN \land UP)$ 

Used to adjust LCD contrast, speaker/receiver volume, and ringer volume.

- LCD Contrast: Press (∨) or (∧) key while idle.
- Speaker/Receiver Volume: Press (∨) or (∧) key during conversation.
- Ringer Volume:
   Press (∨) or (∧) key during ringing.

#### (b) Redial

(Last Number Call, Speed Calling-Station/Group)

Press key to activate redial feature. Press redial and scroll back through numbers that have been dialed. When the desired number is displayed,

press the  $\times$  or # key to activate dialing.

Note: A-law Countries [Australia, Russia, Latin America, UK, Middle near East, other Asian nations]: # μ-law Countries [North America, Japan, Hong Kong, Taiwan]: <del>\( \times\)</del>

#### (c) Directory

Pressing this key opens Directory menu. For details on Directory service, see 6.DIRECTORY OPERATION.

#### (d) Enter

DT330/DT730 Series has shortcut menu for frequently-used features. Use this key to display the shortcut menu (see SHORTCUT MENU) and determine the seleted item in the menu.

Also, this key is used as cursor-movement key on the Menu screen.

|     | UP    | Move the highlighted area one line up the screen.          |
|-----|-------|------------------------------------------------------------|
| •   | DOWN  | Move the highlighted area one line down the screen.        |
|     | LEFT  | Go back to the previous screen.                            |
|     | RIGHT | Go to the screen corresponds to the highlighted menu item. |
| 000 | Enter | Go to the screen corresponds to the highlighted menu item. |

#### (14)Speaker

Controls the built-in speaker which can be used for Hands Free dialing/monitoring.

LED on key lights when key is active.

\* All standard IP versions include support for full duplex hands-free mode. All TDM and IP enabled versions are half duplex hands-free mode.

#### (15)Transfer

Allows the station user to transfer established calls to another station, without attendant assistance.

#### (16)Hold

Press this key to place an internal or external call on hold.

#### THE OTHER KEYS AND PARTS

**Redial** (only for DTL-2E-1, ITL-2E-1 and DTL-6DE-1)

(Last Number Call, Speed Calling-Station/Group)
Press key to activate redial feature. Press redial
and scroll back through numbers that have been
dialed.

When the desired number is displayed, press the  $\times$  or # key to activate dialing.

**Note:** A-law Countries [Australia, Russia, Latin America, UK, Middle near East, other Asian nations]: # μ-law Countries [North America, Japan, Hong Kong, Taiwan]: <del>\*</del>

**Conf** (only for DTL-2E-1, ITL-2E-1 and DTL-6DE-1)

Press key to establish a conversation. LED on key lights when key is active.

**Directory** (only for DTL-2E-1, ITL-2E-1 and DTL-6DE-1)

Press key to activate speed calling - system feature.

**Message** (only for DTL-2E-1, ITL-2E-1 and DTL-6DE-1)

Press key to access the voice mail system.

**Up/Down** (only for DTL-2E-1, ITL-2E-1 and DTL-6DE-1)

 $(\lor DOWN \land UP)$ 

Used to adjust LCD contrast, speaker/receiver volume, and ringer volume.

- LCD Contrast: Press (∨) or (∧) key while idle.
- Speaker/Receiver Volume: Press (√) or (∧) key during conversation.
- Ringer Volume: Press (√) or (∧) key during ringing.

**Directory** (only for DTL-2E-1, ITL-2E-1 and DTL-6DE-1)

Press key to activate speed calling - system feature.

**8LD Display** (only for DTL-8LD-1/ITL-8LD-1) 32 (8 keys x 4 pages) additional programmable keys (Flexible Line/Programmable Feature key) are provided. Also, information set to each programmable key is displayed on 8LD display. For setting of the programmable key, contact Telephony Server Administrator.

When Telephony Server Administrator sets "One-Touch Speed Dial key" on the programmable keys, users can assign any numbers (ex. Telephone number, etc.) to the key (see TO ORIGINATE A CALL USING SPEED CALLING (ONE-TOUCH SPEED CALLING KEYS) and TO REGISTER NAME ON ONE-TOUCH SPEED CALLING KEY).

\* For the assignment of the keys, confirm to the Telephony Server Administrator.

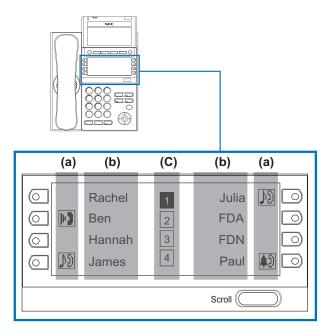

#### (a) Icon

Status information on the Line key such as Call termination, Call Hold or Busy can be indicated as following Icons.

| User's Status | lcon    | Flashing<br>Pattern |
|---------------|---------|---------------------|
| • Idle        | No Icon |                     |

| User's Status                                                                                            | lcon       | Flashing<br>Pattern              |
|----------------------------------------------------------------------------------------------------|------------|----------------------------------|
| Call Hold     (Individual Hold/Individual Hold on<br>Call Park Group)                                    | 2          |                                  |
| Call Hold     (Other Party Hold/Other Party Hold on<br>Call Park Group)                                  | Ŋ          | Blink<br>(The icon<br>will blink |
| Recall (Individual Hold/Exclusive<br>Call Hold/Call Transfer/Individual<br>Hold on Call Park Group)      | ŤĴ         | per one<br>second<br>cycle.)     |
| <ul> <li>Recall (Other Party Hold/Other Party Hold on Call Park Group)</li> <li>Incoming Call</li> </ul> | <b>†</b> ∂ |                                  |
| During Conversation (Individual Use)     Call Transfer     Conference                                    | 1          |                                  |
| During Conversation (Other Party Use)                                                                    | 흔          | Steady Lit                       |
| Active Feature (Under a setting of<br>feature key like a "Call Forwarding")                              |            |                                  |

## (b) Programmable Key Information

Programmable Key Information displays the followings.

| Key                         | Description                                                              | Maximum digits to be displayed |
|-----------------------------|--------------------------------------------------------------------------|--------------------------------|
| Line Key                    | - Name and Number information                                            | 8 digits.                      |
| One-Touch<br>Speed Dial Key | <ul><li>Speed Dial Name Information</li><li>Number Information</li></ul> | 8 digits.                      |

| Feature Key | - Feature Name | 6 difits. |
|-------------|----------------|-----------|
|-------------|----------------|-----------|

## (c) Page Icon

8LD display has four pages (8 programmable keys per page). Page Icon key indicates currently displayed page. The user can switch the programmable key display from page 1 to 4 by using Scroll key.

| 1 | Programmable Key<br>1-8   | Black background indicates currently displayed page. |
|---|---------------------------|------------------------------------------------------|
| 2 | Programmable Key<br>9-16  |                                                      |
| 3 | Programmable Key<br>17-24 | Flashing indicates page with event happening.        |
| 4 | Programmable Key<br>17-24 |                                                      |

**Note:** The icon flashes during events such as call termination to a line key or call back.

#### Example: Page Turning by Scroll Key

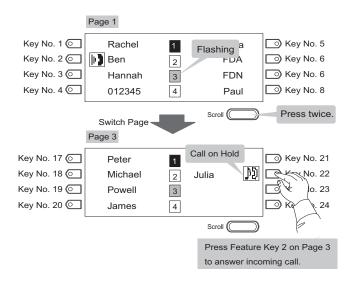

The following shows LCD indication of Programmable keys.

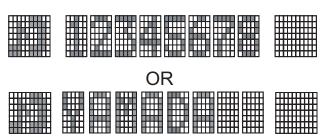

Appropriate icons are displayed according to the feature. These displays cannot be changed by user.

The following shows each LCD indication when One-Touch Speed Dial key is set to Programmable

key.

#### When Station line/Trunk line are assigned.

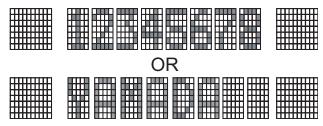

No icons are displayed.

\* Users can register name on each One-Touch Speed Dial key. For the procedures, see TO REG-ISTER NAME ON ONE-TOUCH SPEED CALLING KEY.

# When any features using feature access code are assigned.

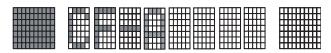

Icons turn black.

\* Users can register name on each One-Touch Speed Dial key. For the procedures, see TO REG-ISTER NAME ON ONE-TOUCH SPEED CALLING KEY.

#### (3) Scroll Key

This key is used to turn over the page of 8LD display.

## **MENU KEY**

From the Menu Key, the user can use various application features such as Directory and Call History.

## **To Display Menu List**

Press Menu key while indicating the current time on LCD. The Menu List is displayed in LCD. Use Cursor Key to select desired Menu Item.

#### Main Menu for DT730 Series

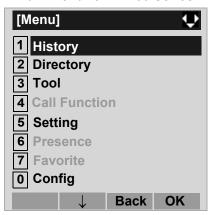

| Menu Item | Description                                                                                                    |
|-----------|----------------------------------------------------------------------------------------------------|
| 1 History | To view Call History. There are two types of Call History features. On the one hand, the history data is stored in the server (system) memory. On the other hand, the history data is stored in the memory of the telephone (see 7.1FOR DT730 SERIES in chapter 7Call History Operation). |

| Menu Item       | Description                                                                                                    |  |
|-----------------|----------------------------------------------------------------------------------------------------|--|
| Menu item       | ·                                                                                                    |  |
|                 | To use Directory features. There are the following three types of directory features.  • Personal Directory: Controlled by telephone set. For details, see 6.DI-RECTORY OPERATION. |  |
| 2 Directory     | <ul> <li>Phonebook: Controlled by the system. For details, see PHONEBOOK in chapter 5.</li> </ul>                                                                                  |  |
|                 | <ul> <li>Corporate Directory: Controlled by<br/>the external XML server. For details,<br/>please contact the system adminis-<br/>trator.</li> </ul>                                |  |
| <b>3</b> Tool   | - Uses when accessing external XML server. For details, please contact the system administrator Uses when sending/receiving Instant Message (Not used).                            |  |
| 4 Call Function | Currently Not Used (grayed out).                                                                                                    |  |
| 5 Setting       | To make the setting of DT Series (such as ringing volume control, LCD display setting and download of Music on Hold). For details, see SETUP WITH MENU KEY FOR DT700 SERIES.       |  |
| 6 Presence      | Currently Not Used (grayed out).                                                                                                    |  |
| # Favorite      | Currently Not Used (grayed out).                                                                                                    |  |
| O Config        | This item is used for Configuration setting of DT Series. For details, please contact the system administrator.                                                                    |  |

#### Main Menu for DT710 Series

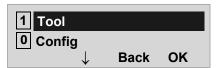

| Menu Item | Description                                                                                                    |
|-----------|----------------------------------------------------------------------------------------------------|
| 1 Tool    | Uses when accessing external XML server.     For details, please contact the system administrator.     Uses when sending/receiving Instant Message (Not used). |
| O Config  | This item is used for Configuration setting of DT Series. For details, please contact the system administrator.                                                |

#### Main Menu for DT330 Series

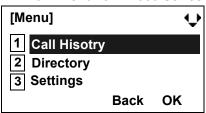

| Menu Item      | Description                                                                                                    |
|----------------|----------------------------------------------------------------------------------------------------|
| 1 Call History | To view Call History. For details, see 7.2FOR DT330 SERIES in chapter 7Call History Operation.                                                                   |
| 2 Directory    | To use Phonebook function. For details, see PHONEBOOK in chapter 5.                                                                                              |
| 3 Setting      | To set up the terminal such as ringing volume control, LCD display setting and download of Music on Hold. For details, see SETUP WITH MENU KEY FOR DT300 SERIES. |

Note: DTL-6DE-1/ITL-2E-1/DTL-2E-1 does not have

Menu key.

**Note:** Unavailable Menu items are grayed out.

# SIMPLE OPERATION BY MENU KEY AND CURSOR KEY

By using Menu key and key, DT Series user can access to Call History, Directory and terminal settings with simple operation.

As an example, the following shows the operations how to access to Directory menu.

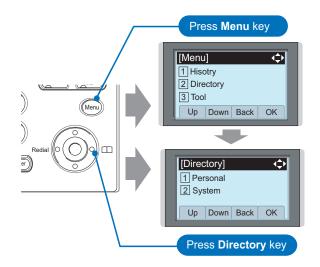

## **ICON DISPLAY**

The LCD of DT730 Series/DT330 Series displays Desktop Icons which provide notification when events (such as missed call and voice mail) occur.

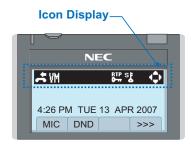

| Feature     | lcon       | Description                                                                                                    |
|-------------|------------|----------------------------------------------------------------------------------------------------|
| Missed Call |            | This icon appears when there is a missed call. Once the user has checked the missed call, this icon will disappear.   |
| Voice Mail  | VM         | This icon provides notification of incoming Voice Mail. Once the user has checked the mail, this icon will disappear. |
| Encryption  | RTP<br>O-w | This icon appears when using RTP Encryption feature.                                                                  |
| Security    | S <u>F</u> | This icon appears when the Security key is pressed and the terminal in Security mode                                  |
| Cursor      | <b>(</b>   | This icon indicates the currently available direction of the Cursor key.                                              |

#### SHORTCUT MENU

As shown in the figure below, DT730 Series/DT330 Series has Shortcut Menu for frequently-used features. The user can access to Shortcut Menu by pressing (Enter) key.

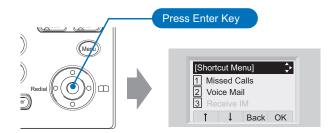

**Note:** DT710 Series/DT310 Series does not support the Shortcut Menu.

Shortcut Menu includes the following features.

Note: Unavailable Menu items are grayed out.

#### **Shortcut Menu for DT730 Series**

| Feature        | Description                               |
|----------------|-------------------------------------------|
| 1 Missed Calls | Access to history of Missed Call.         |
| 2 Voice Mail   | Access to history of incoming Voice Mail. |
| <b>3</b> IM    | Currently Not Used (grayed out).          |
| 4 Presence     | Currently Not Used (grayed out).          |
| 5 Bluetooth    | Currently Not Used (grayed out).          |

#### **Shortcut Menu for DT330 Series**

| Feature        | Description                               |
|----------------|-------------------------------------------|
| 1 Missed Calls | Access to history of Missed Call.         |
| 2 Voice Mail   | Access to history of incoming Voice Mail. |
| 3 Bluetooth    | Currently Not Used (grayed out).          |

As an example of DT730 Series, the following shows how to view the log data of missed call from the Shortcut menu.

- Press (Enter) key. The Shortcut menu screen is displayed on LCD.
- Select 1 Missed Calls and then press (Enter), (Right-cursor) or OK soft key.

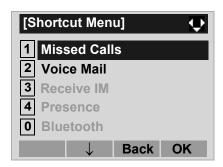

☐ The log data of the last call is displayed.

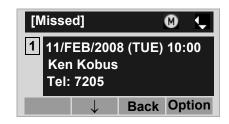

**Note:** If two or more records exist, use or ↑/↓ soft key to display the next/former records.

Lift handset or press (Enter) key while displaying the log data for the target telephone number on LCD.

**Note:** While the log data is displayed, the user cannot make a call by dialing a telephone number.

#### PROGRAMMABLE FEATURE KEYS

These are examples of DT Series features available by pressing the programmable keys. Some features using feature access code may be programmed by the user. Others must be programmed by the telephone system administrator.

#### AICM:

Press key to activate "Automatic Intercom".

#### DICM:

Press key to activate "Dial Intercom".

#### DND (Do Not Disturb):

Press key to activate or cancel "Privacy" feature.

#### FDA:

Press key to activate or cancel "Call Forwarding – All Calls" feature.

#### FDB:

Press key to activate, verify, or cancel "Call Forwarding – Busy Line" feature.

#### FDN:

Press key to activate, verify, or cancel "Call Forwarding – Don't Answer" feature.

#### MICM:

Press key to activate "Manual Intercom".

#### MSG (Message):

Press key to leave message indication at station in no answer or busy condition.

#### **MULTILINE APPEARANCE:**

A programmable extra extension key. Press this key to see status of extra extension.

#### MW-SET:

Press key to leave message waiting indication on boss' station from secretary's station.

#### MW-OFF:

Press key to cancel message waiting indication on boss' station from secretary's station.

#### P-RLS:

Press key to release "Privacy" feature.

#### S&R (Save and Repeat):

Press key to store a number or redial a stored number.

#### SIG:

Press key to cause chime at predetermined station.

#### NAME:

Press key to register name for the key to **One-Touch Speed Calling** key.

#### **LED**

Programmable Feature keys have a built-in Light Emitting Diode (LED) that lights or flashes according to the activity of that Feature key.

#### **Function Key Activities**

Feature + 0 = Side Tone On/Off. (for handset)\*

Feature + 1 = Turns microphone on or off.

Feature + 2 = Adjusts handset receiver volume.\*

Feature + 3 = Selects ringer tone.\*

Feature + 4 = Adjusts transmission/receiving volume.\*

Feature + 5 = Activates hands-free operation.\*

Feature + 6 = Deactivates hands-free operation.\*

Feature + 7 = Turns call indicator lamp on or off for incoming call notification. (If turned off, this lamp will still light to indicate message waiting.)

Feature + 8 = Turns Dynamic Dial Pad on or off.

Note: \* indicates the services which are not available for DT700 Series.

#### **SOFT KEYS**

The Soft Keys on the DT Series provide a set of functions on the LCD that adapts to the changing state of the telephone. While default Soft Key settings are provided, desired functions can be assigned to individual stations as required. The Soft Keys, at the bottom of the LCD, can display the names of available functions, names of user-assigned functions and names of functions assigned by a specific Soft Key pattern. Displayed Soft Keys can vary, depending on the state of the phone and/or when the Next/Previous button is pressed.

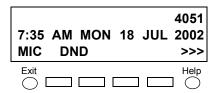

**Note:** Soft Key function is available for the terminals with LCD.

#### Exit Key

Press to exit from the Menu or Help mode and go back to the time display.

#### Help Key

Press the Help Key, then desired Soft Key for helpful information about that key.

#### MIC (Microphone)

Press the Soft Key below "MIC" to activate or deactivate the Microphone. LED on Mic key will illuminate when Mic is on.

#### **DND (Do Not Disturb)**

Press the Soft Key to reject call termination to the

preassigned station.

#### **Default Displays for Each Status**

Default Soft Key settings are provided corresponding to particular functions. Different Soft Key settings are displayed at the bottom of the LCD depending on the status, as shown below.

Different patterns of Soft Key settings can be registered for individual call status and assigned to individual terminals as required.

**IDLE** 

4:26 PM TUE 13 APR 2004 MIC DND >>>

DIAL TONE/DIALING

(1) 4:26 PM TUE 13 APR 2004 MIC PICK FDA >>>

(2) 4:26 PM TUE 13 APR 2004 FDN FDB >>>

RINGING

4:26 PM TUE 13 APR 2004 MIC VOICE >>>

#### **BUSY**

(1) BUSY 2000 4:26 PM TUE 13 APR 2004 MIC CB CW >>>

Push >>>

(2) BUSY 2000 4:26 PM TUE 13 APR 2004 S&R >>>

#### CONNECTION

2000 4:26 PM TUE 13 APR 2004 MIC DND >>>

#### **CONSULTATION HOLD**

TRANSFER 2000 4:26 PM TUE 13 APR 2004 MIC CONF >>>

#### **Soft Key Features**

When the Soft Key corresponding to a desired feature name is operated, the selected feature name starts to blink on the LCD. The blinking display of available features takes precedence over the display of features specified by the Soft Key pattern.

**Note:** The Soft Keys can be programmed in System Data to blink, remain steady, have no indication, or display a character when either in use or idle.

The following shows the default display patterns of main features.

#### FDB (Call Forwarding - Busy Line)

Permits a call to a busy station to be immediately forwarded to a predesignated station.

#### FDA (Call Forwarding - All Calls)

Permits all calls designated for a particular station to be routed to another station regardless of the busy or idle status of the called station.

#### FDL (Logged Out IP Station - Call Destination)

Enables a system to transfer the call to appropriate station when Dterm whose LOGGED OUT IP STATION - CALL DESTINATION has already been registered is in logout status.

#### E-OVR (Executive Override)

Enables selected station users, upon encountering a busy condition at an internal station, to bridge into the busy connection.

#### CW (Call Waiting)

Enables a busy station to receive a second incoming call. A camp-on indication tone is sent to the busy station, and the user can use a switchhook flash to answer the second call.

#### CB (Call Back)

Provides the ability for a calling station to set a CALL BACK. The calling station will be rung as soon as the busy station becomes available.

#### S&R (Save and Repeat)

Allows a station to save a specific dialed number and then redial that number later.

#### **MWSET (Message Waiting - Set)**

Allows a station to set a Message Waiting indication or lamp.

#### **HOLD (Call Hold)**

Permits a station user to hold a call in progress and to return to the previously held call.

#### **MWOFF (Message Waiting - Cancel)**

Allows a station to cancel a Message Waiting indication or lamp.

#### PICK (Call Pickup - Group)

Permits a station user to answer any calls directed to other lines in the user's preset Call Pickup Group.

#### **CONF** (Three-way Calling)

Enables a station user to establish a three-way conference by connecting an additional party to an already existing conversation.

#### **VOICE (Voice Call)**

Enables the user to make a call to the called party's built-in speaker. If the called party's MIC is on, the called party can converse on hands-free.

#### S-SPD (Speed Calling - System)

Allows a station user to call certain frequently dialed numbers using fewer digits (abbreviated call codes) than would normally be required.

#### CAS (CAS-Switch Hook Flash)

Allows the user to send a switchhook flash while on an outside trunk.

#### UCDBO (UCD Busy Out)

Allows a station user to block UCD calls and to cancel

Busy Out.

#### FLASH (Flash)

Provides the station with a switchhook flash.

#### FDN (Call Forward - No Answer)

Permits a call to an unanswered station to be forwarded to a predesignated station if the called station does not answer within a predetermined period of time.

#### C-RPT (ISDN Malicious Call Trace)

Allows the user to initiate a Call Trace on ISDN calls only.

#### G-SPD (Speed Calling - Group)

Allows a station user to share a set of common Speed Calling numbers with other station users in the group.

#### P-RLS (Privacy Release)

Allows another station to depress a busy line button and enter the conversation of a station already engaged in communication.

#### **DND (Do Not Disturb)**

Allows a station user to deny access to the station line for incoming calls.

#### MIC (Microphone On/Off)

Allows the user to turn the microphone on and off for use with the speakerphone.

#### PAGE (Button Page)

Allows the user to toggle between pages when two numbers are registered on One-Touch Speed Calling key.

#### **HSET** (Headset)

Allows the user to go off- and on-hook when using the

headset.

#### RLS (Release Key)

Allows the user to release the current call when using the headset, without waiting for the party to hang up.

#### SIG (Manual Signaling)

Permits station users to send a one-second ring to a predetermined station. If the signaled station is ringing from another call, the manual intercom signal will interrupt that ringing.

#### **CKEEP (Eight-Party Conference Retrain)**

Allows all outside parties to stay on a conference when all internal parties hang up.

#### SCALL (Serial Call)

Allows the user to set Serial Call for the caller before extending the call, allowing the caller to receive an announcement at the end of the call guiding the caller to dial the next number and subsequent numbers.

#### IZP (Internal Zone Paging)

Allows a user to make a voice call through the speakers of the designated group.

#### **IDCHG (Call ID Change Display)**

Allows the user to toggle between standard display and an alternate display.

#### **GPICK (Call Pickup - Group Enhancement)**

Allows the user to answer any ringing station within the user's expanded call pickup group.

#### **CHCNF (Call Hold - Conference)**

Allows a station user to establish a conference connection by adding a third party, who is held on

another line, to the existing two-party connection.

#### VISIT (Survivable Remote MGC)

Allows a station to indicate a status: when a user is in remote office, VISIT will be blinking. After recovering the main office, VISIT will return to light.

#### RMUTE (Ringer Mute)

Allows a station user to mute or recover station ringing.

#### >>> (Display Function Next Page)

Allows the user to scroll to the next screen.

#### <<< (Display Function Previous Page)

Allows the user to scroll to the previous screen.

#### **CONDITIONS FOR DT700 SERIES**

Please note that following terminal settings (by Feature Key + Digit Key) cannot be used for DT700 Series.

• **Feature+0** =Side Tone On/Off (for handset)

#### For the settings, contact to the Administrator.

\* Uses can confirm the settings in "Audio&Visual Settings" → "Side Tone Volume" of Online Monitoring.

• Feature+2 =Adjusts handset receiver volume

#### For the settings, contact to the Administrator.

\* Users can confirm the settings in "Audio&Visual Settings" → "Audio Settings" → "Receive Bias"/"Receive Gain" of Online Monitoring.

• Feature+3 =Selects ringer tone

#### For the settings, contact to the Administrator.

\* Users can confirm the settings in "Audio&Visual Settings" → "Audio Settings" → "Ring Settings" of Online Monitoring.

• Feature+4 =Adjusts transmission/receiving volume

#### For the settings, contact to the Administrator.

\* Users can confirm the settings in "Audio&Visual Settings" → "Audio Settings" → "Receive Bias"/"Receive Gain"/"Send Gain" of Online Monitoring.

Feature+5 = Activates hands-free operation
 Not Available

 Feature+6 =Deactivates hands-free operation Not Available **Note:** When pressing and holding Help key, the menu of "Online Monitoring" will be displayed. For details on Online Monitoring, see ONLINE MONITORING in Chapter 10.

# 2. Installation Procedure

# **ADJUSTING ANGLE OF TILT LEG**

## DT730/710 DT330/310

The angle of the tilt leg can be adjusted in four levels.

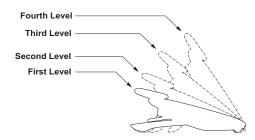

#### • TO RAISE TILT LEG

STEP 1: Turn the telephone set upside down.

STEP 2: Adjust the tilt leg in the direction of the arrow until you hear it click.

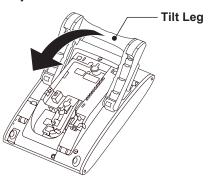

#### TO LOWER TILT LEG

STEP 1: Turn the telephone set upside down.

STEP 2: While lifting the center of the stopper, adjust the tilt leg in the direction of the arrow until you hear it click.

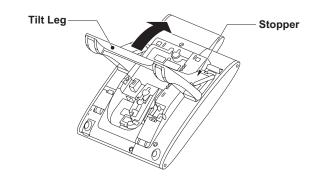

## TO REMOVE TILT LEG

## DT730/710 DT330/310

STEP 1: Turn the telephone set upside down.

STEP 2: Lower the tilt leg to first level.

STEP 3: Remove the indicated portions (a and b) of the stopper from grooves (A and B) on the tilt leg and then widen the tilt leg.

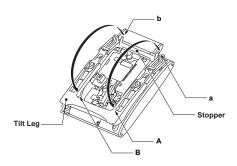

STEP 4: While pushing the two hooks, slide the tilt leg downward. Remove the tilt leg from the terminal.

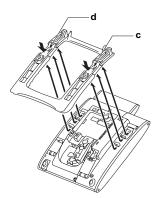

## TO ATTACH TILT LEG

## DT730/710 DT330/310

STEP 1: Turn the telephone set upside down.

STEP 2: Align the hooks (c-h) of the tilt leg over the appropriate slots (C-H) of the telephone set.

STEP 3: Slide the tilt leg upward until the hooks (c and b) click into place.

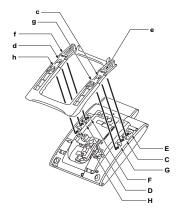

STEP 4: Fit the indicated portions (a and b) of the stopper into the grooves (A and B) on the tilt leg.

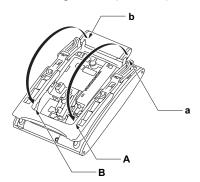

## **CONNECTING LAN CABLE**

## DT730/710

- STEP 1: Prepare 10 BASE-T/100 BASE-T/TX cables (Straight) for connecting the telephone to network device such as HUB, PoE Switch.
- STEP 2: Connect the telephone to the network device using the LAN cable.
- STEP 3: Thread the LAN cable through the groove on the back of the telephone.

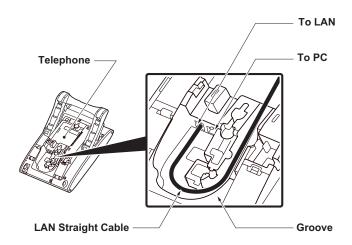

STEP 4: When AC adapter is used to supply power to the telpehone, connect the AC/DC adapter to the telephone as shown below.

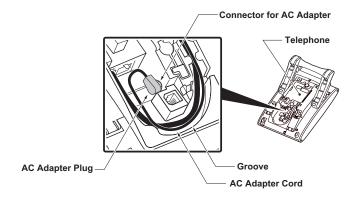

## **CONNECTING LINE CORD**

## DT330/DT310

STEP 1: Insert Line cord plug into Line connector on the back of the telephone set until you hear it clicks.

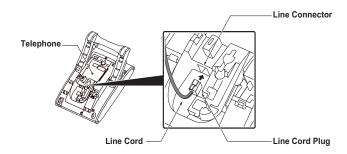

STEP 2: Thread the line cord through the groove on the back of the telephone.

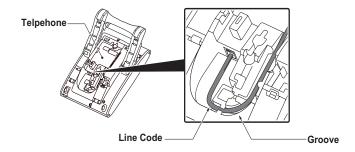

STEP 3: Lead the line cord out through the groove on the tilt leg as shown in the figure below.

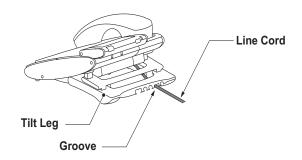

#### INSTALLING DIRECTORY CARDV

## DT730/710 DT330/310

A directory card (also known as an abbreviated dialing table) can be attached to the telephone sets. The directory card can be used to record often dialed numbers or other important information. Directory cards are available as options.

**Note:** To remove the directory card, pinch the two sides of the directory card holder inward until the tabs release and pull the holder out of the grooves.

STEP 1: Remove the protective sheet from the cover.

STEP 2: Attach the cover to the directory card and then attach it to the directory card holder.

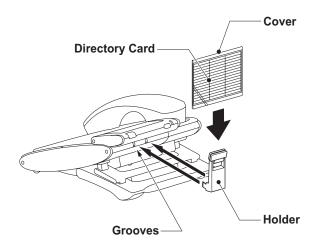

#### ATTACHING HANDSET

## DT730/710 DT330/310

STEP 1: Insert the coiled cord plug into HANDSET connector on the back of the telephone until you hear it clicks.

STEP 2: Thread the coiled cord through the groove as shown in the figure below.

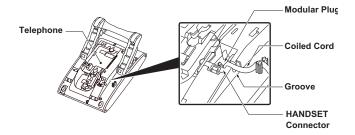

# INSTALLING/REMOVING KEY SET UNIT DT730/710 DT330/310

#### TO REMOVE KEY SET UNIT

STEP 1: Insert a tapered rod lightly into the right side of the line key panel/button panel.

STEP 2: Lift out the line key panel/button panel to remove it from the telephone.

STEP 3: Remove the line key card.

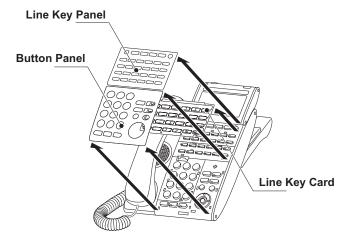

#### TO INSTALL KEY SET UNIT

STEP 1: Align the holes in the line key card with the buttons on the telephone.

STEP 2: Align the holes in the line key panel/button panel with the buttons on the telephone and

then push the four corners of the panel until the panel clicks into place.

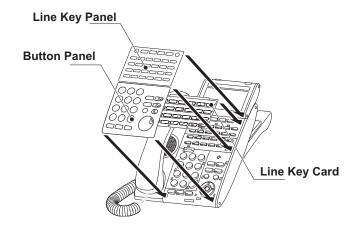

# WALL MOUNTING DT730/710 DT330/310

A wall mount unit (WM-L UNIT) is used to mount all telephones to the wall. This unit connects to the back side of the telephone.

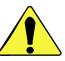

WARNING Be careful not to drop the telephone set while mounting it on the wall. It can cause injury. Make sure the telephone set is firmly mounted on the wall to prevent the telephone set from falling out. It can cause injury.

To mount the telephone set on the wall, the following space is required.

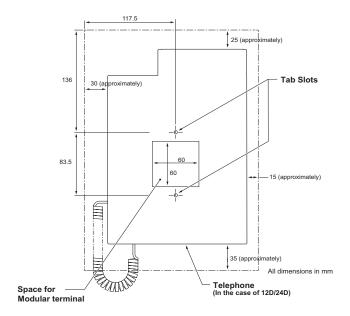

To mount the telephone set on the wall, use the following procedure.

STEP 1: Mount the hanger of the handset upside down.

> Remove the hanger from the handset once. Turn it upside down and then insert the hanger until vou hear it clicks.

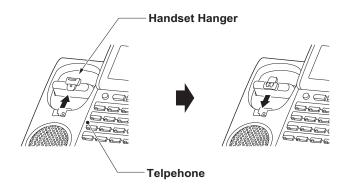

STEP 2: Turn the telephone set upside down and widen the tilt leg.

STEP 3: Attach WM-L UNIT to the wall directly or the wall plate.

> - When attaching WM-L UNIT to the wall directly:

Secure WM-L UNIT with the six screws (included with the telephone set) or hang WM-L UNIT on the wall with the two screws (purchased separately) inserted into the wall.

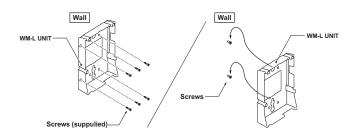

When attaching WM-L UNIT to the wall plate:
 Attach WM-L UNIT to the posts on the wall plate as shown in the figure below.

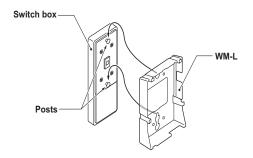

The remainder of the procedure varies between DT300 Series and DT700 Series.

- In the case of DT300 Series: Go to the next step.
- In the case of DT700 Series: Go to Step 8 after the LAN cable is connected to the telephone.

STEP 4: Attach the modular terminal to the wall as shown in the following figure. If the modular connector is attached directly on the wall or the wall plate is used instead of modular terminal, skip this step.

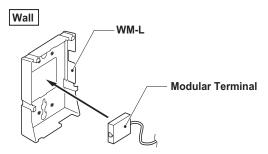

STEP 5: Insert the line cord plug (included with the telephone set) into the modular connector.

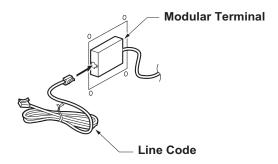

STEP 6: Insert the line cord plug into the LINE connector on the back of the telephone. Wrap the excess cord and secure it with a tie wrap.

STEP 7: Thread the coiled cord through the groove on the back of the telephone as shown in the figure below.

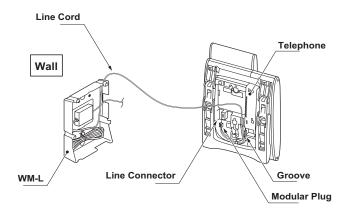

STEP 8: Insert the four tabs on WM-L UNIT in the tab slots on the back of the telephone.

Tuck the excess cord into WM-L UNIT.

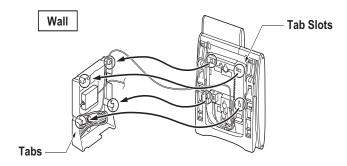

# 3. TERMINAL SETUP

This chapter describes operating procedures for terminal settings by the **UP/DOWN** key, **Feature** key and **Menu** key.

Various terminal settings such as display, sounds, password, and language are also available from **Menu** key.

#### SETUP WITH UP/DOWN KEY

# • TO ADJUST HANDSET RECEIVER VOLUME DT730/710 DT330/310

Press (Up/Down-cursor) or / (Up/Down) key in the off-hook status or during the call.

LCD indication for North America, Latin America, Asia, Middle East and Russia

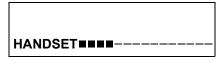

LCD indication for Australia

HANDSET

### TO ADJUST SPEAKER VOLUME

### DT730/710 DT330/310

Press (Up/Down-cursor) or (Up/Down) key during speakerphone operation or during the call.

SPEAKER

### TO ADJUST RINGER TONE

DT730/710 DT330/310

Press (Up/Down-cursor) or / (Up/Down) key during ringing.

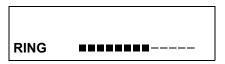

#### TO ADJUST LCD CONTRAST

DT730/710 DT330/310

Press (Up/Down-cursor) or (Up/Down) key in the on-hook status.

LCD ■■■■

#### **SETUP WITH FEATURE KEY**

| • | MICROPHONE ON/OFF   |
|---|---------------------|
|   | DT730/710 DT330/310 |

LED on **Mic** key shows the status of the built-in microphone.

Press soft key associated with the MIC Display or press Feature and (1) key.

## TO ADJUST INITIAL RECEIVING VOL-UME DT730/710 DT330/310

Handset receiver volume can be changed.

# TO CHANGE HANDSET RECEIVER VOLUME DT330/310

|  | Press  | Feature  | and    | 2   | key. | The | LCD | displays | the |
|--|--------|----------|--------|-----|------|-----|-----|----------|-----|
|  | curren | t volume | e stat | us. |      |     |     |          |     |

RCV VOL. SMALL 4:26 PM TUE 13 APR 2004

Press Feature and 2 key to alternate between Large and Small volume.

RCV VOL. LARGE 4:26 PM TUE 13 APR 2004

### • TO SELECT RINGER TONE DT330/310

DT Series has 10 kinds of ringer tones that you can select.

Press Feature and 3 key. The LCD displays the selected tone number  $(n=1 \sim 17)$ .

RINGER TONE n 4:26 PM TUE 13 APR 2004

| No  | Manu Itam   | Freque | ncy (Hz) | Damauka         |
|-----|-------------|--------|----------|-----------------|
| No. | Menu Item   | 1st    | 2nd      | Remarks         |
| 1   | Tone Type1  | 520    | 660      | 16Hz modulation |
| 2   | Tone Type2  | 520    | 660      | 8Hz modulation  |
| 3   | Tone Type3  | 1400   | 1100     | Door Phone      |
| 4   | Tone Type4  | 11     | 00       | No modulation   |
| 5   | Tone Type5  | 54     | 40       | No modulation   |
| 6   | Tone Type6  | 1100   | 1400     | 16Hz modulation |
| 7   | Tone Type7  | 660    | 760      | 16Hz modulation |
| 8   | Tone Type8  | 11     | 00       | Envelope        |
| 9   | Tone Type9  |        | _        | Door Phone      |
|     | Toric Types |        |          | Melody          |
| 10  | Tone Type10 | -      |          | Melody 1        |
| 11  | Tone Type11 |        | -        | Melody 2        |
| 12  | Tone Type12 |        | _        | Melody 3        |
| 13  | Tone Type13 | -      |          | Melody 4        |
| 14  | Tone Type14 | -      |          | Melody 5        |
| 15  | Download1   | -      |          |                 |
| 16  | Download2   | -      |          |                 |
| 17  | Download3   | -      |          |                 |

| TO ADJUST TRANSMISSION/RECEIV-<br>ING VOLUME DT330/310  Handset volume can be changed.                | HANDS FREE OFF<br>4:26 PM TUE 13 APR 2004                                                                                                    |
|----------------------------------------------------------------------------------------------------|----------------------------------------------------------------------------------------------------|
| Press Feature and 4 key. The LCD displays the current volume.                                         | CALL INDICATOR LAMP ON/OFF     DT730/710 DT330/310                                                                                            |
| T/R VOL. SMALL<br>4:26 PM TUE 13 APR 2004                                                             | The user can choose to turn the call indicator lamp either on or off during ringing.   Press Feature and 7 key. The LCD displays:             |
| Press Feature and 4 key again to alternate between Small and Large volume.                            | INDICATOR ON 4:26 PM TUE 13 APR 2004                                                                                                    |
| T/R VOL. LARGE<br>4:26 PM TUE 13 APR 2004                                                             | INDICATOR OFF<br>4:26 PM TUE 13 APR 2004                                                                                                    |
| • TO ACTIVATE HANDS-FREE DT330/310  To set hands-free on:  Press Feature and 5 key. The LCD displays: | <b>Note:</b> The call indicator lamp lights when used as a Message Waiting Lamp, even when it is turned off by the above operation.           |
| HANDS FREE ON<br>4:26 PM TUE 13 APR 2004                                                              | DYNAMIC DIAL PAD ON/OFF     DT730/710 DT330/310  The user can originate a call at first hand without lifting handset or pressing Speaker key. |

Press Feature and 8 key. The LCD displays:

To Set Hands-Free Off:

Press Feature and 6 key. The LCD displays:

#### Direct Dial Pad ON 4:26 PM TUE 13 APR 2004

#### Direct Dial Pad OFF 4:26 PM TUE 13 APR 2004

Note: When this feature is ON, the user may initiate a call by immediately dialing the number and the station will go hands-free off-hook automatically. Enabling this feature for DT700 Series, restricts the terminals ability to enter the DT700 Series User Menu. Please note when the features on the following pages are used in conjunction with Dynamic Dial Pad, that the user does not have to press the Speaker key or lift the handset to receive dial tone.

# SETUP WITH MENU KEY FOR DT700 SERIES

• TO ENABLE/DISABLE OFF-HOOK RINGING DT730

The procedure below shows how to enable/disable Off-hook ringing.

While indicating the current time on LCD, press Menu key to open the Menu screen.

Select **5 Setting** and then press **(Enter)**, **(Right-cursor)** or **OK** soft key. (or press **5** key.)

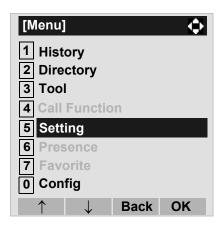

Select 1 User Setting and then press (Enter), (Right-cursor) or OK soft key. (or press 1 key.)

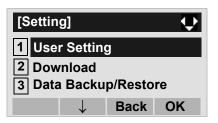

Select 1 Incoming Call and then press (Enter), (Right-cursor) or OK soft key. (or press 1 key.)

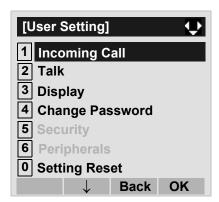

Select 2 Offhook Ring and then press (Enter), (Right-cursor) or OK soft key. (or press 2 key.)

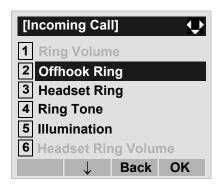

☐ To disable/enable the off-hook ringing, select
☐ Disable or ② Enable. Then, press (Enter)
or OK soft key.

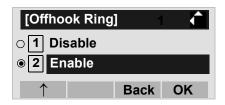

**Note:** Default setting is **2** Enable.

## • TO SET RINGING OF HEADSET DT730

The procedure below shows how to enable/disable the ringing of headset.

While indicating the current time on LCD, press Menu key to open the Menu screen.

Select 5 Setting and then press (Enter), (Right-cursor) or OK soft key. (or press 5 key.)

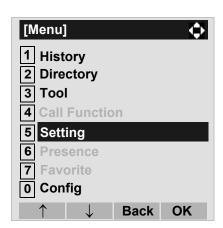

Select 1 User Setting and then press (Enter), (Right-cursor) or OK soft key. (or press 1 key.)

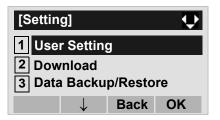

Select 1 Incoming Call and then press (Enter), (Right-cursor) or OK soft key. (or press 1 key.)

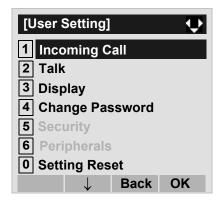

Select 3 Headset Ring and then press (Enter), (Right-cursor) or OK soft key. (or press 3 key.)

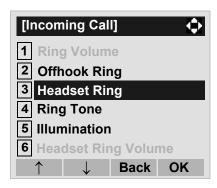

☐ To disable/enable the ringing of headset, select
☐ Disable or ☐ Enable. Then, press ♠ (Enter)
or OK soft key.

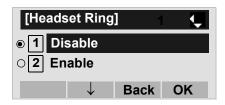

**Note:** Default setting is 1 Disable.

# • TO SET RINGER TONE DT730

The procedure below shows how to change the ringer tone for internal call and external call.

While indicating the current time on LCD, press Menu key to open the Menu screen.

Select **5 Setting** and then press **(Enter)**, **(Right-cursor)** or **OK** soft key. (or press **5** key.)

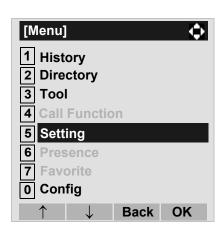

Select 1 User Setting and then press (Enter), (Right-cursor) or OK soft key. (or press 1 key.)

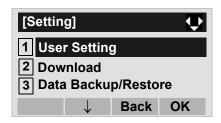

Select 1 Incoming Call and then press (Enter), (Right-cursor) or OK soft key. (or press 1 key.)

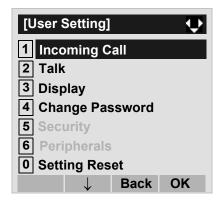

Select 4 Ring Tone and then press (Enter), (Right-cursor) or OK soft key. (or press 4 key.)

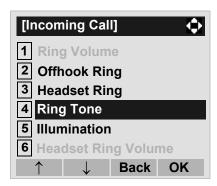

Select 1 External Call when setting the ringer tone for external calls. Select 2 Internal Call when setting the ringer tone for internal call. Then, press (Enter) or OK soft key.

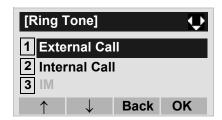

Select a desired tone type and then press (Enter) or **OK** soft key.

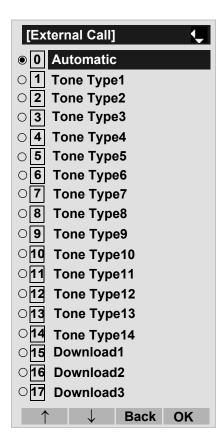

| No. | Menu Item  | Freque | ncy (Hz) | Remarks         |
|-----|------------|--------|----------|-----------------|
| NO. | Menu item  | 1st    | 2nd      | Remarks         |
| 0   | Automatic  | 520    | 660      | 16Hz modulation |
| 1   | Tone Type1 | 520    | 660      | 16Hz modulation |
| 2   | Tone Type2 | 520    | 660      | 8Hz modulation  |
| 3   | Tone Type3 | 1400   | 1100     | Door Phone      |
| 4   | Tone Type4 | 1100   |          | No modulation   |
| 5   | Tone Type5 | 540    |          | No modulation   |

| No. | Menu Item   | Frequency (Hz) |      | Remarks         |
|-----|-------------|----------------|------|-----------------|
| NO. | Menu item   | 1st            | 2nd  | Remarks         |
| 6   | Tone Type6  | 1100           | 1400 | 16Hz modulation |
| 7   | Tone Type7  | 660            | 760  | 16Hz modulation |
| 8   | Tone Type8  | 11             | 00   | Envelope        |
| 9   | Tone Type9  |                | _    | Door Phone      |
| 9   | Torie Types |                | -    | Melody          |
| 10  | Tone Type10 |                | -    | Melody 1        |
| 11  | Tone Type11 | -              |      | Melody 2        |
| 12  | Tone Type12 | -              |      | Melody 3        |
| 13  | Tone Type13 | -              |      | Melody 4        |
| 14  | Tone Type14 | -              |      | Melody 5        |
| 15  | Download1   | -              |      |                 |
| 16  | Download2   | -              |      |                 |
| 17  | Download3   | -              |      |                 |

Note: The user can set ringer tone for the telephone set here. Ringer Tone type can be set for "Name", "Group" and "Telephone set". The ringer Tone type set for "Name" has higher priority than the types set for "Group" and "Terminal set".

**Note:** When **0** Automatic is selected or the ringer tone setting is not performed, **1** Tone Type**1** is applied.

# • TO SET ILLUMINATION PATTERN FOR CALL INDICATION LAMP DT730

The procedure below shows how to set the illumination pattern for the Call Indicator Lamp.

While indicating the current time on LCD, press Menu key to open the Menu screen.

Select **5 Setting** and then press **(Enter)**, **(Right-cursor)** or **OK** soft key. (or press **5** key.)

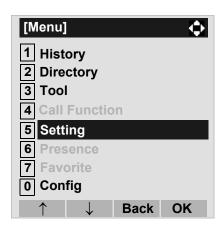

Select 1 User Setting and then press (Enter), (Right-cursor) or OK soft key. (or press 1 key.)

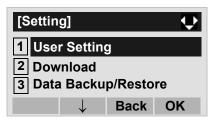

Select 1 Incoming Call and then press (Enter), (Right-cursor) or OK soft key. (or press 1 key.)

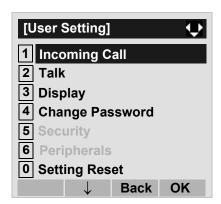

Select 5 Illumination and then press (Enter), (Right-cursor) or OK soft key. (or press 5 key.)

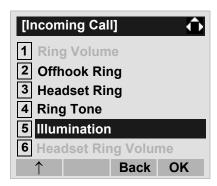

Select 1 External Call when setting the illumination pattern for external calls. Select 2 Internal Call when setting the illumination pattern for internal call. Then, press (Enter) or OK soft key.

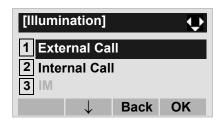

Select a desired illumination pattern and then press (Enter) or OK soft key.

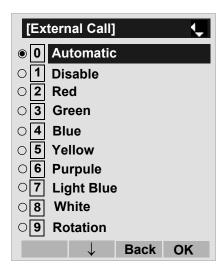

**Note:** The default setting is **0** Automatic.

# • TO ENABLE/DISABLE RTP ALARM DT730

The procedure below shows how to enable/disable RTP alarm.

While indicating the current time on LCD, press Menu key to open the Menu screen.

Select **5 Setting** and then press **(Enter)**, **(Right-cursor)** or **OK** soft key. (or press **5** key.)

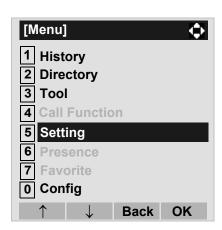

Select 1 User Setting and then press (Enter), (Right-cursor) or OK soft key. (or press 1 key.)

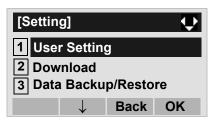

Select 2 Talk and then press (Enter), (Right-cursor) or OK soft key. (or press 2 key.)

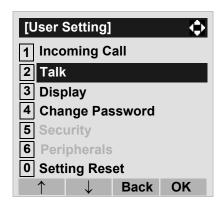

Select 1 RTP Alarm and then press (Enter), (Right-cursor) or OK soft key. (or press 1 key.)

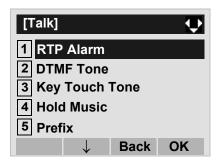

Select ① Automatic, ① Disable or ② Enable (see the following table). Then, press ② (Enter) or OK soft key.

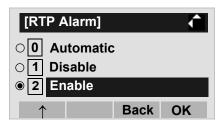

| Menu Items  | Descriptions                                                                                                    |
|-------------|----------------------------------------------------------------------------------------------------|
| 0 Automatic | Follow the setting on the System. If no setting is made in the System, the default setting (Alarm=ON) is applied. |
| 1 Disable   | Follow the setting on the terminal (OFF).                                                                         |
| 2 Enable    | Follow the setting on the terminal (ON).                                                                          |

**Note:** For the setting on the System, contact to the Sys-

tem Administrator.

# • TO ENABLE/DISABLE DTMF TONE DT730

The procedure below shows how to enable/disable RTP alarm.

While indicating the current time on LCD, press Menu key to open the Menu screen.

Select **5 Setting** and then press **(Enter)**, **(Right-cursor)** or **OK** soft key. (or press **5** key.)

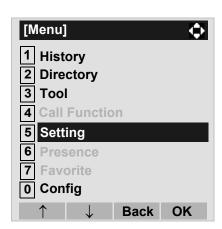

Select 1 User Setting and then press (Enter), (Right-cursor) or OK soft key. (or press 1 key.)

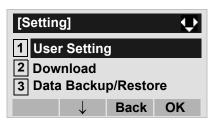

Select 2 Talk and then press (Enter), (Right-cursor) or OK soft key. (or press 2 key.)

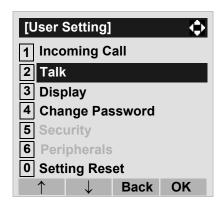

Select 2 DTMF Tone and then press (Enter), (Right-cursor) or OK soft key. (or press 2 key.)

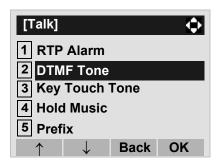

Select **①** Automatic, **1** Disable or **2** Enable (see the following table). Then, press **②** (Enter) or **OK** soft key.

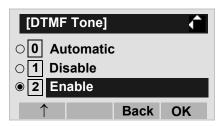

| Menu Items  | Descriptions                                                                                                    |
|-------------|----------------------------------------------------------------------------------------------------|
| 0 Automatic | Follow the setting on the System. If no setting is made in the System, the default setting (DTMF=ON) is applied. |
| 1 Disable   | Follow the setting on the terminal (OFF).                                                                        |
| 2 Enable    | Follow the setting on the terminal (ON).                                                                         |

Note: For the setting on the System, contact to the Sys-

tem Administrator.

### • TO SET KEY TOUCH DT730

The procedure below shows how to set Key Touch Tone. Key Touch Tone is a tone generated when the digit keys are pressed while DT Series is off-hook.

While indicating the current time on LCD, press Menu key to open the Menu screen.

Select 5 Setting and then press (Enter), (Right-cursor) or OK soft key. (or press 5 key.)

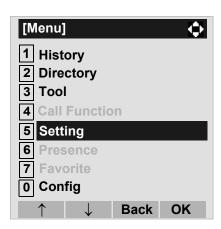

Select 1 User Setting and then press (Enter), (Right-cursor) or OK soft key. (or press 1 key.)

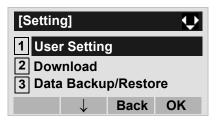

Select 2 Talk and then press (Enter), (Right-cursor) or OK soft key. (or press 2 key.)

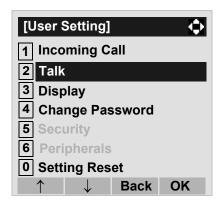

Select **3 Key Touch Tone** and then press **6 (Enter)**, **(Right-cursor)** or **OK** soft key. (or press **3** key.)

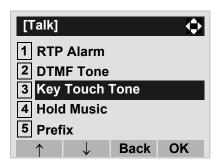

Select **①** Automatic, **1** No Tone, **2** Tone or **3** Voice. Then, press **⑥** (Enter) or OK soft key.

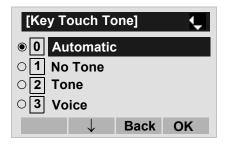

Note: When 0 Automatic is set, the default setting

(Tone) is applied.

# • TO SET MUSIC ON HOLD DT730

The procedure below shows how to set Music on Hold to be heard by DT Series user.

While indicating the current time on LCD, press Menu key to open the Menu screen.

Select **5 Setting** and then press **(Enter)**, **(Right-cursor)** or **OK** soft key. (or press **(5)** key.)

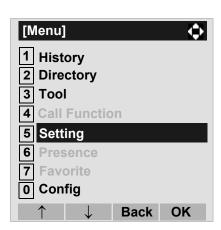

Select 1 User Setting and then press (Enter), (Right-cursor) or OK soft key. (or press 1 key.)

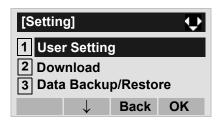

Select 2 Talk and then press (Enter), (Right-cursor) or OK soft key. (or press 2 key.)

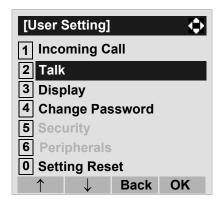

Select 4 Hold Music and then press (Enter), (Right-cursor) or OK soft key. (or press 4 key.)

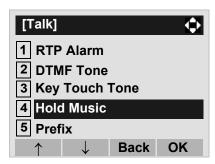

Select 1 Default when the default data (Menuet) is used as Music on Hold. Select 2 Download when a downloaded data is used as Music on Hold. Then, press (Enter) or OK soft key.

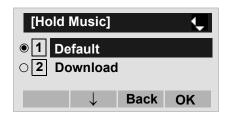

### • TO SET CLOCK FORMAT DT730

Determines whether time is displayed with a 12-hour or 24-hour clock format.

**Note:** This setting is available for Time Display only. Call Log feature displays the time in 24-hour for-

mat regardless of this setting.

While indicating the current time on LCD, press Menu key to open the **Menu** screen.

Select **5 Setting** and then press **(Enter)**, **(Right-cursor)** or **OK** soft key. (or press **5** key.)

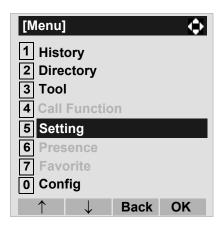

Select 1 User Setting and then press (Enter), (Right-cursor) or OK soft key. (or press 1 key.)

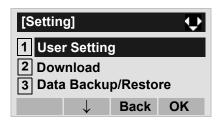

Select 3 Display and then press (Enter), (Right-cursor) or OK soft key. (or press 3 key.)

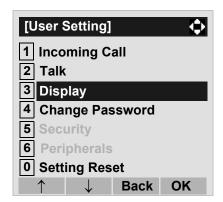

Select 1 Time Format and then press (Enter), (Right-cursor) or OK soft key. (or press 1 key.)

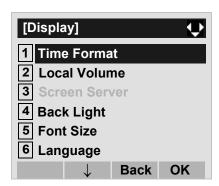

☐ Make a selection from the following list.

| Menu Item            | Meaning                           |
|----------------------|-----------------------------------|
| 0 Automatic          | Follow the setting on the system. |
| O Automatic          | (default)                         |
| 1 12 hour Indication | 12-hour clock                     |
| 2 24 hour Indication | 24-hour clock                     |

**Note:** For the setting on the System, contact to the Sys-

tem Administrator.

**Note:** The currently enabled item is highlighted.

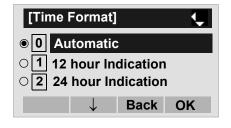

After Making a selection, press (Enter) or OK soft key.

### TO ENABLE/DISABLE VOLUME LEVEL DISPLAY DT730

Determines whether or not to display the following volume levels: handset receiver volume, speaker volume, ringer tone volume and LCD contrast.

While indicating the current time on LCD, press Menu key to open the Menu screen.

Select **5 Setting** and then press **(Enter)**, **(Right-cursor)** or **OK** soft key. (or press **5** key.)

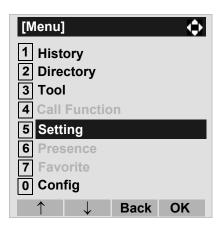

Select 1 User Setting and then press (Enter), (Right-cursor) or OK soft key. (or press 1 key.)

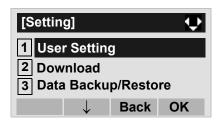

Select 3 Display and then press (Enter), (Right-cursor) or OK soft key. (or press 3 key.)

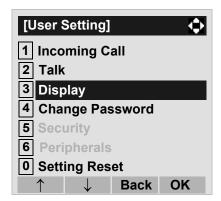

Select 2 Local Volume and then press (Enter), (Right-cursor) or OK soft key. (or press 2 key.)

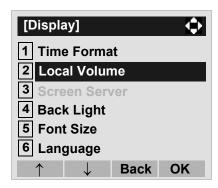

☐ Make a selection from the following list.

| Menu Item   | Meaning                                |
|-------------|----------------------------------------|
| 0 Automatic | Each volume level is displayed on LCD  |
| 0 Automatic | (default).                             |
| 1 Disable   | Each volume level is not displayed on  |
| Disable     | LCD.                                   |
| 2 Enable    | Each volume level is displayed on LCD. |

**Note:** The currently enabled item is highlighted.

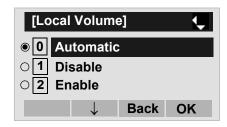

After Making a selection, press (Enter) or OK soft key.

# • TO ENABLE/DISABLE BACKLIGHT DT730

The following explains how to enable/disable the backlights of LCD and digit keys.

The backlights illuminate (for approximately 10 seconds) when the user presses any key or lift the handset.

While indicating the current time on LCD, press Menu key to open the **Menu** screen.

Select **5 Setting** and then press **(Enter)**, **(Right-cursor)** or **OK** soft key. (or press **5** key.)

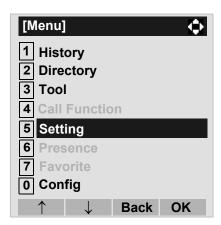

Select 1 User Setting and then press (Enter), (Right-cursor) or OK soft key. (or press 1 key.)

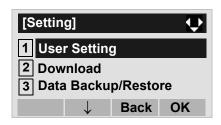

Select 3 Display and then press (Enter), (Right-cursor) or OK soft key. (or press 3 key.)

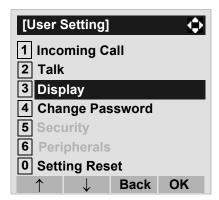

Select 4 Back Light and then press (Enter), (Right-cursor) or OK soft key. (or press 4 key.)

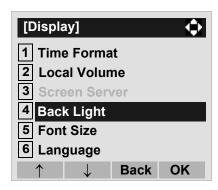

☐ Make a selection from the following list.

| Menu Item   | Meaning                              |
|-------------|--------------------------------------|
| 0 Automatic | Backlights of LCD and digit keys are |
| O Automatic | enabled.                             |
| 1 Disable   | Backlights of LCD and digit keys are |
| Disable     | disabled.                            |
| 2 Enable    | Backlights of LCD and digit keys are |
| 2 Ellable   | enabled.                             |

**Note:** The currently enabled item is highlighted.

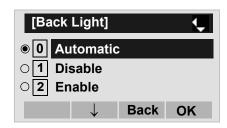

After Making a selection, press (Enter) or OK soft key.

### • TO CHANGE CHARACTER SIZE DT730

The following explains how to change the displayed character size on the LCD.

While indicating the current time on LCD, press Menu key to open the **Menu** screen.

Select **5 Setting** and then press **(Enter)**, **(Right-cursor)** or **OK** soft key. (or press **5** key.)

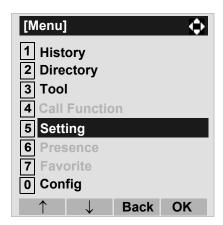

Select 1 User Setting and then press (Enter), (Right-cursor) or OK soft key. (or press 1 key.)

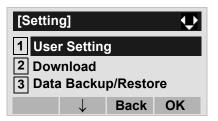

Select 3 Display and then press (Enter), (Right-cursor) or OK soft key. (or press 3 key.)

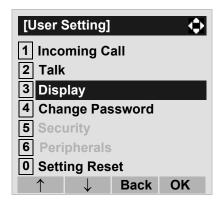

Select 5 Font Size and then press (Enter), (Right-cursor) or OK soft key. (or press 5 key.)

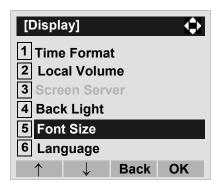

Select either "Standard(16dot)" of "Small(12dot)".

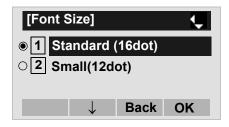

**Note:** The currently enabled item is highlighted.

After Making a selection, press (Enter) or OK soft key.

# • TO SET A LANGUAGE DT730

The following explains how to set a language to be displayed on LCD.

While indicating the current time on LCD, press Menu key to open the Menu screen.

Select **5 Setting** and then press **(Enter)**, **(Right-cursor)** or **OK** soft key. (or press **(5)** key.)

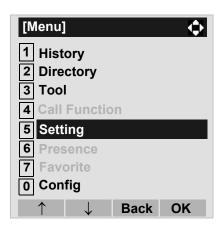

Select 1 User Setting and then press (Enter), (Right-cursor) or OK soft key. (or press 1 key.)

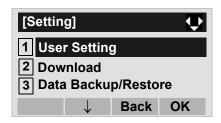

Select 3 Display and then press (Enter), (Right-cursor) or OK soft key. (or press 3 key.)

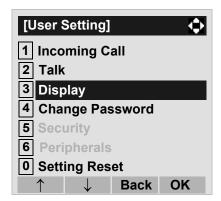

Select 6 Language and then press (Enter), (Right-cursor) or OK soft key. (or press 6 key.)

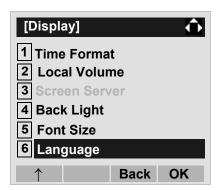

☐ Select a desired language.

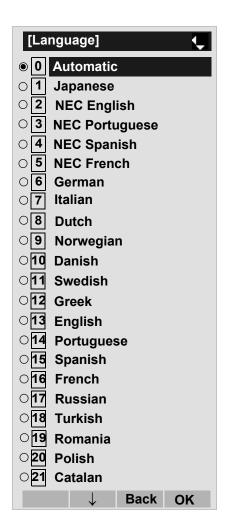

**Note:** The currently enabled item is highlighted.

After Making a selection, press (Enter) or **OK** soft key.

#### TO CHANGE PASSWORD DT730

To change an existing password, follow the procedure below. This password is used for the following occasions.

- To lock/unlock the telephone.
- To delete the directory data.
- To reset the telephone settings.
- While indicating the current time on LCD, press Menu key to open the Menu screen.
- Select **5** Setting and then press (Enter), (Right-cursor) or OK soft key. (or press **5** key.)

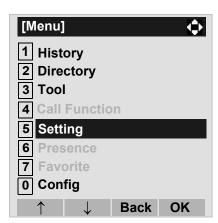

☐ Select ☐ User Setting and then press (Enter), (Right-cursor) or OK soft key. (or

press (1) key.)

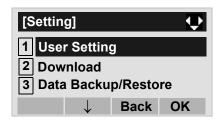

Select 4 Change and then press (Enter), (Right-cursor) or OK soft key. (or press 4 key.)

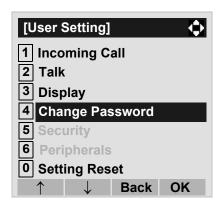

☐ The Change Password screen is displayed. Enter the old password and then press (Down-cursor) or Set soft key.

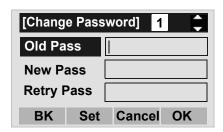

**Note:** The initial password is "0000". When changing the password for the first time, enter "0000" as the old password.

Down-cursor) or Set soft key.

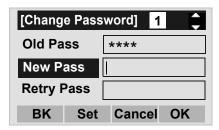

☐ Enter the new password again and then press (Enter) or OK soft key.

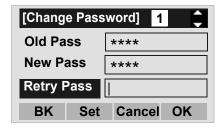

**Note:** A maximum of 32 digits (0-9, \* and #) can be set as a password.

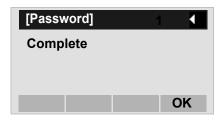

**Note:** When the password entry ends in failure, the following error message is issued. In that case, press **OK** soft key and then make a retry.

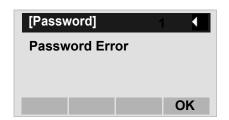

## • TO RESET TELEPHONE SETTINGS DT730

The following explains how to clear the personal data of the telephone.

While indicating the current time on LCD, press Menu key to open the **Menu** screen.

Select 5 Setting and then press (Enter), (Right-cursor) or OK soft key. (or press 5 key.)

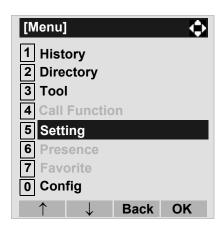

Select 1 User Setting and then press (Enter), (Right-cursor) or OK soft key. (or press 1 key.)

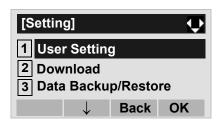

Select **O** Setting and then press **(Enter)**, **(Right-cursor)** or **OK** soft key. (or press **0** key.)

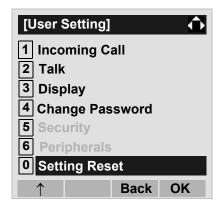

☐ Enter the password and then press **(Enter)** or **OK** soft key.

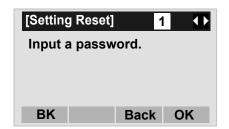

Press (Enter) or **OK** soft key to clear the personal data of the telephone.

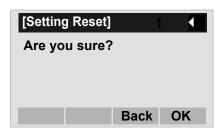

#### • TO DOWNLOAD A FILE DT730

DT700 Series user can download files for Music on Hold, Ringer Tone and Directory. When downloading these files, the DT Series needs to be connected to the network that has FTP (TFTP server).

**Note:** For details on the FTP service, contact to the System Administrator.

Before starting the download, an IP Address of the FTP/TFTP Server must be entered from DT Series.

STEP 1: Set up the FTP/TFTP server.

<FTP server>

Put the downloading file into the specified directory (In the case of Windows servers, the default directory is C:InetPubftproot) of FTP server.

<TFTP server>

Put the download file into a directory of TFTP server.

STEP 2: While indicating the current time on LCD, press (Menu) key to open the Menu screen.

Select **5 Setting** and then press **(Enter)**, **(Algorithm)** (**Right-cursor**) or **OK** soft key.

(or press (5) key.)

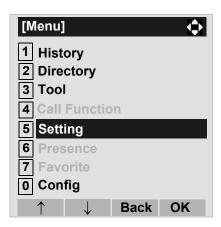

STEP 3: Select **2 Download** and then press **(Enter)**, **(Right-cursor)** or **OK** soft key. (or press **2**) key.)

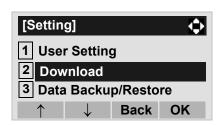

STEP 4: Select 3 Protocol and then press (Enter), (Right-cursor) or OK soft key. (or press 3 key.)

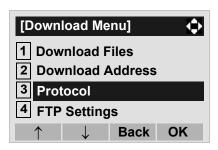

STEP 5: Select a protocol used by the server which stores the download file. After making a selection, press (Enter) or OK soft key.

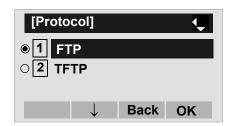

STEP 6: The display goes back to the **Download**Menu screen. Select 4 FTP Settings and then press (Enter), (Right-cursor) or OK soft key. (or press 4 key.)

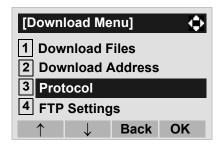

STEP 7: Select 1 User ID and then press (Enter), (Right-cursor) or OK soft key. (or press 1 key.)

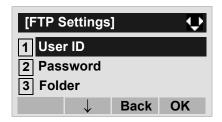

STEP 8: Enter a User ID by using digit keys, then press (Enter) or **OK** soft key.

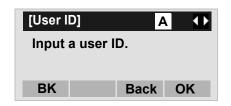

Note: For details on character entry method, see HOW
TO INPUT CHARACTERS in chapter 4 Basic
Operation.

STEP 9: The display goes back to the **FTP Settings** screen. Select 2 **Password** and then press (**Enter**), (**Right-cursor**) or **OK** soft key. (or press 2) key.)

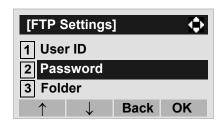

STEP 10:Enter a password by using digit keys, then press (Enter) or **OK** soft key.

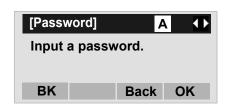

Note: For details on character entry method, see HOW
TO INPUT CHARACTERS in chapter 4 Basic
Operation.

STEP 11:The display goes back to the **FTP Settings** screen. Select **3 Folder** and then press **(Enter)**, **(Right-cursor)** or **OK** soft key. (or press **(3)** key.)

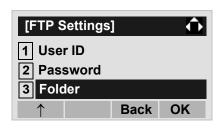

STEP 12:Enter the directory (including root directory) where the download file is stored and then press (Enter) or OK soft key.

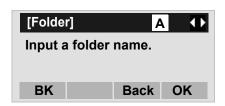

**Note:** For details on character entry method, see HOW TO INPUT CHARACTERS in chapter 4 Basic Operation.

STEP 13:The display goes back to the **FTP Settings** screen. Press (Left-cursor) or **Back** soft key to display the **Download Menu** screen.

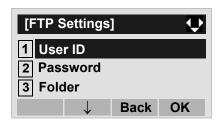

STEP 14:Select 2 Download Address and then press (Enter), (Right-cursor) or OK soft key. (or press 2 key.)

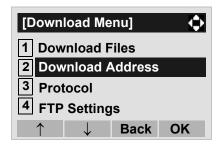

STEP 15:Enter an IP address of the FTP/TFTP server which stores the download file. For example, to set the IP address of 10.41.208.205, enter 10\*41\*208\*205 [separate with an asterisk (\*)].

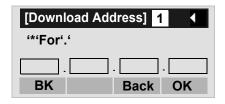

After entering an IP address, press (Enter) or **OK** soft key.

STEP 16:The display goes back to the **Download**Menu screen. Select 1 Download Files and then press (Enter), (Right-cursor) or OK soft key. (or press 1 key.)

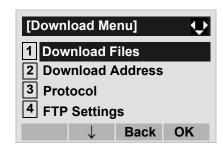

STEP 17:Select a file to be downloaded.

When downloading a file : Select 1 Hold Music and go for Music on Hold to STEP 18.

When downloading a file : Select 2 Ring Tone and go

for ringer tone to **STEP 17**.

When downloading a file : Select 3 **Directory** and go for directory to **STEP 18**.

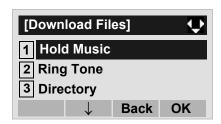

STEP 18:When **2** Ring Tone is selected at STEP 16, the following Ring Tone screen is displayed. Select either **1** Download1, **2** Download2 or **3** Download3.

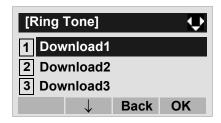

STEP 19:The default file name will be displayed.

- When downloading a file for Music on Hold, the default file name is "MOH.wav".

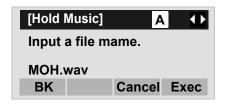

- When downloading a file for ringer tone, the default file name is "Melody1/2/3/.wav".

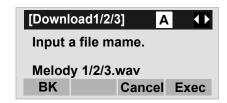

- When downloading a file for Directory, the default file name is "Directory.csv".

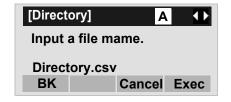

When changing the file name, go to the next step (STEP 19).

When not changing the file name, go to **STEP 20**.

STEP 20:Press **BK** soft key once to delete the display of the default file name and then enter a new

file name by using the digit keys.

**Note:** For details on character entry method, see HOW

TO INPUT CHARACTERS in chapter 4 Basic

Operation.

Note: A maximum of 20 characters ("0-9", "A-Z", "a-z",

"\*", "#", ".", "-" or "\_") can be entered as a file

name.

Note: To delete an entered character, press BK soft

STEP 21:After entering a file name, press (Enter)

or **Exec** soft key to start the downloading. While downloading a file, the LCD displays "Downloading..." first and then "Saving...".

**Note:** Be sure not to turn OFF the DT700 Series while

"Saving..." is displayed on the LCD.

STEP 22:After the downloading is complete, the dis-

play changes as follows:

**Download Complete!** Press Exit to Reset. Exit

Reset the DT700 Series by pressing Exit soft key.

#### Note:

**Note:** When the downloading ends in failure, "Down-

loading Failed!" is displayed on the LCD. Check to see the following and then make a retry.

| Check Points                                                         | Actions                                                            |
|----------------------------------------------------------------------|--------------------------------------------------------------------|
| Download file is not placed                                          | Place the download file in                                         |
| in the specified directory.                                          | the specified directory.                                           |
| A different file name is specified between DT700 Series and FTP/TFTP | Set the same file name from both DT700 Series and FTP/TFTP server. |
| server.                                                              | and the first transfer                                             |
| Incorrect IP address of                                              |                                                                    |
| FTP/TFTP server has been                                             | Set the proper IP address                                          |
| entered from the                                                     | of FTP/TFTP server.                                                |
| telephone.                                                           |                                                                    |
| The power to FTP/TFTP                                                |                                                                    |
| server or network                                                    | Turn on the power.                                                 |
| equipment is OFF.                                                    |                                                                    |
| LAN cable is disconnected.                                           | Reconnect the cable securely.                                      |

## SETUP WITH MENU KEY FOR DT300 SERIES

• TO CHANGE RINGER TONE VOLUME DT330

The procedure below shows how to change the volume of ringer tone.

While indicating the current time on LCD, press Menu key to open the Menu screen.

Select 3 Setting and then press (Enter), (Right-cursor) or OK soft key. (or press 3 key.)

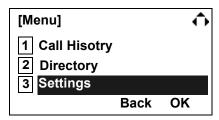

Select **1** Ring Volume and then press **(Enter)**, **(Right-cursor)** or **OK** soft key. (or press **1**) key.)

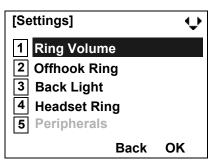

Ring Volume can be set in 12 levels (0 - 11). Adjust the ringer tone volume by using key and then press (Enter) or OK soft key.

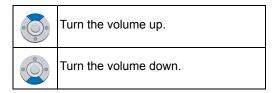

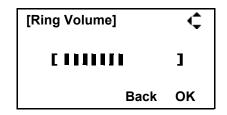

# • TO ENABLE/DISABLE OFF-HOOK RINGING DT330

The procedure below shows how to

While indicating the current time on LCD, press Menu key to open the **Menu** screen.

Select 3 Setting and then press (Enter), (Right-cursor) or OK soft key. (or press 3 key.)

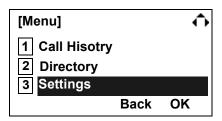

Select 2 Offhook Ring and then press (Enter), (Right-cursor) or OK soft key. (or press 2 key.)

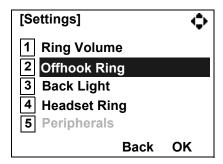

☐ To disable/enable the off-hook ringing, select
☐ Disable or ☐ Enable. Then, press ♠ (Enter)
or OK soft key.

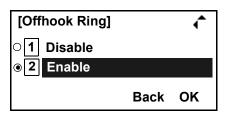

Note: Default setting is 2 Enable.

**Note:** The currently enabled item is highlighted.

## • TO ENABLE/DISABLE BACKLIGHT DT330

The following explains how to enable/disable the backlights of LCD and digit keys.

The backlights illuminate (for approximately 10 seconds) when the user presses any key or lift the handset.

While indicating the current time on LCD, press Menu key to open the **Menu** screen.

Select 3 Setting and then press (Enter), (Right-cursor) or OK soft key. (or press 3 key.)

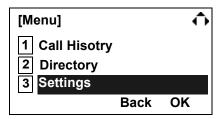

Select 3 Back Light and then press (Enter), (Right-cursor) or OK soft key. (or press 3 key.)

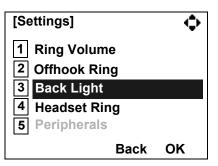

☐ Make a selection from the following list.

| Menu Item | Meaning                              |
|-----------|--------------------------------------|
| 1 Disable | Backlights of LCD and digit keys are |
| Disable   | disabled.                            |
| 2 Enable  | Backlights of LCD and digit keys are |
| Z LITADIE | enabled.                             |

**Note:** The currently enabled item is highlighted.

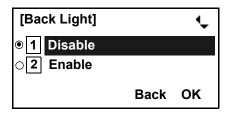

After Making a selection, press (Enter) or OK soft key.

### • TO SET RINGING OF HEADSET DT330

The procedure below shows how to enable/disable the ringing of headset.

While indicating the current time on LCD, press Menu key to open the Menu screen.

Select 3 Setting and then press (Enter), (Right-cursor) or OK soft key. (or press 3 key.)

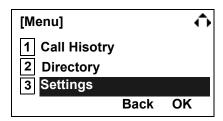

Select 4 Headset Ring and then press (Enter), (Right-cursor) or OK soft key. (or press 4 key.)

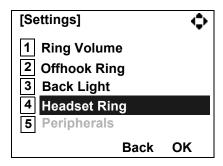

☐ To disable/enable the ringing of headset, select
☐ Disable or ☐ Enable. Then, press ♠ (Enter)
or OK soft key.

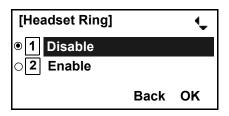

Note: Default setting is 1 Disable.

**Note:** The currently enabled item is highlighted.

# 4. BASIC OPERATION

This chapter describes the following basic operation of DT Series.

- TO LOGIN
- TO LOGOUT
- TO ORIGINATE AN OUTSIDE CALL
- TO ORIGINATE AN INTERNAL CALL
- MULTILINE APPEARANCE
- TO HOLD A CALL
- TO PLACE A CALL ON EXCLUSIVE HOLD
- TO TRANSFER A CALL
- HOW TO INPUT CHARACTERS
- SECURITY MODE

### TO LOGIN DT730

When login mode is activated, following procedure is required.

Note: This feature is only available for DT700 Series.

Enter login code and press Set soft key. (Station number is used as the Login code.)

> Login ID: 2000 Password:

Cancel BK

Set OK

☐ Enter the password and press **OK** Soft key.

Login ID: 2000 Password: \*\*\*\* BK OK Cancel Set

☐ If the login code is accepted, display changes to normal idle status.

> 15:39 AM MON 18 JUL 2007 **MIC** DND >>>

## TO LOGOUT DT730

Press the preassigned **Logout** Feature Key on the terminal.

Note: This feature is only available for DT700 Series.

Note: This location is an example.

Logout button is assigned by data setting at the Note:

ECP (Enterprise Communication Platform).

15:39 AM MON 18 JUL 2007 MIC DND >>>

"LOGOUT?" is displayed on the LCD of the terminal.

> LOGOUT? 15:39 AM MON 18 JUL 2007 L-OUT >>>

Press the **Logout** Feature Key on the terminal again.

#### TO ORIGINATE AN OUTSIDE CALL **MULTILINE APPEARANCE** DT730/710 DT330/310 DT730/710 DT330/310 Lift handset or press **Speaker** key, receive dial tone. To Originate a Call Dial the Central Office access code, e.g. 9. Press the **MULTILINE APPEARANCE** feature key. ☐ Dial desired telephone number. Lift handset or press Speaker key. Dial the Central ☐ Use handset or MIC to start a conversation. Office access code (i.e.9). Display indicates: Dial the desired number. Trunk Trunk Elapsed To Answer a Call time type number Press the **MULTILINE APPEARANCE** feature key 15:39 DDD (ringing and flashing LED alert user to incoming 4:26 PM TUE 13 APR 2004 call). Lift handset or press Speaker key. ☐ Speak with incoming party. TO ORIGINATE AN INTERNAL CALL DT730/710 DT330/310 Lift handset or press Speaker, key. Receive dial tone.

☐ Dial desired station number. Display indicates digits

Use handset or MIC to converse.

dialed.

| TO HOLD A CALL DT730/710 DT330/310                                                                                                    | Note: Hold shows as a flashing green LED on your                                                                                                    |
|----------------------------------------------------------------------------------------------------|----------------------------------------------------------------------------------------------------|
| Press HOLD key. Held line wink flashes.                                                                                                    | phone. The same line on other phones shows as a flashing red LED. <b>Recall</b> shows as a flashing                                                                           |
| Held station number                                                                                                    | green LED on your phone and flashing red LED on other phones with the same line.                                                                                              |
| HOLD 2001<br>4:26 PM TUE 13 APR 2004                                                                                                    | TO PLACE A CALL ON EXCLUSIVE HOLD DT730/710 DT330/310                                                                                                    |
| Note: If held line appears on other DT Series stations, the associated LED flashes red slowly.                                                                                                | ☐ Press HOLD key twice. Line appearance indicates interrupted wink.                                                                                                    |
| To Retrieve                                                                                                    | Held station number                                                                                                    |
| ☐ Lift handset or press Speaker key. ☐ Press held line. Use handset to converse.                                                                                                    | E_HOLD 2001<br>4:26 PM TUE 13 APR 2004                                                                                                    |
| <b>Note:</b> Any station with this line appearance can retrieve the call.                                                                                                    | <b>Note:</b> If held line appears on other DT Series stations, LED remains steadily lit red.                                                                                  |
| If unanswered                                                                                                    |                                                                                                    |
| <ul> <li>☐ After preprogrammed time, Automatic Recall is initiated.</li> <li>☐ Visual and audible signal (rapid flash and ring burst) is sent to station that placed call on hold.</li> </ul> | To Retrieve  ☐ Lift handset or press Speaker key. ☐ Press held line. Use handset to converse.  Note: Only the DT Series that set Exclusive Hold option can retrieve the call. |

| If unan                 | swered                                                                                                    |
|-------------------------|----------------------------------------------------------------------------------------------------|
| ated.  Visua burst sive | preprogrammed time, Automatic Recall is initial and audible signal (rapid flash and ring) is sent to station which placed call on Exclu-Hold. <b>Recall</b> shows as a flashing green LED our phone, and solid red on other phones with eline. |
| Note:                   | Exclusive Hold excludes any other phone from picking up your held call. Exclusive Hold shows as a flashing green LED on your phone. The same line on other phones appears as a solid red LED.                                                  |
| TO TE                   | RANSFER A CALL                                                                                                    |
| DT730/                  | 710 DT330/310                                                                                                    |
|                         | conversing, ask party to hold.  S Transfer key. Receive interrupted dial tone.                                                                                                    |
|                         | TRANSFER<br>4:26 PM TUE 13 APR 2004                                                                                                    |
| ☐ Dial o                | destination station's extension, hang up or wait                                                                                                    |

for answer.

Transferred station
TRANSFER or trunk nu2009dr
4:26 PM TUE 13 APR 2004

If transferring party hangs up, that station's number appears in the center of recipient's display.

Transferring station

TRANSFER 2000 DDD 3 4:26 PM TUE 13 APR 2004

### HOW TO INPUT CHARACTERS DT730

This section explains how to enter characters on the text input screen such as Name or User ID, etc.

#### Character Entry Mode

When entering characters from the telephone set, the following three modes are available: uppercase alphabetic character, lowercase alphabetic character and numeric character. The character entry mode can be changed by pressing (\*) key or from the Sub Menu screen.

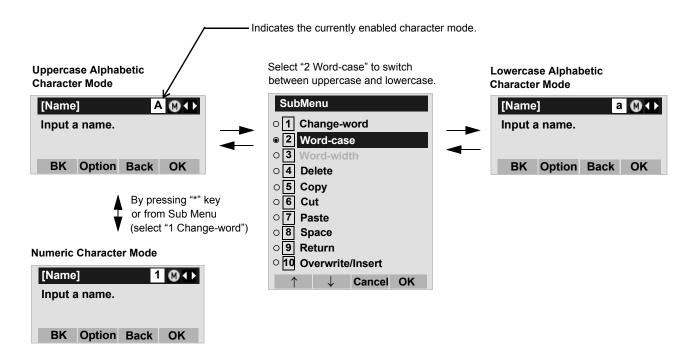

The currently enabled entry mode is indicated in the top portion of the LCD screen.

To display the Sub Menu screen, press Menu key or **Option** Soft Key while the text input screen is displayed. Also, the following operations are available from the Sub Menu screen.

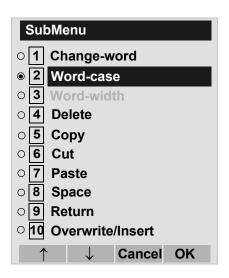

| Sub Menu Items   | Descriptions                                                                                           |
|------------------|----------------------------------------------------------------------------------------------------|
| Change-word      | Change character entry mode between uppercase alphabetic, lower-case alphabetic and numeric character. |
| Word-case        | Switch between uppercase and lowercase.                                                                |
| Word-width       | Not used.                                                                                              |
| Delete           | Delete a single character.                                                                             |
| Сору             | Copy the specified characters.                                                                         |
| Cut              | Cut the specified characters.                                                                          |
| Paste            | Paste the specified characters.                                                                        |
| Space            | Enter a space.                                                                                         |
| Return           | Start a new line.                                                                                      |
| Overwrite/Insert | Write over existing characters.                                                                        |

#### Character Code List

<Character Code For English (1/2)>

| DIGIT<br>KEY | CASE<br>SHIFT | 1st  | 2nd | 3rd | 4th | 5th | 6th | 7th | 8th | 9th | 10th | 11th | 12th | 13th |
|--------------|---------------|------|-----|-----|-----|-----|-----|-----|-----|-----|------|------|------|------|
| 1            | A             |      | ,   | \   | 1   | ?   | !   | ¥   | @   | :   | ;    |      |      |      |
| 2            | Α             | Α    | В   | С   |     |     |     |     |     |     |      |      |      |      |
|              | а             | а    | b   | С   |     |     |     |     |     |     |      |      |      |      |
| 3            | Α             | D    | Е   | F   |     |     |     |     |     |     |      |      |      |      |
| 9            | а             | d    | е   | f   |     |     |     |     |     |     |      |      |      |      |
| 4            | Α             | G    | Н   | I   |     |     |     |     |     |     |      |      |      |      |
| •            | а             | g    | h   | i   |     |     |     |     |     |     |      |      |      |      |
| 5            | Α             | J    | K   | L   |     |     |     |     |     |     |      |      |      |      |
| 5            | а             | j    | k   | I   |     |     |     |     |     |     |      |      |      |      |
| <b>(6</b> )  | Α             | М    | N   | 0   |     |     |     |     |     |     |      |      |      |      |
| 0            | а             | m    | n   | 0   |     |     |     |     |     |     |      |      |      |      |
| 7            | Α             | Р    | Q   | R   | S   |     |     |     |     |     |      |      |      |      |
|              | а             | р    | q   | r   | S   |     |     |     |     |     |      |      |      |      |
| 8            | Α             | Т    | U   | V   |     |     |     |     |     |     |      |      |      |      |
| 0            | а             | t    | u   | ٧   |     |     |     |     |     |     |      |      |      |      |
| 9            | Α             | W    | Х   | Υ   | Z   |     |     |     |     |     |      |      |      |      |
| 9            | а             | W    | Х   | у   | Z   |     |     |     |     |     |      |      |      |      |
| 0            | A<br>a        | [SP] |     |     |     |     |     |     |     |     |      |      |      |      |

## <Character Code For English (2/2)>

|   |         | 1st      | 2nd         | 3rd        | 4th     | 5th      | 6th      | 7th        | 8th     | 9th     | 10th   |
|---|---------|----------|-------------|------------|---------|----------|----------|------------|---------|---------|--------|
|   | A       | *        | #           |            | 1       | :        | ~        | !          | @       | \$      | %      |
|   |         | 11st     | 12st        | 13st       | 14st    | 15st     | 16st     | 17st       | 18st    | 19st    | 20st   |
| # | A<br>a  | ^        | &           | (          | )       | •        | ?        | "          | -       | +       | -      |
|   |         | 21st     | 22st        | 23st       | 24st    | 25st     | 26st     | 27st       | 28st    | 29st    | 30st   |
|   | A<br>a  | =        | [           | ]          | {       | }        | <        | >          | ,       | ;       | ١      |
| * | Used as | a case s | nift key. S | Shifts the | charact | ers betw | een uppe | ercase, lo | wercase | and nur | neric. |

#### <Character Code For Russian>

| DIGIT<br>KEY | CASE<br>SHIFT | 1st | 2nd | 3rd | 4th | 5th | 6th | 7th | 8th | 9th | 10th | 11th | 12th | 13th | 14th | 15th |
|--------------|---------------|-----|-----|-----|-----|-----|-----|-----|-----|-----|------|------|------|------|------|------|
| 1            | A<br>a        |     | ,   | :   | !   | ?   | +   | -   | %   | &   | 1    | (    | )    | =    | Ċ    | i    |
| 2            | Α             | Α   | 凙   | 凚   | 凜   |     |     |     |     |     |      |      |      |      |      |      |
|              | а             | 刾   | 剄   | 剅   | 剆   |     |     |     |     |     |      |      |      |      |      |      |
| 3            | Α             | 凞   | 凟   | 九   | 九   | 凥   |     |     |     |     |      |      |      |      |      |      |
|              | а             | 則   | 剈   | 剉   | 剋   | 剎   |     |     |     |     |      |      |      |      |      |      |
| 4            | Α             | 処   | 凧   | 凨   | 凩   |     |     |     |     |     |      |      |      |      |      |      |
| $\odot$      | а             | 剏   | 剒   | 剓   | 剕   |     |     |     |     |     |      |      |      |      |      |      |
| 5            | Α             | 凪   | 凬   | 凮   | 凱   |     |     |     |     |     |      |      |      |      |      |      |
| 9            | а             | 剗   | 剘   | 剙   | 剚   |     |     |     |     |     |      |      |      |      |      |      |
| 6            | Α             | 凲   | 凴   | 凷   | 凾   |     |     |     |     |     |      |      |      |      |      |      |
| 0            | а             | 剛   | 剝   | 剟   | 剠   |     |     |     |     |     |      |      |      |      |      |      |
| 7            | Α             | 刄   | 办   | 刉   | 刋   |     |     |     |     |     |      |      |      |      |      |      |
|              | а             | 剢   | 剣   | 剤   | 剦   |     |     |     |     |     |      |      |      |      |      |      |
| 8            | Α             | 刌   | 刏   | 刐   | 刓   | 刔   |     |     |     |     |      |      |      |      |      |      |
| 0            | а             | 剨   | 剫   | 剬   | 剭   | 剮   |     |     |     |     |      |      |      |      |      |      |
| 9            | Α             | 刕   | 刜   | 刞   |     |     |     |     |     |     |      |      |      |      |      |      |
| 9            | а             | 剰   | 剱   | 剳   |     |     |     |     |     |     |      |      |      |      |      |      |
| 0            | Α             | SP  |     |     |     |     |     |     |     |     |      |      |      |      |      |      |
|              | а             | Si  |     |     |     |     |     |     |     |     |      |      |      |      |      |      |
| #            | А             | #   |     |     |     |     |     |     |     |     |      |      |      |      |      |      |
| *            | A             | *   |     |     |     |     |     |     |     |     |      |      |      |      |      |      |

### <Character Code For Turkish>

| DIGIT<br>KEY | CASE<br>SHIFT | 1st  | 2nd | 3rd | 4th | 5th | 6th | 7th | 8th | 9th | 10th | 11th | 12th | 13th | 14th | 15th |
|--------------|---------------|------|-----|-----|-----|-----|-----|-----|-----|-----|------|------|------|------|------|------|
| 1            | A             |      | ,   |     | !   | ?   | +   | -   | %   | &   | 1    | (    | )    | =    | Ċ    | i    |
| 2            | Α             | Α    | В   | С   | Ç   |     |     |     |     |     |      |      |      |      |      |      |
| 2            | а             | а    | b   | С   | Ç   |     |     |     |     |     |      |      |      |      |      |      |
| 3            | Α             | D    | Е   | F   |     |     |     |     |     |     |      |      |      |      |      |      |
| 3            | а             | d    | е   | f   |     |     |     |     |     |     |      |      |      |      |      |      |
| 4            | Α             | G    | ъĠ  | Ι   | ı   | İ   |     |     |     |     |      |      |      |      |      |      |
|              | а             | g    | ğ   | h   | I   | i   |     |     |     |     |      |      |      |      |      |      |
| 5            | Α             | J    | K   | L   |     |     |     |     |     |     |      |      |      |      |      |      |
| 5            | а             | j    | k   | - 1 |     |     |     |     |     |     |      |      |      |      |      |      |
| 9            | Α             | М    | N   | 0   | Ö   |     |     |     |     |     |      |      |      |      |      |      |
| 6            | а             | m    | n   | 0   | Ö   |     |     |     |     |     |      |      |      |      |      |      |
| 7            | Α             | Р    | R   | S   | Ş   |     |     |     |     |     |      |      |      |      |      |      |
| 7            | а             | р    | r   | S   | Ş   |     |     |     |     |     |      |      |      |      |      |      |
| Q            | Α             | Т    | U   | Ü   | V   |     |     |     |     |     |      |      |      |      |      |      |
| 8            | а             | t    | u   | ü   | ٧   |     |     |     |     |     |      |      |      |      |      |      |
| Q            | Α             | Υ    | Z   |     |     |     |     |     |     |     |      |      |      |      |      |      |
| 9            | а             | у    | Z   |     |     |     |     |     |     |     |      |      |      |      |      |      |
| 0            | А             | [SP] |     |     |     |     |     |     |     |     |      |      |      |      |      |      |
| #            | А             | #    |     |     |     |     |     |     |     |     |      |      |      |      |      |      |
| *            | A             | *    |     |     |     |     |     |     |     |     |      |      |      |      |      |      |

## <Character Code For Other Languages>

| DIGIT<br>KEY | CASE<br>SHIFT | 1st | 2nd | 3rd | 4th | 5th | 6th | 7th | 8th | 9th | 10th | 11th | 12th | 13th | 14th | 15th |
|--------------|---------------|-----|-----|-----|-----|-----|-----|-----|-----|-----|------|------|------|------|------|------|
| 1            | A             |     | ,   | :   | !   | ?   | +   | -   | %   | &   | /    | (    | )    | =    | خ    | i    |
| 2            | Α             | Α   | В   | С   | À   | Á   | Â   | Ã   | Ä   | Å   | Æ    | Ç    |      |      |      |      |
| 2            | а             | а   | b   | С   | à   | á   | â   | ã   | ä   | å   | æ    | Ç    |      |      |      |      |
| 3            | Α             | D   | Е   | F   | Ė   | Ė   | Ê   | Ë   |     |     |      |      |      |      |      |      |
| 9            | а             | d   | е   | f   | è   | é   | ê   | ë   |     |     |      |      |      |      |      |      |
| 4            | Α             | G   | Н   | ı   | _   |     | Î   | Ϊ   |     |     |      |      |      |      |      |      |
| lacksquare   | а             | g   | h   | i   | Ì   | ĺ   | î   | Ϊ   |     |     |      |      |      |      |      |      |
| 5            | Α             | J   | K   | L   |     |     |     |     |     |     |      |      |      |      |      |      |
| 5            | а             | j   | k   | -   |     |     |     |     |     |     |      |      |      |      |      |      |
| 9            | Α             | M   | N   | 0   | Ñ   | Ó   | 0   | Ö   | Ö   | Ö   | Œ    | Ø    |      |      |      |      |
| 6            | а             | m   | n   | 0   | ñ   | Ò   | Ó   | Ô   | Õ   | Ö   | œ    | Ø    |      |      |      |      |
| 7            | Α             | Р   | Q   | R   | S   | ß   |     |     |     |     |      |      |      |      |      |      |
| $\mathbf{O}$ | а             | р   | q   | r   | S   | ß   |     |     |     |     |      |      |      |      |      |      |
| 8            | Α             | Т   | U   | V   | Ú   | Ù   | Ü   | Ü   |     |     |      |      |      |      |      |      |
| 8            | а             | t   | u   | ٧   | ù   | ú   | û   | ü   |     |     |      |      |      |      |      |      |
| 9            | Α             | W   | X   | Υ   | Z   |     |     |     |     |     |      |      |      |      |      |      |
| 9            | а             | W   | Х   | у   | Z   |     |     |     |     |     |      |      |      |      |      |      |
| 0            | A             | SP  |     |     |     |     |     |     |     |     |      |      |      |      |      |      |
| #            | A<br>a        | #   |     |     |     |     |     |     |     |     |      |      |      |      |      |      |
| *            | A<br>a        | *   |     |     |     |     |     |     |     |     |      |      |      |      |      |      |

#### <Number Code>

| DIGIT<br>KEY | CASE<br>SHIFT | 1st    | 2nd      | 3rd      | 4th     | 5th      | 6th    | 7th     | 8th     | 9th     | 10th     | 11th   | 12th   | 13th    | 14th | 15th |
|--------------|---------------|--------|----------|----------|---------|----------|--------|---------|---------|---------|----------|--------|--------|---------|------|------|
| 1            | 1             | 1      |          |          |         |          |        |         |         |         |          |        |        |         |      |      |
| 2            | 1             | 2      |          |          |         |          |        |         |         |         |          |        |        |         |      |      |
| 3            | 1             | 3      |          |          |         |          |        |         |         |         |          |        |        |         |      |      |
| 4            | 1             | 4      |          |          |         |          |        |         |         |         |          |        |        |         |      |      |
| 5            | 1             | 5      |          |          |         |          |        |         |         |         |          |        |        |         |      |      |
| 6            | 1             | 6      |          |          |         |          |        |         |         |         |          |        |        |         |      |      |
| 7            | 1             | 7      |          |          |         |          |        |         |         |         |          |        |        |         |      |      |
| 8            | 1             | 8      |          |          |         |          |        |         |         |         |          |        |        |         |      |      |
| 9            | 1             | 9      |          |          |         |          |        |         |         |         |          |        |        |         |      |      |
| 0            | 1             | 0      |          |          |         |          |        |         |         |         |          |        |        |         |      |      |
| #            | 1             | *      | #        |          | @       | 1        | (      | )       | ,       | -       |          | :      | ¥      | ~       | &    | \    |
| *            | 1             | Used a | as a cas | se shift | key. Sh | ifts the | charac | ters be | tween ı | upperca | ase, low | ercase | and nu | ımeric. |      |      |

**Note:** When entering password, "0-9", "\*" and "#" are available.

"#" is entered by pressing # key.

"\*" is entered by pressing (\*) key.

#### <Number Code>

| DIGIT<br>KEY | CASE<br>SHIFT | 1st    | 2nd      | 3rd      | 4th     | 5th      | 6th     | 7th    | 8th     | 9th     | 10th   | 11th    | 12th   | 13th | 14th | 15th |
|--------------|---------------|--------|----------|----------|---------|----------|---------|--------|---------|---------|--------|---------|--------|------|------|------|
| 1            | 1             | 1      |          |          |         |          |         |        |         |         |        |         |        |      |      |      |
| 2            | 1             | 2      |          |          |         |          |         |        |         |         |        |         |        |      |      |      |
| 3            | 1             | 3      |          |          |         |          |         |        |         |         |        |         |        |      |      |      |
| 4            | 1             | 4      |          |          |         |          |         |        |         |         |        |         |        |      |      |      |
| 5            | 1             | 5      |          |          |         |          |         |        |         |         |        |         |        |      |      |      |
| 6            | 1             | 6      |          |          |         |          |         |        |         |         |        |         |        |      |      |      |
| 7            | 1             | 7      |          |          |         |          |         |        |         |         |        |         |        |      |      |      |
| 8            | 1             | 8      |          |          |         |          |         |        |         |         |        |         |        |      |      |      |
| 9            | 1             | 9      |          |          |         |          |         |        |         |         |        |         |        |      |      |      |
| 0            | 1             | 0      |          |          |         |          |         |        |         |         |        |         |        |      |      |      |
| #            | 1             | *      | #        |          | (3)     | 1        | (       | )      | ,       | -       | _      | :       | ¥      | ~    | &    | ¥¥   |
| *            | 1             | Used a | as a cas | se shift | key. Sh | ifts cha | racters | betwee | en uppe | ercase, | lowerc | ase and | d nume | ric. |      |      |

#### Character Entry Method

As an example of character entry method, the following shows how to enter "Ken Kobus".

Press **5** key twice to enter **"K"**.

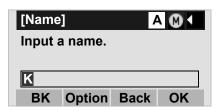

Press Menu key or **Option** soft key to display Sub Menu screen, and then select **2 Word-case** to switch the text input mode from uppercase to lowercase.

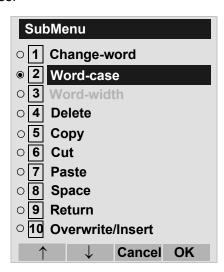

Press (Enter) or **OK** soft key on the Sub Menu to go back to text input screen.

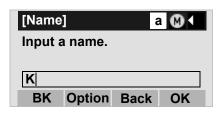

☐ Enter "en" by using digit keys.

Press **3** key twise to enter "e". Press **6** key twise to enter "n".

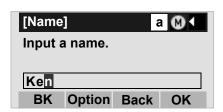

☐ Press (0) key once to enter a space.

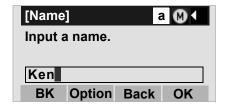

Press Menu key or **Option** soft key to display Sub-Menu screen, and then select **2 Word-case** to switch the text input mode from lowercase to uppercase.

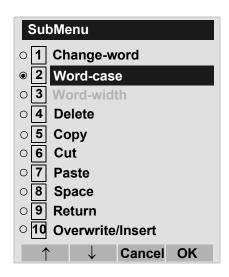

Press (Enter) or **OK** soft key on the Sub Menu to go back to text input screen.

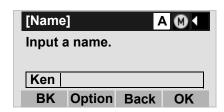

☐ Press (5) key twice to enter "K".

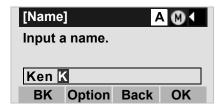

Press Menu key or **Option** soft key to display Sub-Menu screen, and then select **2 Word-case** to switch the text input mode from lowercase to uppercase.

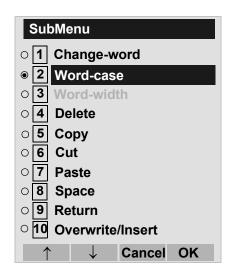

Press (Enter) or **OK** soft key on the Sub Menu to go back to text input screen.

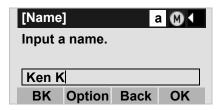

☐ Enter "obus" by using digit keys.

Press **6** key three times to enter "o".

Press (2) key twise to enter "b".

Press (8) key twise to enter "u".

Press **7** key four times to enter "s".

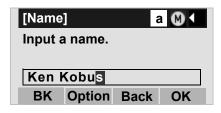

Press (Enter) or **OK** soft key.

#### To Overwrite Characters

Place the cursor at the left of the characters to be overwritten.

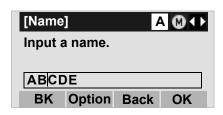

- Press Menu key or Option soft key.
- On the following Sub Menu screen, select 10 Overwrite/Insert and then press (Enter), (Right-cursor) or OK soft key.

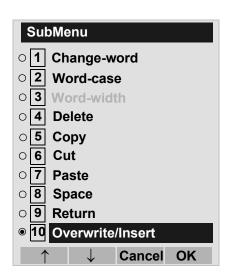

Enter new words over existing characters. In this example, "F" is entered.

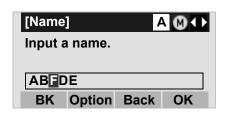

#### To Copy and Paste Characters

While characters which you want to copy are displayed, press (Menu) key or **Option** soft key.

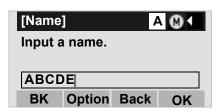

On the Sub Menu screen, press (Enter) or **OK** soft key while **5 Copy** is highlighted, or press **5** key.

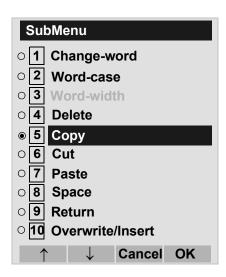

☐ Place the cursor at the starting point of the target

characters by using (Left-cursor) and then press Start soft key.

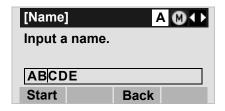

Place the cursor at the end point of the target characters (Right-cursor) and then press End soft key.

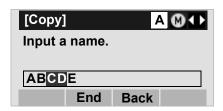

☐ Place the cursor at position where you want to paste the copied characters and then press Menu key or **Option** soft key.

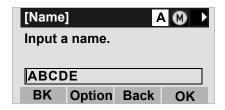

On the Sub Menu screen, select **7** Paste and then

press (Enter), (Right-cursor) or **OK** soft key. (or press **7** key.)

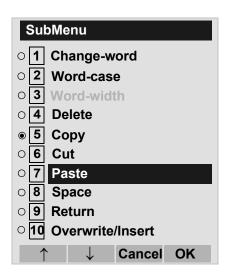

☐ The copied characters "CD" are inserted as follows:

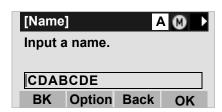

### SECURITY MODE DT730/710

DT730 Series has the **Security** ( ) key which prevents information leakage from terminal. While the terminal is locked, Security Lamp lights up.

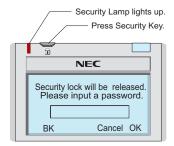

#### TO LOCK THE TELEPHONE

Before placing DT700 Series in Security mode, you can set a password. For details on the password setting, see TO CHANGE PASSWORD in chapter 3 Terminal Setup.

Press (Security) key on DT730 Series. The following message is displayed on LCD.

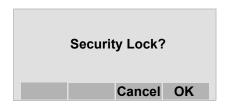

| Ш | Press (Enter) or <b>UK</b> soπ key to place D1/00                                                                    |
|---|----------------------------------------------------------------------------------------------------|
|   | Series in Security mode.                                                                                             |
|   | When DT730 Series is placed in Security mode,<br>Security Lamp lights red and the screen saver will<br>be activated. |

#### TO UNLOCK THE TELEPHONE

- Display the Password Entry screen by either of the following operations.
  - Press any key while the screen server is activated.
  - Press (Security) while the screen server is activated.

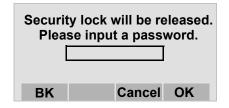

☐ Enter the password and then press ♠ (Enter) or **OK** soft key. Security Lamp is extinguished and Security Mode is canceled.

**Note:** When the password entry ends in failure, the following error message is issued. In that case, press (Enter) or **OK** soft key and then make a retry.

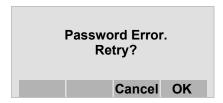

Note: After a third attempt (if incorrect password entered three times), the following error message is issued. Press (Enter) or OK soft key. The telephone locks up, and any key operation will be disabled for 10 minutes. After 10 minutes, make a retry.

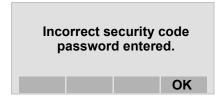

# 5. FEATURE OPERATION

| TO ORIGINATE A CALL USING SPEED CALLING (ONE-TOUCH                                                                                                    | <ul> <li>□ Press desired One-Touch Speed Calling key.</li> <li>□ Display indicates digits programmed.</li> </ul> |                                                                                                    |  |  |
|----------------------------------------------------------------------------------------------------|----------------------------------------------------------------------------------------------------|----------------------------------------------------------------------------------------------------|--|--|
| SPEED CALLING KEYS)  DT730/710 DT330/310  ☐ Press the desired One-Touch Speed Calling key,                                                                                                    | Note:                                                                                                    | To program a hook switch for transfer or feature activation, press Recall key as first digit. (! displays on LCD.)                                                                                                    |  |  |
| or press Speaker key and One-Touch Speed Calling key.                                                                                                    | Note:                                                                                                    |                                                                                                    |  |  |
| To Program  (Available only on DT Series with One-Touch Speed Calling key.)                                                                                                    | Note:                                                                                                    | ,                                                                                                    |  |  |
| <ul> <li>□ Press Feature key.</li> <li>□ Press desired One-Touch Speed Calling key.</li> <li>□ Enter desired telephone number or feature access code on the keypad.</li> <li>□ Display indicates the digits dialed.</li> <li>□ Press Feature key again to save the number.</li> </ul> | Note:                                                                                                    | One-Touch Speed Calling key for feature access: One-Touch Speed Calling key may be used as a feature key by storing the UNIVERGE SV7000 feature access code. The features may be pro- grammed on a system basis by the Telephony Server Admin. Access codes may be stored in conjunction with telephone numbers. For example, one button can be programmed by the user to transfer to a certain extension. |  |  |
| SPEED SET<br>4:26 PM TUE 13 APR 2004                                                                                                    |                                                                                                    |                                                                                                    |  |  |
| To Verify  Press Feature key.                                                                                                    |                                                                                                    |                                                                                                    |  |  |

# **LCD Indication of 8LD Display**

☐ Press the desired **One-Touch Speed Calling** key and originate a call.

Registered name will be displayed as follows. For the key to which no name information is registered, the character "SPD" will be displayed.

When registering Name Information of One-touch Speed Calling, the user can use uppercase alphabetic, uppercase European or lowercase European characters.

The following tables show available characters for **One-Touch Speed Calling** keys.

#### **ALPHABETIC CHARACTER (UPPERCASE)**

| DIGIT<br>KEY | 1 | 2 | 3 | 4 | 5 | 6 | 7 | 8 | 9 | 0 | * | # |
|--------------|---|---|---|---|---|---|---|---|---|---|---|---|
|              | 1 | Α | D | G | J | М | Р | Т | W | 0 | * | # |
|              |   | В | Е | Н | K | N | Q | U | Х |   | @ | & |
|              |   | С | F | I | L | 0 | R | V | Υ |   |   | ( |
| CHARACTER    |   | а | d | g | j | m | S | t | Z |   | , | ) |
| RAG          |   | b | е | h | k | n | р | u | w |   | , | [ |
| CTE          |   | С | f | i | I | 0 | q | ٧ | х |   | : | ] |
| על           |   | 2 | 3 | 4 | 5 | 6 | r | 8 | у |   | ; | ! |
|              |   |   |   |   |   |   | s |   | z |   | - | ? |
|              |   |   |   |   |   |   | 7 |   | 9 |   | / |   |

#### **EUROPEAN CHARACTER (UPPERCASE)**

| DIGIT<br>KEY | 1 | 2 | 3 | 4 | 5 | 6 | 7 | 8 | 9 | 0 | * | # |
|--------------|---|---|---|---|---|---|---|---|---|---|---|---|
|              |   | Α | D | G | J | М | Р | Т | W | 0 | * | # |
|              | , | В | Е | Н | K | Ν | Q | U | Х |   |   |   |
|              | : | С | F | I | L | 0 | R | ٧ | Υ |   |   |   |
|              | ! | À | È | Ì | 5 | Ñ | S | Ù | Z |   |   |   |
|              | ? | Á | É | ĺ |   | Ò | β | Ú | 9 |   |   |   |
|              | - | Â | Ê | Î |   | Ó | 7 | Û |   |   |   |   |
| 오            | + | Ã | Ë | Ϊ |   | Ô |   | Ü |   |   |   |   |
| 1AR          | % | Ä | 3 | 4 |   | Õ |   | 8 |   |   |   |   |
| CHARACTER    | & | Å |   |   |   | Ö |   |   |   |   |   |   |
| ER           | / | Æ |   |   |   | Œ |   |   |   |   |   |   |
|              | ( | Ç |   |   |   | Ø |   |   |   |   |   |   |
|              | ) | 2 |   |   |   | 6 |   |   |   |   |   |   |
|              | = |   |   |   |   |   |   |   |   |   |   |   |
|              | Ċ |   |   |   |   |   |   |   |   |   |   |   |
|              | i |   |   |   |   |   |   |   |   |   |   |   |
|              | 1 |   |   |   |   |   |   |   |   |   |   |   |

**Note:** The shaded area indicates the characters which cannot be entered.

#### **EUROPEAN CHARACTER (LOWERCASE)**

| DIGIT<br>KEY | 1 | 2 | 3 | 4 | 5 | 6 | 7 | 8 | 9 | 0 | * | # |
|--------------|---|---|---|---|---|---|---|---|---|---|---|---|
|              |   | а | d | g | j | m | р | t | W | 0 | * | # |
|              | , | b | е | h | k | n | q | u | Х |   |   |   |
|              | : | С | f | i | I | 0 | r | ٧ | у |   |   |   |
|              | ! | à | è | ì | 5 | ñ | S | ù | Z |   |   |   |
|              | ? | á | é | ĺ |   | Ò | β | ú | 9 |   |   |   |
|              | 1 | â | ê | î |   | Ó | 7 | û |   |   |   |   |
| 우            | + | ã | ë | Ϊ |   | ô |   | ü |   |   |   |   |
| IAR.         | % | ä | 3 | 4 |   | õ |   | 8 |   |   |   |   |
| CHARACTER    | & | å |   |   |   | Ö |   |   |   |   |   |   |
| 뛰            | / | æ |   |   |   | œ |   |   |   |   |   |   |
|              | ( | Ç |   |   |   | Ø |   |   |   |   |   |   |
|              | ) | 2 |   |   |   | 6 |   |   |   |   |   |   |
|              | = |   |   |   |   |   |   |   |   |   |   |   |
|              | ڹ |   |   |   |   |   |   |   |   |   |   |   |
|              | i |   |   |   |   |   |   |   |   |   |   |   |
|              | 1 |   |   |   |   |   |   |   |   |   |   |   |

**Note:** The shaded area indicates the characters which cannot be entered.

# TO REGISTER NAME ON ONE-TOUCH SPEED CALLING KEY

DT730 DT330

(Available for 8LD Display terminal.)

Press **NAME** button.

Push Speed Calling Key 4:26 PM TUE 13 APR 2004 NAME(\*) >>>

☐ Press desired One-Touch Speed Calling key.

Enter desired name on the keypad.

Display indicates the name entered.

NEC BNET

SET CANCEL CLEAR >>>

☐ Press **SET** to save the name.

4:26 PM TUE 13 APR 2004 NAME >>>

Note: To delete the entry, press DEL or BK key and

delete each one character.

Note: To delete the whole setting, press CLEAR key

and back to idle status.

| To Register Speed C<br>Display          | Calling Number On 8LD                                |
|-----------------------------------------|------------------------------------------------------|
| •                                       | of To program in To Origi-<br>eed Calling (One-Touch |
| TO ORIGINATE A SPEED CALLING            | G (-STATION/                                         |
| GROUP) DT730/71                         | DT330/310                                            |
| Press Redial key. Press the desired spe | ed calling number.                                   |
| LNR[*]/SPD[                             | xxxxxx                                               |

# TO ORIGINATE A CALL USING SPEED CALLING - SYSTEM

## DT730/710 DT330/310

To Program Speed Calling – System Key (On One-Touch Speed Calling Key)

| Press Feature key.                                  |
|-----------------------------------------------------|
| Press desired One-Touch Speed Calling key. The      |
| LCD displays previously stored digits.              |
| ☐ Dial the "Speed Calling – System" access code and |
| the abbreviated call code.                          |
| Press Feature key again                             |

SPEED SET 4:26 PM TUE 13 APR 2004

# To Operate From Speed Calling – System Key

| П | Press the | "Speed | Calling -                            | - Svstem"          | kev. |
|---|-----------|--------|--------------------------------------|--------------------|------|
|   |           |        | <b>-</b> <del>.</del> <del>.</del> . | <i>- j</i> - 1 - 1 |      |

XXXX 4:26 PM TUE 13 APR 2004

☐ If the DT Series does not have the "Speed Calling – System" key, dial the "Speed Calling – System" access code, then the abbreviated call code.

# **To Operate From Directory Key**

(Only DT710 Series and DT310 Series are equipped with Directory key.)

Press Directory key.

Dial the abbreviated call code (maximum of 4 digits).

XXXX 4:26 PM TUE 13 APR 2004

| ACCOUNT CODE DT730/710 DT330/310                                                                                                    | receive dial tone.                                |                                                                                                    |  |  |
|----------------------------------------------------------------------------------------------------|---------------------------------------------------|----------------------------------------------------------------------------------------------------|--|--|
| To Enter                                                                                                    | Note:                                             | For North America, Account Codes can be up to 24 digits.                                                                                                  |  |  |
| ☐ Lift handset or press Speaker key, receive dial tone. ☐ Enter feature access code, receive service set tone.                                             | Note:                                             | For North America, the total number of digits which can be entered for Authorization and Account Codes is 34 digits.                                      |  |  |
| <ul><li>☐ Enter "Account Code" (up to 10 digits).</li><li>☐ Receive dial tone and dial desired number.</li></ul>                                           |                                                   |                                                                                                    |  |  |
| <b>Note:</b> For North America, Account Codes can be up to 24 digits.                                                                                      |                                                   | ORIZATION CODE 710 DT330/310                                                                                                    |  |  |
| To Enter Account Code After Authorization Code  Lift handset or press Speaker key, receive dial tone. Enter feature access code for "Authorization Code",  | Lift ha Enter tone.                               | er Without Account Code andset or press Speaker key, receive dial tone. feature access code, receive service set  "Authorization Code" (up to 10 digits). |  |  |
| receive service set tone.  Enter "Authorization Code", receive second service set tone.  Enter "Account Code", receive dial tone, and dial desired number. | ☐ Receive dial tone, dial desired number.  - Or - |                                                                                                    |  |  |
| <b>Note:</b> Authorization and Account Codes may be up to 20 digits combined (or 34 digits combined).                                                      | ☐ Dial de☐ If an " specia                         | esired number.  Authorization Code" is required, caller hears al dial tone.  "Authorization Code", or call will be denied.                                |  |  |
| FORCED ACCOUNT CODE                                                                                                    |                                                   |                                                                                                    |  |  |
| DT730/710 DT330/310 ☐ Lift handset or press Speaker key, receive dial tone.                                                                                | Note:                                             | This option is available only if system is programmed with Least Cost Routing.                                                                            |  |  |
| Enter feature access code, receive service set                                                                                                    | To Ente                                           | er With Account Code (see above)                                                                                                    |  |  |
| tone.  Enter "Forced Account Code" (up to 10 digits),                                                                                                    | Service s<br>programr                             | et tone is optional depending upon system ning.                                                                                                    |  |  |

|                                                                                        | If a 4-, 8-, 16- or 32-button display terminal is used, the display indicates all of the digits dialed.  CALL DT730/710 DT330/310 | Note:                                                                                             | A Voice Call may be programmed on a One-<br>Touch Speed Calling key by pressing One-<br>Touch Speed Calling key, dialing the extension,<br>and pressing the Transfer key. (V displays if pro-<br>gramming on an DT Series with LCD. Save by<br>pressing One-Touch Speed Calling key.) |  |  |
|----------------------------------------------------------------------------------------|----------------------------------------------------------------------------------------------------|---------------------------------------------------------------------------------------------------|----------------------------------------------------------------------------------------------------|--|--|
| Lift har                                                                               |                                                                                                    | Notes                                                                                             |                                                                                                    |  |  |
| ☐ Dial de☐ Press '                                                                     | esired station number.<br>Voice.                                                                                                  | Note:                                                                                             | If called party is on their line when a Voice Call is attempted, calling station's display indicates:                                                                                                    |  |  |
|                                                                                        | VOICE 2000<br>4:26 PM TUE 13 APR 2004                                                                                             |                                                                                                   | VOICE BUSY<br>4:26 PM TUE 13 APR 2004                                                                                                    |  |  |
| ☐ Speak                                                                                | to called party.                                                                                                    |                                                                                                   |                                                                                                    |  |  |
| Using Soft Key  Lift handset.                                                          |                                                                                                    | Note:                                                                                             | A voice call is restricted if called party's station is<br>not a DT Series. Display indicates:                                                                                                    |  |  |
| ☐ Dial desired station number; <b>VOICE</b> Soft Key appears while station is ringing. |                                                                                                    |                                                                                                   | VOICE REST<br>4:26 PM TUE 13 APR 2004                                                                                                    |  |  |
|                                                                                        | 2000<br>4:26 PM TUE 13 APR 2004                                                                                                   |                                                                                                   |                                                                                                    |  |  |
| Į                                                                                      | MIC VOICE >>>                                                                                                    | TO AN                                                                                             | NSWER A VOICE CALL HANDS                                                                                                    |  |  |
| ☐ Press <b>VOICE</b> Soft Key. Speak to called party.                                  |                                                                                                    | Receive incoming Voice Call.  Press the MIC Soft Key or Mic key. LED lights.  Respond hands-free. |                                                                                                    |  |  |

|                                                                       | Calling station                            | Overriding party                                                                                                    |  |  |  |  |
|-----------------------------------------------------------------------|--------------------------------------------|----------------------------------------------------------------------------------------------------|--|--|--|--|
|                                                                       | VOICE 2001<br>4:26 PM TUE 13 APR 2004      | ICM 1<br>4:26 PM TUE 13 APR 2004                                                                                                    |  |  |  |  |
| Note:                                                                 | If privacy is required, lift handset.      | <ul> <li>□ Press AICM, lift handset or press Speaker key. LED lights solid green.</li> <li>□ If called station is engaged in a non-intercom call,</li> </ul> |  |  |  |  |
|                                                                       | MATIC INTERCOM 710 DT330/310               | the station may press <b>AICM</b> after placing original caller on hold (with <b>HOLD</b> key).                                                              |  |  |  |  |
| To Initia                                                             |                                            |                                                                                                    |  |  |  |  |
| Press                                                                 | ndset or press Speaker key. the AICM key.  | To Bridge Into An Automatic Intercom Call  Note: Bridging is an optional feature.                                                                            |  |  |  |  |
| ∐ Hear r                                                              | ringback tone.                             |                                                                                                    |  |  |  |  |
|                                                                       | Called party ICM 2 4:26 PM TUE 13 APR 2004 | Press the <b>AICM</b> key, lift handset or press Speaker key.                                                                                                |  |  |  |  |
|                                                                       |                                            | Overriding party                                                                                                    |  |  |  |  |
| To Answer  AICM key flashes red indicating an incoming intercom call. |                                            | OVERRIDE 1<br>4:26 PM TUE 13 APR 2004                                                                                                    |  |  |  |  |
|                                                                       |                                            | ☐ A three-party conference is established.                                                                                                    |  |  |  |  |

| CONF<br>4:26 PM TUE 13 APR 2004                                                       | <ul> <li>□ Press MICM.</li> <li>□ Lift handset or press Speaker key, LED lights so green.</li> <li>□ If called station is engaged in a non-intercom c the station may press MICM after placing origin caller on hold (with HOLD key).</li> </ul> |  |  |  |  |  |
|---------------------------------------------------------------------------------------|----------------------------------------------------------------------------------------------------|--|--|--|--|--|
| MANUAL INTERCOM                                                                       | To Bridge Into A Manual Intercom Call                                                                                                    |  |  |  |  |  |
| DT730/710 DT330/310                                                                   | TO Bridge into A Maridai intercom Can                                                                                                    |  |  |  |  |  |
| To Initiate                                                                           | Note: Bridging is an optional feature.                                                                                                    |  |  |  |  |  |
| Press <b>MICM</b> , lift handset or press <b>Speaker</b> key, ringback tone is heard. |                                                                                                    |  |  |  |  |  |
| Press the <b>SIG</b> key if it is desired for the called station to hear ringing.     | ☐ Press <b>MICM</b> , lift handset or press <b>Speaker</b> key.                                                                                                    |  |  |  |  |  |
|                                                                                       | Overriding party                                                                                                    |  |  |  |  |  |
| Called party  ICM 2 4:26 PM TUE 13 APR 2004                                           | OVERRIDE 1<br>4:26 PM TUE 13 APR 2004                                                                                                    |  |  |  |  |  |
| To Answer                                                                             | ☐ A three-party conference is established.                                                                                                    |  |  |  |  |  |
|                                                                                       | CONF<br>4:26 PM TUE 13 APR 2004                                                                                                    |  |  |  |  |  |
| Calling party  ICM 1 4:26 PM TUE 13 APR 2004                                          | Note: The SIG key signals the corresponding station when speaking over the intercom path is unnecessary.                                                                                                    |  |  |  |  |  |

**Note:** Two-button Manual Intercom provides one button for signalling and one for talking. A separate signaling button can be used in many ways for the secretary to alert a boss, or vice versa.

Calling party

**ICM** 4:26 PM TUE 13 APR 2004

# DIAL INTERCOM DT730/710 DT330/310

#### To Initiate

| Lift handset or press the | Speaker | key. |
|---------------------------|---------|------|
| Press <b>DICM</b> kev.    |         |      |

☐ Dial desired intercom station number. Receive ringback tone.

Called party

**ICM** 4:26 PM TUE 13 APR 2004

#### To Answer

**DICM** LED flashes, indicating an incoming intercom call.

Press **DICM**.

Lift handset or press Speaker, key. LCD shows solid green.

☐ If called station is engaged in a non-intercom call, the station may press **DICM** after placing the original call on hold (with **HOLD** key.)

# To Bridge Into A Dial Intercom Call

**Note:** Bridging is an optional feature.

Press the **DICM** key, lift handset or press **Speaker** key.

Overriding party

**OVERRIDE** 4.26 PM TUE 13 APR 2004

A three-party conference is established.

CONF **TUE 13 APR 2004** 4:26 PM

Dial intercom provides a Dial Intercom group Note: where each member of the group may be called by a 1- or 2-digit number without using their prime lines.

| CONFERENCE DT730/710 DT330/310  With call in progress, ask party to hold. Press Transfer key, receive interrupted dial tone. Dial desired number. After call is answered, press Conf key. The LED lights. Three-way conference is established.  CONF 4:26 PM TUE 13 APR 2004              | <ul> <li>cally placed on hold.</li> <li>Dial desired party to consult.</li> <li>Press Transfer key to return to original caller. Third party is automatically placed on hold.</li> <li>By repeating these steps, it is possible to alternate between calls.</li> <li>Note: The display indicates connected station or trunk at any given time.</li> </ul>                                                                                                    |
|----------------------------------------------------------------------------------------------------|----------------------------------------------------------------------------------------------------|
|                                                                                                    | TO ANSWER A CAMPED-ON CALL                                                                                                    |
| Using Soft Key  ☐ With a call in progress, press Transfer key and dial desired number.  ☐ After call is answered, press CONF Soft Key. Three-way conference is established.  CONF 4:26 PM TUE 13 APR 2004 MIC >>>  ☐ If one party hang up, other two remain connected. Conf LED goes out. | DT730/710 DT330/310  ☐ While engaged in a call, receive the camp-on indication (one short tone burst). LED of Answer key flashes.  ☐ Press Answer key. Call in progress is placed on hold.  ☐ Connection to camped-on call is established.  ☐ Press Answer key to return to original call.  Camped-on call is placed on hold.  ☐ By repeating these steps, it is possible to alternate between calls. Display indicates connected station or trunk at any given time. |
| TO ESTABLISH A BROKER CALL  DT730/710 DT330/310  While engaged in a call and wishing to consult a third party, press Transfer, key. Caller is automati-                                                                                                    | Trunk Trunk type number  CAMP ON DDD 3 4:26 PM TUE 13 APR 2004                                                                                                    |

| CALL WAITING - ORIGINATING  DT730/710 DT330/310  To Program Call Waiting Key (On One-Touch Speed Calling Key)                                                                                 | ☐ Lift handset or press Speaker key. ☐ Dial "Call Waiting" access code, receive dial tone.  C WAIT                                                   |
|----------------------------------------------------------------------------------------------------|----------------------------------------------------------------------------------------------------|
| Press Feature key.  Press desired One-Touch Speed Calling key.  Press Recall key. ! appears on LCD.  Dial "Call Waiting" feature access code.  Press Feature key.                             | 4:26 PM TUE 13 APR 2004  Dial busy station.  C WAIT SET 2000 4:26 PM TUE 13 APR 2004                                                                 |
| Note: To program a hook switch for transfer or feature activation, press Recall as first digit. "!" displays on LCD.                                                                          | Using Soft Key  ☐ Dial desired station and receive busy tone. ☐ Press CW Soft Key receive call waiting ringback tone.                                |
| To Activate Call Waiting – Originating  ☐ Dial desired station number, receive busy tone. ☐ Press CALL WAITING. ☐ Receive special ringback tone. ☐ Call waiting tone is sent to busy station. | Called station number  C WAIT SET 2000 4:26 PM TUE 13 APR 2004 MIC >>>                                                                               |
| Called station number  C WAIT 2000 4:26 PM TUE 13 APR 2004                                                                                                    | To Answer A Waiting Call  Call Waiting Tone is heard.  Press Answer key.  Waiting call is automatically connected. Original party is placed on hold. |
| – Or –                                                                                                    | By repeatedly pressing Answer key, it is possible to alternate between calls. Display indicates connected station or trunk at any given time.        |

| Calling station                                                                                                    | Press Feature key again.                                                                                       |
|----------------------------------------------------------------------------------------------------|----------------------------------------------------------------------------------------------------|
| Calling station number  C WAIT 2001 4:26 PM TUE 13 APR 2004                                                                                                    | To Park A Call  While connected to a station or trunk, press CALL PARK.                                        |
| Using Soft Key                                                                                                    | Parked station or trunk                                                                                        |
| <ul> <li>☐ Hear burst of tone Display indicates "C WAIT" and Answer key flashes.</li> <li>☐ Press Answer key receive call waiting tone.</li> </ul>                                | CALLPARK SET DDD 3<br>4:26 PM TUE 13 APR 2004                                                                  |
| Calling station number                                                                                                    | To Retrieve A Parked Call From Originating Station                                                             |
| C WAIT 2001<br>4:26 PM TUE 13 APR 2004<br>MIC >>>                                                                                                    | <ul><li>□ Dial "Call Park" local retrieval code.</li><li>□ Station user is connected to parked call.</li></ul> |
| To Disconnect                                                                                                    | Elapsed time                                                                                                   |
| Press Recall key. Station user is automatically connected to original party.                                                                                                    | 10:01 DDD 2<br>4:26 PM TUE 13 APR 2004                                                                         |
| CALL PARK DT730/710 DT330/310                                                                                                    | To Retrieve A Parked Call From A Remote Station                                                                |
| To Program Call Park Key (On One-Touch Speed Calling Key)                                                                                                    | <ul><li>□ Dial "Call Park" local retrieval code.</li><li>□ Station user is connected to parked call.</li></ul> |
| <ul> <li>□ Press Feature key.</li> <li>□ Press One-Touch Speed Calling key.</li> <li>□ Press Recall key. "!" displays on LCD.</li> <li>□ Dial "Call Park" access code.</li> </ul> |                                                                                                    |

Station that parked the call

| 2000    |        | DDD 2           |
|---------|--------|-----------------|
| 4:26 PM | TUE 13 | <b>APR 2004</b> |

|                    | Called station | Calling party    |
|--------------------|----------------|------------------|
| PICK UP<br>4:26 PM | 2000<br>THE 13 | 2001<br>APR 2004 |
| MIC                | 102 13         | >>>              |

# **CALL PICK-UP (GROUP)**

# DT730/710 DT330/310

| up Group Rings |
|----------------|
|                |

| W | nen S               | station Wit                    | thin Pick-u                                                            | p Group       | Rings |
|---|---------------------|--------------------------------|------------------------------------------------------------------------|---------------|-------|
|   |                     | CALL PICK                      | -UP or dial "C<br>ed on <b>One-To</b> u                                | •             |       |
|   | If curre<br>"Call F | ently on a ca<br>Pick-up" acce | ng party is es<br>II, press <b>Trans</b><br>ess code.<br>s placed on h | fer key an    |       |
|   |                     |                                | Called station                                                         | Calling party |       |
|   |                     | PICK UP<br>4:26 PM             | 2000 DDD<br>TUE 13 AP                                                  | 3<br>R 2004   |       |
|   |                     |                                |                                                                        |               |       |

# **Using Soft Key**

| Lift handset and press <b>PICK</b> Soft Key. |
|----------------------------------------------|
| Connection to calling party is established   |

# **CALL PICK-UP (DIRECT)**

# DT730/710 DT330/310

# To Program Pick-up Direct Key (One-**Touch Speed Calling Key)**

| Press Feature key.                      |
|-----------------------------------------|
| Press One-Touch Speed Calling key.      |
| Dial "Direct Call Pick-up" access code. |
| Press Feature key again.                |

# When A Station Within System Rings

| Ш | Lift nandset, receive diar tone.                 |
|---|--------------------------------------------------|
|   | Press PICK-DIRECT and dial the station number to |
|   | be picked up.                                    |

#### – Or –

| Ш | Dial "Direct Call Pick-up" access code and the sta |
|---|----------------------------------------------------|
|   | tion number to be picked up.                       |
|   | Connection to calling party is established         |

Connection to calling party is established. ☐ If busy, original call must be placed on hold before

new call can be picked up.

| Called Calling station party  PICK UP 2000 DDD 3 4:26 PM TUE 13 APR 2004                                                                                                    | <ul> <li>Station user receives service set tone and leaves speaker on.</li> <li>The desired number is automatically dialed when a trunk becomes available.</li> </ul>                                           |  |
|----------------------------------------------------------------------------------------------------|----------------------------------------------------------------------------------------------------|--|
|                                                                                                    | EXECUTIVE OVERRIDE                                                                                                    |  |
| OUTGOING TRUNK QUEUING  DT730/710 DT330/310  If Trunk Is Busy  Receive Trunk Busy indication. Press CALL BACK. Call is placed in queue for next available trunk.  When trunk is available, setting station is alerted by ringing and flashing red LED.  Press Speaker key or lift handset. Dial tone is heard or number is automatically dialed if Least Cost Routing is provided. | DT730/710 DT330/310  If Called Station Is Busy  ☐ Press OVERRIDE. ☐ Interrupted parties receive warning tone.  Overridden station  OVERRIDE 2001  4:26 PM TUE 13 APR 2004  ☐ Three-way conference is initiated. |  |
| OG-Q SET 4:26 PM TUE 13 APR 2004  OFF-HOOK TRUNK QUEUING  DT730/710 DT330/310  Press Speaker key, receive dial tone.  Dial desired telephone number. Encounter a trunk busy condition.                                                                                                    | CONF 4:26 PM TUE 13 APR 2004  Using Soft Key Press E-OVR Soft Key. Interrupted parties receive warning tone and threeway conference is initiated.                                                               |  |

OVERRIDE 2001 4:26 PM TUE 13 APR 2004 MIC

**Note:** Override may be programmed by the Telephony Server Admin. for one of the Programmable feature keys, or may be programmed by the user on a One-Touch Speed Calling key by storing the Recall and Override access code.

# LAST NUMBER REDIAL

# DT730/710 DT330/310

### To Recall Last Number Dialed

Press Redial key. Last number dialed is displayed.

LNR[# or  $\times$ ]/SPD[\_ \_] XXXXXX

Press (Redial key until desired number is displayed. Up to 5 previously dialed numbers.

 $\square$  Press # or  $\times$ . The number on the display is automatically redialed.

When party has answered, lift handset or speak hands-free.

Note: A-law Countries [Australia, Russia, Latin America, UK, Middle near East, other Asian nations]:

μ-law Countries [North America, Japan, Hong

Kong, Taiwan]: X

# **CALL FORWARDING - ALL CALLS**

# DT730/710 DT330/310

#### To Set

| Press Speaker) key. Receive dial tone.                 |
|--------------------------------------------------------|
| If setting for another station, press MULTILINE        |
| APPEARANCE.                                            |
| Press <b>FWD</b> or dial "Call Forwarding – All Calls" |
| access code. Receive special dial tone.                |
| Dial destination station or external telephone num-    |
| ber. Receive service set tone.                         |
| FWD LED lights (at your station or at the DT Series    |
| of the multiline station you are setting).             |
| Press Speaker key. Call Forwarding – All Calls is      |
| set.                                                   |
|                                                        |

Forwarding station

**FORWARD SET** 2000 4:26 PM TUE 13 APR 2004

| Using Soft Key  ☐ Press FDA Soft Key. Receive special tone. ☐ Dial destination; wait for service set tone. ☐ "FORWARD SET" is displayed, call forwarding for all calls is set.                                       | out at your station (or the DT Series of the multiline station).  Press Speaker key. Call Forwarding – All Calls is cancelled.                                                                                                    |  |
|----------------------------------------------------------------------------------------------------|----------------------------------------------------------------------------------------------------|--|
| FORWARD SET 4:26 PM TUE 13 APR 2004 MIC >>>                                                                                                    | FORWARD CANCEL 4:26 PM TUE 13 APR 2004  Using Soft Key                                                                                                    |  |
| To Verify (Only For Terminal With LCD)  ☐ Press FWD. ☐ Display indicates the station number calls are forwarded to.  Forwarding station                                                                              | <ul> <li>□ Press FDA Soft Key.</li> <li>□ Receive service set tone and "FORWARD CANCEL" is displayed.</li> <li>FORWARD CANCEL         4:26 PM TUE 13 APR 2004         MIC &gt;&gt;&gt;</li> </ul>                                                                       |  |
| FORWARD 2000 4:26 PM TUE 13 APR 2004  Note: With Soft Key operation, FDB flashes on the display.                                                                                                    | CALL FORWARDING - BUSY LINE DT730/710 DT330/310 To Set  Press Speaker key. Receive dial tone. If setting for another station, press MULTILINE                                                                                                    |  |
| To Cancel  ☐ Press Speaker key. Receive dial tone. If canceling for another station, press MULTILINE APPEAR-ANCE.  ☐ Press FWD or dial "Call Forwarding – All Calls" cancel code. Receive service set tone. LED goes | <ul> <li>□ Press FWD-BY or dial "Call Forwarding – Busy Line" access code. Receive special dial tone.</li> <li>□ Dial destination station or external telephone number. Receive service set tone.</li> <li>□ FWD-BY LED lights (at your station or at the DT</li> </ul> |  |

|          | of the multiline station you are setting).  Speaker key. Call Forwarding – Busy Line is | To Cancel                                                                                                    |  |
|----------|-----------------------------------------------------------------------------------------|----------------------------------------------------------------------------------------------------|--|
| set.     | FORWARD SET                                                                             | Press Speaker key. Receive dial tone. If canceling for another station, press MULTILINE APPEAR-ANCE.                                                   |  |
|          | 4:26 PM TUE 13 APR 2004                                                                 | Press <b>FWD-BY</b> or dial "Call Forwarding – Busy Line" cancel code. Receive service set tone. LED goes out at your station (or the DT Series of the |  |
| Using S  | oft Key                                                                                 | multiline station).                                                                                                    |  |
| Press    | FDB Soft Key. Receive special dial tone.                                                | Press Speaker key. Call Forwarding – Busy Line is                                                                                                    |  |
|          | estination; wait for service set tone.                                                  | cancelled.                                                                                                    |  |
|          | VARD SET" is displayed; Call Forwarding –                                               |                                                                                                    |  |
| Busy L   | Line is set.                                                                            | FORWARD CANCEL<br>4:26 PM TUE 13 APR 2004                                                                                                    |  |
|          | FORWARD SET 4:26 PM TUE 13 APR 2004 MIC >>>                                             | Using Soft Key                                                                                                    |  |
| To Verif | y (Only For Terminal With LCD)                                                          | ☐ Press FDB Soft Key. ☐ Receive service set tone and "FORWARD CAN-                                                                                     |  |
| Press    | FWD-BY.                                                                                 | CEL" is displayed.                                                                                                    |  |
|          | y indicates the station number calls are for-                                           |                                                                                                    |  |
| warde    | d to.                                                                                   | FORWARD CANCEL 4:26 PM TUE 13 APR 2004                                                                                                    |  |
|          | Forwarding station                                                                      | MIC >>>                                                                                                    |  |
|          | FORWARD 2000<br>4:26 PM TUE 13 APR 2004                                                 | CALL FORWARDING - DON'T                                                                                                    |  |
|          | With Soft Key operation, <b>FDB</b> flashes on the display.                             | ANSWER DT730/710 DT330/310  To Set  Press Speaker key. Receive dial tone.                                                                              |  |

| <ul> <li>☐ If setting for another station, press MULTILINE APPEARANCE.</li> <li>☐ Press FWD-NA or dial "Call Forwarding – Don't Answer" access code. Receive special dial tone.</li> <li>☐ Dial destination station or external telephone number. Receive service set tone.</li> <li>☐ FWD-NA LED lights (at your station or at the DT Series of the multiline station you are setting).</li> <li>☐ Press Speaker key. Call Forwarding – Don't Answer is set.</li> </ul> |                                                                                                 | •                          | ☐ Display indicates the station number calls are forwarded to.                                                                                                    |  |
|----------------------------------------------------------------------------------------------------|-------------------------------------------------------------------------------------------------|----------------------------|----------------------------------------------------------------------------------------------------|--|
|                                                                                                    |                                                                                                 |                            | Forwarding station  FORWARD 2000  4:26 PM TUE 13 APR 2004                                                                                                    |  |
|                                                                                                    |                                                                                                 | Note:                      | Call Forwarding for Busy Line and Don't Answer may be combined depending upon system programming.                                                                                                    |  |
|                                                                                                    | Forwarding station  FORWARD SET 2000 4:26 PM TUE 13 APR 2004                                    | Note:                      | With Soft Key operation, FDB flashes on the display.                                                                                                    |  |
|                                                                                                    |                                                                                                 | To Can                     | icel                                                                                                    |  |
| Using Soft Key  ☐ Press FDN Soft Key. Receive special dial tone. ☐ Dial destination; wait for service set tone. ☐ "FORWARD SET" is displayed; Call Forwarding — Don't Answer is set.  FORWARD SET  4:26 PM TUE 13 APR 2004  MIC >>>                                                                                                    |                                                                                                 | for ar ANCI Press Answ LED | <ul> <li>□ Press Speaker key. Receive dial tone. If canceling for another station, press MULTILINE APPEAR-ANCE.</li> <li>□ Press FWD-NA or dial "Call Forwarding - Don't Answer" cancel code. Receive service set tone. LED goes out at your station (or the DT Series of the multiline station).</li> <li>□ Press Speaker key. Call Forwarding – Don't Answer is cancelled.</li> </ul> |  |
|                                                                                                    |                                                                                                 | Press                      |                                                                                                    |  |
| If verif                                                                                                    | fy (Only For Terminal With LCD)  fying for another station, press MULTILINE  ARANCE while idle. |                            | FORWARD CANCEL<br>4:26 PM TUE 13 APR 2004                                                                                                    |  |
|                                                                                                    | FWD-NA.                                                                                         |                            |                                                                                                    |  |

# LOGGED OUT IP STATION - CALL DESTINATION DT730

| Ta | Cal | ı |
|----|-----|---|
| 10 | 26  | ı |

|                                                                                                    | , o t                                                                                                    |  |  |  |  |
|----------------------------------------------------------------------------------------------------|----------------------------------------------------------------------------------------------------|--|--|--|--|
| ☐ Pi                                                                                                    | ☐ Lift handset or press Speaker key. ☐ Press the FDL Key or dial "Logged Out IP Station – Call Destination" access code. |  |  |  |  |
| ☐ D                                                                                                    | ial destination station number; receive service set ne.                                                                  |  |  |  |  |
| □R                                                                                                    | eplace handset or press Speaker key. Logged Out  Station – Call Destination is set.                                      |  |  |  |  |
|                                                                                                    | FORWARD SET XXXX<br>4:26 PM TUE 13 APR 2004                                                                              |  |  |  |  |
| Usir                                                                                                    | ng Soft Key                                                                                                    |  |  |  |  |
| <ul> <li>□ Press FDL Soft Key; receive special Dial Tone.</li> <li>□ Dial destination station number.</li> <li>□ Receive service set tone; "FORWARD SET" is displayed.</li> </ul> |                                                                                                    |  |  |  |  |
|                                                                                                    | FORWARD SET XXXX 4:26 PM TUE 13 APR 2004 MIC >>>                                                                         |  |  |  |  |
| To Verify (Only For Terminal with LCD)  ☐ Press "Logged Out IP Station – Call Destination"                                                                                        |                                                                                                    |  |  |  |  |

feature key lit red or press FDL.

warded.

☐ Display indicates the station number calls are for-

FORWARD XXXX 4:26 PM TUE 13 APR 2004

**Note:** With Soft Key Operation, **FDL** flashes on the display.

# To Cancel

| Ш | Lift handset or press Speaker key; receive Dial           |
|---|-----------------------------------------------------------|
|   | Tone.                                                     |
|   | Press the <b>FDL</b> Key or dial "Logged Out IP Station – |
|   | Call Destination" cancel code; receive service set        |
|   | tone.                                                     |
|   | Replace handset or press Speaker key. Logged Out          |
|   | IP Station – Call Destination is canceled.                |

FORWARD CANCEL 4:26 PM TUE 13 APR 2004

# **Using Soft Key**

| Lift handset or press Speaker key; receive Dial      |
|------------------------------------------------------|
| Tone.                                                |
| Press <b>FDL</b> Soft Key; receive service set tone. |
| Dial destination station number; receive service set |
| tone.                                                |
| "Logged Out IP Station - Call Destination" lamp      |
| goes off and FDL indication disappears on the        |
| LCD.                                                 |

FORWARD CANCEL
4:26 PM TUE 13 APR 2004
MIC >>>

# CALL BACK DT730/710 DT330/310

# If Called Station is Busy

Press CALL BACK. Receive service set tone.

Called party

CALLBACK SET 2000 4:26 PM TUE 13 APR 2004

#### - Or -

- Press the **FLASH** key and enter "Call Back" access code.
- ☐ When both parties become idle, calling party's phone rings. Calling party would go off hook and hear ring back tone.

The called station would then be ringing.

Called party

CALLBACK 2000 4:26 PM TUE 13 APR 2004

Connection is established when the called party

answers.

Called party

CALLBACK 2001 4:26 PM TUE 13 APR 2004

**Note:** Call Back may be programmed by the Telephony Server Admin. on a Programmable feature key or

by the user on a **One-Touch Speed Calling** key.

# **Using Soft Key**

- ☐ Press **CB** Soft Key and receive service set tone.
- ☐ "CALLBACK SET" is displayed and the CB Soft Key flashes on the display.

CALLBACK SET
4:26 PM TUE 13 APR 2004
MIC >>>

#### TO SAVE AND REPEAT A NUMBER **Using Soft Key** DT730/710 DT330/310 Press flashing **S&R** Soft Key. Stored number is To Save automatically redialed. "S&R" disappears from dis-Press Speaker key. play. Dial desired telephone number. Press **S&R**. Dialed number is now stored. **S&R** TO LEAVE A MESSAGE LED lights. DT730/710 DT330/310 - Or -Press Speaker key. Receive dial tone. □ Receive internal call. Dial desired station number. Encounter no answer Press S&R. Number is stored in memory. or busy condition. S&R LED lights. Press **MSG**. Message is sent to called DT Series. Called station **MSG** LED lights. **Using Soft Key** Press **S&R**. Number is stored in memory. Called station S&R LED lights. **MESSAGE SET** 2001 4:26 PM TUE 13 APR 2004 To Verify (Only For Terminal With LCD) While idle, press **S&R**. Display indicates digits sorted. **Note:** Up to four messages can be stored in DT Series memory. To Repeat Note: If a fifth message is attempted, reorder tone is heard and display indicates as follows: Press Speaker key. Press S&R. DT Series automatically redials the **MESSAGE BUSY**

**Note:** If station is not equipped to receive messages, reorder tone is heard and display indicates as follows:

4:26 PM TUE 13 APR 2004

programmed number.

**Note:** If saved number is busy or no answer is received.

to save it again, press S&R again before hanging

MESSAGE REST 4:26 PM TUE 13 APR 2004

### TO ANSWER A MESSAGE

| DT730/710 I | DT330/310 |
|-------------|-----------|
|-------------|-----------|

| То | Disp | lay |
|----|------|-----|
|----|------|-----|

| MSG LED is lit. Station is idle.                |                    |                            |         |  |  |
|-------------------------------------------------|--------------------|----------------------------|---------|--|--|
| Press                                           | MSG.               |                            |         |  |  |
| Re-pre                                          | ess MSG to d       | display additional mess    | ages in |  |  |
| order r                                         | eceived.           |                            |         |  |  |
|                                                 |                    |                            |         |  |  |
|                                                 | Calling<br>station |                            |         |  |  |
|                                                 | MSG 2001           | 12:28PM<br>TUE 13 APR 2004 |         |  |  |
|                                                 | 4.20 T W           | 10L 13 AI N 2004           |         |  |  |
|                                                 |                    |                            |         |  |  |
| To Respond                                      |                    |                            |         |  |  |
| While displaying desired message, press Speaker |                    |                            |         |  |  |

Press **MSG**. Station which left message is automat-

#### To Erase

key.

ically redialed.

Message is erased.

To erase a message without returning the call, press MSG to display desired message.

| Dial # or $\times$ while | message displa | rys. Message is |
|--------------------------|----------------|-----------------|
| erased.                  |                |                 |

MESSAGE CANCEL 4:26 PM TUE 13 APR 2004

Note: If station that left message is busy, callback or MSG may be set. If station that left message does not answer, MSG may be set, notifying originating party that a message return was attempted.

## **VOICE MAIL SYSTEM**

# DT730/710 DT330/310

#### To Set

- ☐ Press Feature key.
  ☐ Press Message key.
- ☐ Dial desired "Voice Mail System" access code.
- Press Feature key again.

SPEED SET 4:26 PM TUE 13 APR 2004

# **To Originate**

☐ Press Message key.
☐ Hear ringback tone.

| MEET-ME PAGING DT730/710 DT330/310  Example: Station A can page Station B. When Station B dials answer code, they are connected.                                                                                                    | <ul> <li>☐ When station A goes off-hook, they are connected.</li> <li>Note: Paging function can not be supported with IP enabled DT700 Series.</li> </ul>                                                                                                    |
|----------------------------------------------------------------------------------------------------|----------------------------------------------------------------------------------------------------|
| To Page (Station A)  Dial "Paging" access code, receive continuous ringback for one second.  Page station B. Remain off hook or hang up.  Trunk number  PAGING 3 4:26 PM TUE 13 APR 2004                                                                         | PAGING TRANSFER  DT730/710 DT330/310  Example: Station A receives an important call for Station B who is not at a desk. Station A can page Station B. When Station B dials the Paging answer code, Station A can announce the call and transfer it to Station B.  Calling trunk number  TRANSFER DDD 3 |
| To Answer (Station B)                                                                                                    | 4:26 PM TUE 13 APR 2004                                                                                                    |
| If Station A remains off hook  ☐ Station B dials "Paging" answer code, and they are immediately connected.  ☐ Press Transfer key. Receive interrup ☐ Dial "Paging" access code. Receive ringback for one second. ☐ Page Station B. ☐ Remain off-hook or hang up. |                                                                                                    |
| If Station A hung up  ☐ Station B dial "Paging" answer code, and Station A  DT Series rings.                                                                                                    |                                                                                                    |

| To Answer (Station B)                                                                                                    | are connected.                                                                                                    |
|----------------------------------------------------------------------------------------------------|----------------------------------------------------------------------------------------------------|
| If Station A remained off hook                                                                                           | Calling trunk number                                                                                                    |
| Station B dials "Paging" answer code, and is connected with Station A. Station A announces call.                         | DDD 3<br>4:26 PM TUE 13 APR 2004                                                                                                  |
| Stations A and B each display the other's number                                                                         |                                                                                                    |
| TRANSFER XXXX<br>4:26 PM TUE 13 APR 2004                                                                                 | <ul> <li>Or –</li> <li>(Dependent on System Programming)</li> <li>☐ Station B dials "Paging" answer code, and is imme-</li> </ul> |
| Station A hangs up. Station B and the calling party are connected.                                                       | diately connected to the calling party.  PAGING DDD 3 4:26 PM TUE 13 APR 2004                                                     |
| 4:26 PM TUE 13 APR 2004                                                                                                  | BOSS/SECRETARY TRANSFER                                                                                                    |
| If Station A hung up                                                                                                    | DT730/710 DT330/310                                                                                                    |
| ☐ Station B dials "Paging" answer code. Station A DT                                                                     | Secretary                                                                                                    |
| Series rings.                                                                                                    | Lift handset, press boss' ringing line. Ask calling party to hold.                                                                |
| Stations A and B each display the other's number, flashing                                                               | Calling party                                                                                                    |
| TRANSFER DDD 3<br>4:26 PM TUE 13 APR 2004                                                                                | DDD 3<br>4:26 PM TUE 13 APR 2004                                                                                                  |
| <ul><li>☐ Station A picks up and announces call.</li><li>☐ Station A hangs up. Station B and the calling party</li></ul> | Press boss' line again. "Voice Call" is automatically established.                                                                |

Boss and secretary station each display the other's number

| ICM     |               | XXXX            |
|---------|---------------|-----------------|
| 4:26 PM | <b>TUE 13</b> | <b>APR 2004</b> |
|         |               |                 |

| If Boss Accepts Call  Secretary replaces handset.  Secretary presses boss' line to return to calling party.  If Boss Refuses Call  Secretary presses boss' line to return to calling party.  BOSS/SECRETARY - MW LAMP CONTROL DT730/710 DT330/310  To Set MW at Boss' Station  With caller on the line  Lift handset or press Speaker key.  Press boss' ringing line. Ask calling party to hold.  Press the MW-SET line/feature key. No service set tone is heard. |      | Announce the call to the boss.                           |
|----------------------------------------------------------------------------------------------------|------|----------------------------------------------------------|
| If Boss Refuses Call  Secretary presses boss' line to return to calling party.  BOSS/SECRETARY - MW LAMP CONTROL DT730/710 DT330/310  To Set MW at Boss' Station  With caller on the line  Lift handset or press Speaker key.  Press boss' ringing line. Ask calling party to hold.  Press the MW-SET line/feature key. No service set                                                                                                    | If I | •                                                        |
| Secretary presses boss' line to return to calling party.  BOSS/SECRETARY - MW LAMP CONTROL DT730/710 DT330/310 To Set MW at Boss' Station With caller on the line Lift handset or press Speaker key. Press boss' ringing line. Ask calling party to hold. Press the MW-SET line/feature key. No service set                                                                                                    |      |                                                          |
| BOSS/SECRETARY - MW LAMP CONTROL DT730/710 DT330/310 To Set MW at Boss' Station With caller on the line Lift handset or press Speaker key. Press boss' ringing line. Ask calling party to hold. Press the MW-SET line/feature key. No service set                                                                                                    | lf I | Boss Refuses Call                                        |
| CONTROL DT730/710 DT330/310  To Set MW at Boss' Station  With caller on the line  Lift handset or press Speaker key.  Press boss' ringing line. Ask calling party to hold.  Press the MW-SET line/feature key. No service set                                                                                                    |      |                                                          |
| To Set MW at Boss' Station  With caller on the line  Lift handset or press Speaker key.  Press boss' ringing line. Ask calling party to hold.  Press the MW-SET line/feature key. No service set                                                                                                    | В    | OSS/SECRETARY - MW LAMP                                  |
| With caller on the line  ☐ Lift handset or press Speaker key. ☐ Press boss' ringing line. Ask calling party to hold. ☐ Press the MW-SET line/feature key. No service set                                                                                                    | C    | ONTROL DT730/710 DT330/310                               |
| <ul> <li>☐ Lift handset or press Speaker key.</li> <li>☐ Press boss' ringing line. Ask calling party to hold.</li> <li>☐ Press the MW-SET line/feature key. No service set</li> </ul>                                                                                                    | То   | Set MW at Boss' Station                                  |
| <ul><li>☐ Press boss' ringing line. Ask calling party to hold.</li><li>☐ Press the MW-SET line/feature key. No service set</li></ul>                                                                                                    | Wi   | th caller on the line                                    |
| ☐ Press the <b>MW-SET</b> line/feature key. No service set                                                                                                    |      | •                                                        |
|                                                                                                    |      | Press the <b>MW-SET</b> line/feature key. No service set |

MW SET 4:26 PM TUE 13 APR 2004

Boss sees **MW** on display and can call secretary to receive message.

#### Without caller on the line

| After taking message, press Recall key and     |
|------------------------------------------------|
| receive dial tone.                             |
| Press the MW-SET line/feature key. Receive ser |
| vice set tone.                                 |

MW SET 4:26 PM TUE 13 APR 2004

**Note:** The secretary can hang up after taking a message, and set a message lamp at any time by going off-hook on the boss' multiline and pressing the **MW-SET** key.

#### To Cancel At Boss' Station

#### With caller on the line

vice set tone.

| Lift handset or press Speaker key. Receive dial |
|-------------------------------------------------|
| tone.                                           |
| Press Boss' line appearance.                    |
| Press MW-CANCEL line/feature key. Receive ser-  |

| With caller on the line  While engaged in conversation on boss' multiline, press MW-CANCEL key. No service set tone is heard.                                                                                                    | Secretary  Lift handset to answer Trunk B, ask caller to hold.  Press CALL HOLD feature key or Transfer key and dial call hold access code. Receive Dial Tone.  Press BOSS/SEC OVERRIDE. Receive Ringback Tone.  Boss' station number |
|----------------------------------------------------------------------------------------------------|----------------------------------------------------------------------------------------------------|
| MW CANCEL<br>4:26 PM TUE 13 APR 2004                                                                                                    | C WAIT 2000<br>4:26 PM TUE 13 APR 2004                                                                                                    |
|                                                                                                    | Boss                                                                                                    |
| BOSS SECRETARY OVERRIDE                                                                                                    | ☐ Hear 3 bursts of tone. LCD indicates:                                                                                                    |
| DT730/710 DT330/310 Example:                                                                                                    | Secretary's station number                                                                                                    |
| Station 2000 is boss, Station 2001 is secretary. Boss is connected to Trunk A. Incoming call on Trunk B connects to secretary, but is intended for boss.                                                                             | C WAIT 2001<br>4:26 PM TUE 13 APR 2004                                                                                                    |
| To Program Boss/Secretary Override Key  Press Feature key. Press a One-Touch Speed Calling key. Dial "Boss/Secretary Override" access code. Press Recall key. – displays on LCD. Dial boss' station number. Press Feature key again. | Option 1  ☐ Boss presses Answer key and converses with secretary. Trunk A is placed on hold. ☐ Secretary hangs up. Boss is connected to Trunk B.☐ Boss can alternate between the two parties by pressing Answer key.                  |

| Option 2                                                                                                    | DO NOT DISTURB DT730/710 DT330/310                     |
|----------------------------------------------------------------------------------------------------|--------------------------------------------------------|
| <ul> <li>☐ Boss presses Answer key and converses with secretary. Trunk A is placed on hold.</li> <li>☐ Boss presses station 01 key and converses with</li> </ul> | While Idle (On Hook)  Press DND. LED lights.           |
| Trunk B. Boss presses Answer key to reconnect to Trunk A.  Secretary hears reorder tone, hangs up.  Boss can alternate between the two parties by                | DND SET<br>4:26 PM TUE 13 APR 2004                     |
| pressing Answer key.                                                                                                    | Note: With Soft Key operation, "DND" flashes when set. |
| Option 3                                                                                                    |                                                        |
| ☐ If boss does not respond to 3 bursts of tone, secretary presses (Recall) key.                                                                                  | To Cancel                                              |
| ☐ Secretary is connected to Trunk B.                                                                                                    | Press <b>DND</b> . LED goes out.                       |
| Option 4  ☐ Boss presses Answer key and converses with Sec-                                                                                                    | DND CANCEL<br>4:26 PM TUE 13 APR 2004                  |
| retary. Trunk A is placed on hold.                                                                                                    |                                                        |
| Boss denies call, presses <b>Transfer</b> key to return to Trunk A.                                                                                              | Using Soft Key                                         |
| Secretary is returned to Trunk B.                                                                                                    | Press flashing <b>DND</b> Soft Key.                    |
|                                                                                                    | DND CANCEL                                             |
|                                                                                                    | MIC DND >>>                                            |

127

**Note:** *DND* must be programmed by the Telephony Server Admin. on a Programmable feature key.

| CALL REDIRECT | DT730/710 | DT330/310 |
|---------------|-----------|-----------|
| Example:      |           |           |

DT Series Station A views on the DT Series display the Station Number or Caller ID of an Incoming Call and immediately redirects the call by pressing a Function Key. The destination of the Call Redirect will be the Call Forwarding-Don't Answer Destination or the Recall Destination if the call is transferred without Call Forwarding-Don't Answer being set at the station.

**Note:** This feature is available in North America only.

# Call Redirect To Call Forward-Don't Answer Destination:

|    | Station A sets Call Forward-Don't Answer to Station                                                                                                    |
|----|----------------------------------------------------------------------------------------------------|
|    | B. Station C dials Station A, it rings and displays Station C's number on the display. Station A presses the Call Redirect Key. REDIRECT is displayed on the LCD, and the call immediately forwards to Station B. |
| Us | sing Soft Key                                                                                                    |
|    | Station A sets Call Forward-Don't Answer to Station B.                                                                                                    |
|    | Station C dials Station A, it rings and displays Station C's number on the display.                                                                                                    |
|    | Station A presses the REDIR Soft Key.                                                                                                    |

| REDIRECT is displayed on the LCD, and the call immediately forwards to Station B.                                                                                                    |
|----------------------------------------------------------------------------------------------------|
| - Or -                                                                                                    |
| Call Redirect to Recall Destination When Call Is Transferred Without Call Forwarding-Don't Answer Being Set                                                                                                    |
| <ul> <li>□ Station B calls Station C.</li> <li>□ Station C answers the call and transfers it to Station A and then releases the call.</li> <li>□ Station A rings.</li> <li>□ Station A presses the Call Redirect Key.</li> <li>□ REDIRECTING is displayed on Station A and the call immediately recalls to Station C.</li> </ul> |
| Using Soft Key                                                                                                    |
| <ul> <li>Station B calls Station C.</li> <li>Station C answers the call and transfers it to Station A and then releases the call.</li> <li>Station A rings.</li> <li>Station A presses the REDIR Soft Key.</li> <li>REDIRECTING is displayed on Station A and the call immediately recalls to Station C.</li> </ul>              |
|                                                                                                    |

# PRIVACY DT730/710 DT330/310

#### While Off-Hook

| Press <b>DND</b> . LED lights.                       |
|------------------------------------------------------|
| Privacy feature prevents interruptions for the dura- |
| tion of the call                                     |

PRIVACY SET 4:26 PM TUE 13 APR 2004

# **Using Soft Key**

- Press flashing **DND** Soft Key. "DND" flashes when set.
- Privacy feature prevents interruptions for the duration of the call.

PRIVACY SET
4:26 PM TUE 13 APR 2004
MIC >>>

# **To Cancel**

Press **DND**. LED goes out.

PRIVACY CANCEL 4:26 PM TUE 13 APR 2004

- Or -

Replace handset. Privacy feature is automatically

cancelled.

**Note:** DND must be programmed by the Telephony Server Admin. on a Programmable feature key.

# **Using Soft Key**

Press flashing **DND** Soft Key.

PRIVACY CANCEL
4:26 PM TUE 13 APR 2004
MIC DND >>>

### **PRIVACY RELEASE**

# DT730/710 DT330/310

Example:

DT Series Station B is engaged in a conversation, and allows DT Series Station A to enter the call in progress.

Station A lifts handset or presses Speaker key.
Station A presses the line appearance of Station B.
Warning tone is sent to the interrupted parties (optional).

A three-way conference is established.

**CONF** 

4:26 PM TUE 13 APR 2004

**Note:** Station A may also be a single-line station as long as it appears on the Station B DT Series.

- OR -

Example:

DT Series Station A requests entrance into Station B's call in progress.

Station A lifts handset or presses Speaker key.Station A presses the line appearance of Station B.

WAIT P-RLS? 4:26 PM TUE 13 APR 2004

Station B LCD indicates as follows:

P-RLS?

4:26 PM TUE 13 APR 2004

Station B may allow Station A to enter the conversation by pressing **P-RLS**.

Warning tone is sent to the interrupted parties (optional).

☐ A three-way conference is established.

**CONF** 

4:26 PM TUE 13 APR 2004

**Note:** Station A can be a single-line station if it appears

on the Station B DT Series.

**Note:** Up to six parties can break into a two-party con-

versation (additional devise is required).

# PHONEBOOK DT730/710 DT330/310

There are two types of Phonebook features: Local Phonebook and System Phonebook.

**Note:** This feature is available for DT series with LCD.

#### **System Phonebook**

System Phonebook is used on a system basis. The data entry is made by the Telephony Server Administrator.

#### **Local Phonebook**

Local Phonebook is used on a station basis. Up to 100 entries are available per station. The user can make entries with key operation from the telephone. Up to 32 digits can be registered for each dial number. Up to 24 characters can be registered for each name.

## SYSTEM PHONEBOOK

#### To Search And Make A Call

Example: To Search For "NEC BNET".

STEP 1: Press **Pbook** soft key while Station is in Idle state.

4:26 PM TUE 13 APR 2007 Pbook MIC DND If Local Phonebook is enabled by the setting on the system side, go to STEP2.

If Local Phonebook is disabled by the setting on the system side, go to STEP 3.

#### - OR -

Press Menu key to display the Menu screen. On the Menu screen, select **2 Directory**.

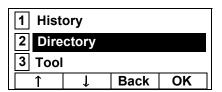

**Note:** Select an item on the menu screen in either of the following two ways.

- Press an appropriate digit key.
- Highlight a desired item and then press

or **OK** soft key.

If Local Phonebook is enabled by the setting on the system side, go to STEP 2.

If Local Phone is disabled, the display changes as follows. In that case, select **2**System and go to STEP 3.

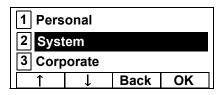

**Note:** This feature cannot be activated from the Menu key on DT710 Series (ITL-6DE-1).

STEP 2: Press Sys soft key.

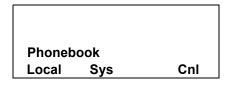

STEP 3: Enter a name and then press or **OK** soft key to perform a search.

Ex. To enter "NEC":

Press 6 key twise to enter "N".

Press 3 key four times to enter "E".

Press 2 key twice to enter "C".

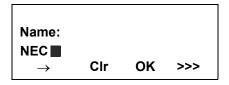

Note: If ">>>" soft Key is pressed on the above screen, the following soft keys appear. Pressing or Eu-s/Eu-I soft key shifts characters between uppercase and lowercase.

(Lower-case character)

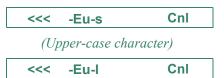

Note: To delete an entered character, press or Clr

soft key.

**Note:** To move the cursor one space to the right, press

 $\Leftrightarrow$  key or " $\rightarrow$ " soft key once

STEP 4: A result of the search is displayed. Press or **UP/DOWN** soft key to scroll the result.

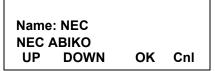

STEP 5: When "NEC BNET" appears, press 🝥 , 🥥 or **OK** soft key.

Name: NEC NEC BNET UP DOWN OK

STEP 6: The registered Phonebook data for "NEC BNET" appears. From this screen, you can make a call by going off-hook or pressing Speaker key.

Cnl

Name: NEC BNET Number: XXXXXXXX More Cnl

Note More soft key appears in Phonebook data screen

when the number of characters (name) or digits
(telephone number) are exceeding displayable
limit (Up to 17 characters or digits can be
displayed at a time). If the name or telephone
number exceeds the displayable limit, press
or More soft key to display the last 17
characters/digits of the name/telephone number.
Example:

Name Suziki Taro(JapanSumida) ← 24 characters

*Number:*  $01234567890123456789 \leftarrow 20$  *digits* 

Name : Suzuki Taro(Japan Number : 01234567890123456 More Cnl >>>

(Display area)

Name: <u>Suzuki Taro(Japan</u>Sumida) Number: <u>01234567890123456</u>789

> Name : Taro(JapanSumida) Number : 34567890123456789 More Cnl >>>

(Display area)

Name: Suzuki <u>Taro(JapanSumida)</u> Number: 01234567890123456789

#### LOCAL PHONEBOOK

#### To Add New Data

Example:

<u>DT Series Station A registers "NEC" as new name and</u> its Telephone Number.

STEP 1: Press **Phook** soft key or (**Directory**) key while Station is in Idle state.

4:26 PM TUE 13 APR 2007 Pbook MIC DND

- OR -

Press Menu key to display the Menu screen. On the Menu screen, select 2 Directory.

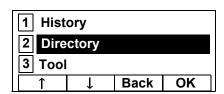

**Note:** Select an item on the menu screen in either of the following two ways.

- Press an appropriate digit key.
- Highlight a desired item and then press

or **OK** soft key.

STEP 2: Press Local soft key.

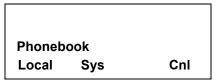

STEP 3: Local Phonebook screen appears. Press **Add** soft key.

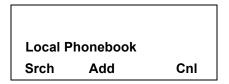

STEP 4: Enter a name and then press or **OK** soft key.

Ex. To enter "NEC":

Press 6 key twise to enter "N".

Press 3 key four times to enter "E".

Press 2 key twice to enter "C".

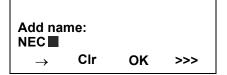

Note: If ">>>" soft Key is pressed on the above screen, the following soft keys appear. Pressing or Eu-s/Eu-I soft key shifts characters between uppercase and lowercase.

(Lower-case character)

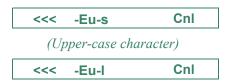

Note: To delete an entered character, press or Clr soft key.

**Note:** To move the cursor one space to the right, press

 $\Leftrightarrow$  key or " $\rightarrow$ " soft key once

STEP 5: Enter the telephone number by using digit keys and press or **OK** soft key.

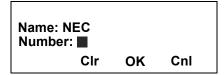

**Note:** To delete an entered digit , press or **CIr** soft key.

STEP 6: "NEC" and its telephone number has been added into Local Phonebook. Two seconds later, the display returns to Local Phonebook

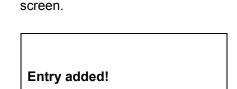

#### To Search For Name

The procedure shown below is available in Local Phonebook.

Example: To Find "NEC BNET".

STEP 1: While Local Phonebook screen is displayed, press **Srch** soft key. (If no data is registered in Local Phonebook, the message "Local phone book empty" appears.)

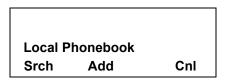

STEP 2: Name Entry screen appears.

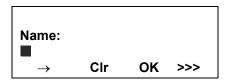

STEP 3: Enter a name (in this example, "NEC" is entered) and then press or **OK** soft key. (If no appropriate data exists, the message "Entry not found!" appears.)

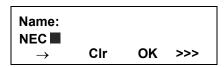

**Note:** If ">>>" soft Key is pressed on the above screen, the following soft keys appear. Pressing or **Eu-s/Eu-I** soft key shifts characters between uppercase and lowercase.

(Lower-case character)

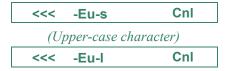

Note: To delete an entered character, press or CIr soft kev.

**Note:** To move the cursor one space to the right, press key or "→" soft key once

STEP 4: A result of the search is displayed. Press or **UP/DOWN** soft key to scroll the result.

Name: NEC NEC ABIKO UP DOWN OK Cnl

STEP 5: When "NEC BNET" appears, press , or **OK** soft key.

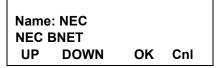

STEP 6: The registered data for "NEC BNET" appears.

From this screen, you can make a call by going off-hook or pressing Speaker, key.

Name: NEC BNET
Number: XXXXXXXX
More Prfi Cnl >>>

Note More soft key appears in Phonebook data screen

when the number of characters (name) or digits
(telephone number) are exceeding displayable
limit (Up to 17 characters or digits can be
displayed at a time). If the name or telephone
number exceeds the displayable limit, press
or More soft key to display the last 17
characters/digits of the name/telephone number.

### To Edit An Entry

Example:

To Modify Name "Home" to "House" and Telephone Number "0123456789" to "0123456712".

STEP 1: Press >>> soft key while the target Phone-book data is displayed.

Name: Home Number: 0123456789

More Pref Cnl >>>

STEP 2: Press EDIT soft key.

Name: Home

STEP 3: The following name edit screen appears.

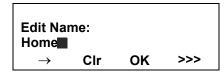

STEP 4: Press or **CIr** soft key two times to erase "me".

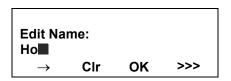

STEP 5: Enter "use" by using digit keys. After the modification has completed, press or **OK** soft key.

Press **8** key twise to enter "u".

Press **7** key four times to enter "s".

Press **3** key twice to enter "e".

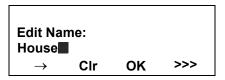

**Note:** If ">>>" soft Key is pressed on the above screen, the following soft keys appear. Pressing or **Eu-s/Eu-I** soft key shifts characters between uppercase and lowercase.

(Lower-case character)

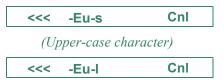

**Note:** To delete an entered character, press or **CIr** soft key.

**Note:** To move the cursor one space to the right, press key or " $\rightarrow$ " soft key once Entry edited! STEP 6: The following number edit screen appears. Name: House To Delete A Record Number: 0123456789 Cnl Clr OK Press >>> soft key while the target Phonebook data is displayed. STEP 7: Press or **CIr** soft key twice to erase "89". Name: NEC ABIKO Name: House Number: 0123456789 Number: 01234567 Prfi Cnl More >>> Clr OK Cnl Press **DEL** soft key. STEP 8: Enter "12" by pressing digit keys and then press or **OK** soft key. Name: NEC ABIKO Number: 0123456789 <<< **EDIT** DEL Name: House Number: 0123456712 Press or **OK** soft key to delete the currently dis-Clr OK Cnl playing data. STEP 9: The data modification has completed. Two seconds later, the display returns to Local Name: NEC ABIKO Phonebook screen. Delete this entry?

OK

Cnl

|                                     | ata deletion has completed. Two second<br>ne display returns to Name Entry screer        |   | prefix is added in front of the telephone num-<br>Once the prefix is added, <b>Prfe</b> Soft Key will dis-                                                                             |                                                                                                    |                         |  |
|-------------------------------------|------------------------------------------------------------------------------------------|---|----------------------------------------------------------------------------------------------------|----------------------------------------------------------------------------------------------------|-------------------------|--|
|                                     | Entry deleted!                                                                           |   |                                                                                                    |                                                                                                    |                         |  |
|                                     | A Prefix To Telephone Number dure shown below is available in Local bk.                  |   | Name: Taka<br>Number: 01<br>More                                                                                                    | hashi<br>840123456789<br>Cnl                                                                                                    |                         |  |
| Example:<br>To add a r<br>"0123456" | orefix "0184" in front of telephone numbe<br>789"                                        |   | More soft key appears in Phonebook data screen when the number of characters (name) or digits (telephone number) are exceeding displayable limit (Up to 17 characters or digits can be |                                                                                                    |                         |  |
|                                     | <b>Prfi</b> Soft Key while the target Phoneboo displayed.                                | k | displayed at a tr<br>number exceeds<br>or <b>More</b> soft ke                                                                                                    | characters or aigus c<br>ime). If the name or t<br>s the displayable limit<br>y to display the last I<br>ts of the name/telepho | telephone<br>t, press 👶 |  |
|                                     | Name: Takahashi<br>Number: 0123456789<br>More Prfi Cnl >>>                               |   | characters/atgi                                                                                                    | s of the hame/terepho                                                                                                    | те питоет.              |  |
|                                     | a prefix (In this example, "0184" is entering digit keys and press 🍥 or <b>OK</b> Soft k |   |                                                                                                    |                                                                                                    |                         |  |
|                                     | Prefix Number Input<br>Number: 0184<br>Clr OK Cnl                                        |   |                                                                                                    |                                                                                                    |                         |  |

### **Available Characters In Local Phonebook**

The following tables show available characters in Local Phonebook.

### **UPPERCASE CHARACTER**

| Digit<br>Code | 1 | 2 | 3 | 4 | 5 | 6 | 7 | 8 | 9 | 0  | * | # |
|---------------|---|---|---|---|---|---|---|---|---|----|---|---|
|               |   | Α | D | G | J | М | Р | Т | W | SP | * | # |
|               | , | В | Е | Η | K | Ν | Q | U | X | 0  |   |   |
|               |   | С | F | Ι | L | 0 | R | ٧ | Υ |    |   |   |
|               | ! | À | È | Ì | 5 | Ñ | S | Ù | Z |    |   |   |
|               | ? | Á | É | ĺ |   | Ò | β | Ú | 9 |    |   |   |
|               | - | Â | Ê | Î |   | Ó | 7 | Û |   |    |   |   |
|               | + | Ã | Ë | Ϊ |   | Ô |   | Ü |   |    |   |   |
| Cha           | % | Ä | 3 | 4 |   | Õ |   | 8 |   |    |   |   |
| Character     | & | Å |   |   |   | Ö |   |   |   |    |   |   |
| er            | / | Æ |   |   |   | Œ |   |   |   |    |   |   |
|               | ( | Ç |   |   |   | Ø |   |   |   |    |   |   |
|               | ) | 2 |   |   |   | 6 |   |   |   |    |   |   |
|               | = |   |   |   |   |   |   |   |   |    |   |   |
|               | Ċ |   |   |   |   |   |   |   |   |    |   |   |
|               | i |   |   |   |   |   |   |   |   |    |   |   |
|               | 1 |   |   |   |   |   |   |   |   |    |   |   |

SP: Blank Space

### LOWERCASE CHARACTER

| Digit<br>Code | 1 | 2 | 3 | 4 | 5 | 6 | 7 | 8 | 9 | 0  | * | # |
|---------------|---|---|---|---|---|---|---|---|---|----|---|---|
|               |   | а | d | g | j | m | р | t | W | SP | * | # |
|               | , | b | е | h | k | n | q | u | Х | 0  |   |   |
|               | : | С | f | i | I | 0 | r | ٧ | у |    |   |   |
|               | ! | à | è | ì | 5 | ñ | S | ù | Z |    |   |   |
| C             | ? | á | é | ĺ |   | Ò | β | ú | 9 |    |   |   |
| Character     | : | â | ê | î |   | Ó | 7 | û |   |    |   |   |
| cter          | / | ä | ë | Ϊ |   | Ô |   | ü |   |    |   |   |
|               | " | å | 3 | 4 |   | õ |   | 8 |   |    |   |   |
|               | @ | æ |   |   |   | Ö |   |   |   |    |   |   |
|               | 1 | Ç |   |   |   | 6 |   |   |   |    |   |   |
|               |   | 2 |   |   |   |   |   |   |   |    |   |   |

SP: Blank Space

### **CALL HISTORY**

### DT730/710

There are two types of Call History features. On the one hand, the history data is stored in the system memory. On the other hand, the history data is stored in the memory of the telephone (see 7.CALL HISTORY OPERATION).

The following describes the operating procedures for the Call History feature which controlled by the system. This Call History feature can store up to 20 records. If exceeding 20 records, a record will be deleted in order of occurrence. Also, this Call History feature can store up to 32 digits of dial number and 16 characters of name information per record.

**Note:** This feature is available for DT Seres730 and DT Series 710 with LCD.

### **To View Call History**

Press **iCall** soft key of **Call History** Feature keywhile the currect time is displayed on LCD.

5:25 PM TUE 26 FEB 2008 iCall MIC DND

- OR -

Press Menu key to display the Menu screen. On the Menu screen, select History (for DT730 Series)/1 Call History (for DT330 Series) and

then press or **OK** soft key. (or press 1 key.)

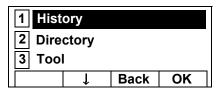

**Note:** This feature cannot be activated from the Menu key on DT710 Series (ITL-6DE-1).

The history data of the last received call is displayed.

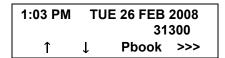

**Note:** If no history data is saved, "NO LIST" will be displayed on LCD.

☐ Press ⑤ or ↑/↓ soft key to display a desired history data.

| 12:55 PM |              | TUE 26 FEB 2008 |     |  |  |  |
|----------|--------------|-----------------|-----|--|--|--|
| !!       |              | 51              | 500 |  |  |  |
| 1        | $\downarrow$ | Pbook           | >>> |  |  |  |

**Note:** Call History will display "!!" for an unanswered incoming call.

#### To Make A Call From Call History **Prefix Number Input** Display the hisotry data of the target party. Number: Clr OK Cnl 12:55 PM **TUE 26 FEB 2008** 51500 A maximum of 10 digits (0-9, \* and #) can be set Phook >>> as a prefix. Note: When prefix is added, up to 32 digits including Go off-hook or press Speaker, key to make a call to the prefix can be sent as dial number. the displayed party. Note: To delete an entered character, press ( soft key. While the history data is displayed, the user can-Note: not make a call by dialing a telephone number. If the call history data has name information, the name is displayed as follows: To Make A Call With Prefix :NEC ABIKO Name Press >>> soft key while the history data to which Number: 01234531300 you want to add a prefix. Cnl More **Note** *More* soft key appears in Phonebook data screen 1:03 PM **TUE 26 FEB 2008** 31300 when the number of characters (name) or digits Phook >>> (telephone number) are exceeding displayable limit (Up to 17 characters or digits can be Press Pref soft key. displayed at a time). If the name or telephone number exceeds the displayable limit, press () or More soft key to display the last 17 1:03 PM **TUE 26 FEB 2008** characters/digits of the name/telephone number. 31300 <<< Pref **DEL END** Go off-hook or press Speaker key to make a call to Enter a prefix by using the digit keys. In this examthe displayed telephone number. ple, "012345" is entered. After entering the prefix, press (Enter) or OK soft key.

### To Delete A Specific Data

Press >>> soft key while the history data which you want to delete is displayed.

Press **DEL** soft key.

1:03 PM TUE 26 FEB 2008 31300 <-- Pref DEL END

**Note:** If you want to exit from Call History, press **END** soft key.

## To Add Call History Data To Local Phonebook

**Note:** The Call Hisotry data stored on the system can be added to Phonebook (contorolled by the sys-

tem) only. The data cannot be added to the Personal Directory (described in 6.DIRECTORY OPERATION) controlled by the telephone.

OPERATION) controlled by the telephone.

Press **Pbook** soft key or **Phonebook** Feature key while the history data of the target party.

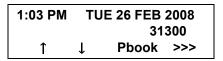

Note: Local Phonebook feature allows the user to register up to 100 records. If exceeding 100 records at this point, the error message shown below appears. Press **OK** soft key to go back to the

Entry NG(over)
OK

☐ Enter a desired name and then press **OK** soft key. (In this example, "NEC ABIKO" is entered.)

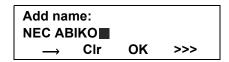

**Note:** If name information is sotred on the call history,

the name is displayed.

above display.

Note: If ">>>" soft Key is pressed on the above screen, the following soft keys appear. Pressing or Eu-s/Eu-I soft key shifts characters between uppercase and lowercase.

(Lower-case character)

<< -Eu-s Cnl

### (Upper-case character)

| <<< | -Eu-l | Cnl |
|-----|-------|-----|
|     |       |     |

☐ The telephone number stored on the call history is displayed. The telephone number can be changed if necessary. Press **OK** soft key to add the displayed data to Local Phonebook.

Name :NEC ABIKO

Number :31300■

CIr OK Cnl

# 6. DIRECTORY OPERATION

This chapter explains about Personal Directory function of DT730 Series. By using Personal Directory function, the user can make a call with simple operation.

Personal Directory function can register up to 500 entries. The user can add/view/edit/delete these entries.

- TO ADD NEW DATA
- TO CHANGE GROUP NAME
- TO FIND A REGISTERED DATA
- TO MAKE A CALL FROM DIRECTORY
- TO ADD PREFIX TO NUMBER
- TO EDIT DIRECTORY DATA
- TO DELETE ALL DATA
- TO DELETE A SPECIFIC DATA

### TO ADD NEW DATA DT730

Note: A maximum of 500 entries can be registered in

Directory.

STEP 1: While indicating the current time on LCD, press (Menu) key to open the **Menu** screen.

<u>OR</u>

Press (Directory) key. The **Directory** screen shown at STEP 3 can be directly displayed.

**Note:** Directory feature is available for DT730 Series only. DT710/DT330/DT310 Series does not sup-

port the directory feature.

**Note:** On the Menu screen, use  $\bigcirc$  or  $\uparrow \land \downarrow$  soft key to

move the cursor up/down a line.

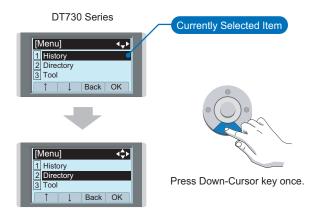

STEP 2: Select 2 Directory and then press (Enter), (Right-cursor) or OK soft key. (or press key.)

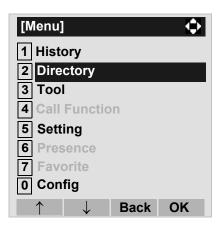

STEP 3: Select **1 Personal** and then press **(Enter)**, **(Right-cursor)** or **OK** soft key. (or press **1** key.)

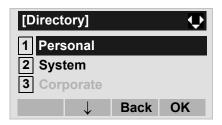

**Note:** When using Phonebook feature is disabled, this screen will not be displayed. In that case, skip this step.

STEP 4: Select **2** Edit and then press (Enter), (Right-cursor) or **OK** soft key. (or press **2** key.)

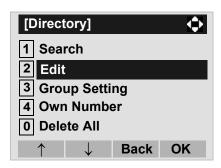

STEP 5: The following Edit screen appears. Select

1 Name and then press (Enter),
(Right-cursor) or OK soft key. (or press 1)
key.)

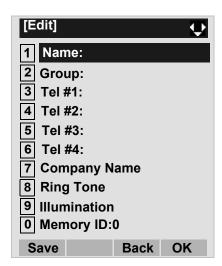

STEP 6: Enter a name to be registered in directory. Af-

ter entering the name, press (Enter) or **OK** soft key.

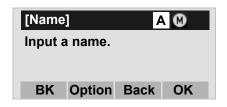

**Note:** For details on character entry method, see HOW

TO INPUT CHARACTERS in chapter 4.

**Note:** Up to 32 characters can be entered as a name.

STEP 7: The display goes back to the **Edit** screen. Select **2 Group** and then press **(Enter)**, **(Right-cursor)** or **OK** soft key. (or press **2** key.)

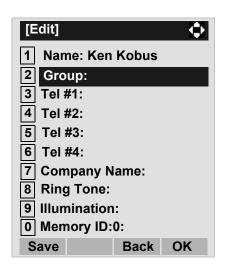

STEP 8: Press (Enter) or **OK** soft key while a desired group is highlighted, or press a digit key corresponding to the desired group.

In this example, **2** Colleagues is selected.

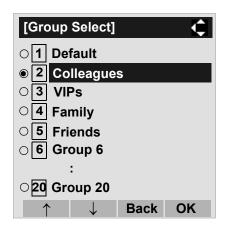

Note: Each group name can be changed from the Group Setting screen. For details, see TO CHANGE GROUP NAME.

STEP 9: Select 3 Tel #1 and then press (Enter), (Right-cursor) or OK soft key. (or press 3 key.)

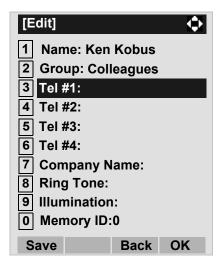

STEP 10:Enter a telephone number to be registered in directory. After entering the telephone number, press (Enter) or **Next** soft key.

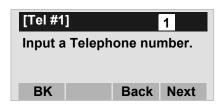

STEP 11:The **Category** screen is displayed. Select a Category to which the entered telephone number belongs. In this example, **1 Compa** 

### ny is selected.

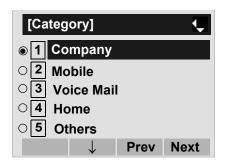

Selectable categories are as follows:

| Category   | ICON |
|------------|------|
| Company    |      |
| Mobile     |      |
| Voice Mail | VM   |
| Home       |      |
| Other      | etc  |

After a Category is selected, press (Enter) or **Next** soft key.

STEP 12:Select either 1 Disable or 2 Enable and then (Enter) or OK soft key.

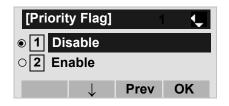

STEP 13:The display goes back to the **Edit** screen again. Select **7 Company Name** and then press (Enter), (Right-cursor) or **OK** soft key. (or press **7** key.)

**Note:** A maximum of four telephone numbers can be set to an entry. If two or more telephone numbers are required to be set, set the remaining telephone numbers to Tel #2 - Tel #4.

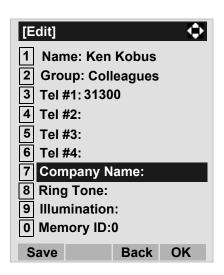

STEP 14:Enter a company name, then press (Enter) or **OK** soft key.

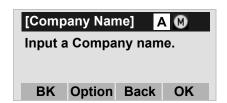

**Note:** For details on character entry method, see HOW

TO INPUT CHARACTERS in chapter 4.

Note: Up to 32 characters can be entered as a com-

pany name.

STEP 15:The display goes back to the **Edit** screen. Select **8 Ring Tone** and then press **(Enter)**,

(Right-cursor) or **OK** soft key. (or press **8** key.)

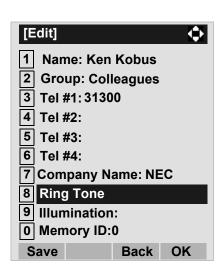

STEP 16:Select a desired Ringing Tone and then press (Enter) or **OK** soft key.

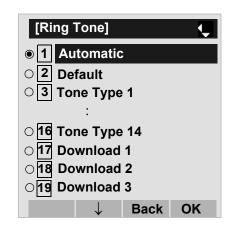

**Note:** For details on each ringer tone type, see TO SET RINGER TONE in chapter 3.

Note: The user can set ringer tone for calls routed to the specified name (calling party) here. Ringer Tone type can be set for "Name", "Group" and "Telephone set". The ringer Tone type set for "Name" has higher priority than the types set for "Group" and "Terminal set".

Note: If the Ring Tone setting is not performed, "1 Auto-

matic" is applied.

**Note:** When **1** Automatic or **2** Default is selected, the setting for "Group" or "Telephone Set" is applied.

STEP 17:The display goes back to the **Edit** screen. Select **9 Illumination** and then press **(Enter)**, **(Right-cursor)** or **OK** soft key. (or press **9** key.)

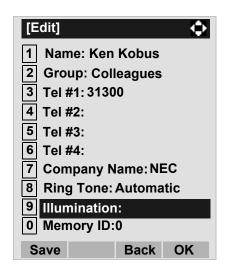

STEP 18:Press (Enter) or **OK** soft key while a desired color of the Call Indication lamp is highlighted.

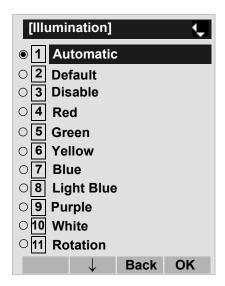

Note: The user can set illumination type for calls routed to the specified name (calling party) here. Illumination type can be set for "Name", "Group" and "Telephone set". The illumination type set for "Name" has higher priority than the types set for "Group" and "Terminal set".

Note: If the illumination setting is not performed, 1

Automatic is applied.

**Note:** When **1** Automatic or **2** Default is selected, the setting for "Group" or "Telephone Set" is applied.

STEP 19:The display goes back to the **Edit** screen. Select **① Memory ID** and then press **④** (**Enter**), **(Right-cursor**) or **OK** soft key. (or press **①** key.)

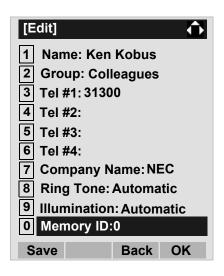

STEP 20:Enter a desired Memory Number (0 - 499), then press (Enter) or **OK** soft key.

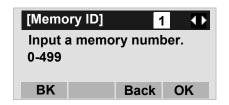

**Note:** A maximum of 500 Memory IDs can be registered. If multiple telephone numbers are assigned to a Memory ID, the user may not register up to 500 Memory IDs.

**Note:** If Memory ID setting is not performed, a number is automatically set in ascending numeric order.

STEP 21:When the display goes back to the **Edit** screen, press **Save** soft key to save the assigned data.

STEP 22: "The data is registered at memory number: XX" is displayed. Press (Enter) key or **OK** soft key. The display returns to the **Directory** screen.

Note: If a duplicate Memory ID is entered, "It will overwrite a data at memory number:XX" will appear. If you do not overwrite the Memory ID, press **Back** soft key. If you ovwerwrite the Memory ID, press or **Call** soft key.

## TO CHANGE GROUP NAME DT730

- STEP 1: Open the **Directory** screen (see TO ADD NEW DATA).
- STEP 2: On the **Directory** screen, select **3 Group Setting** and then press (Enter), (Rightcursor) or **OK** soft key. (or press **3** key.)

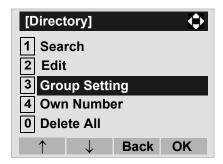

STEP 3: Select a group name to be changed and then press (Enter) or **OK** soft key.

In this example, 1 **Default** is selected.

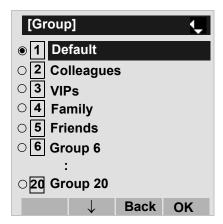

STEP 4: Select **1 Name** and then press **(Enter)**, **(Right-cursor)** Or **OK** soft key. (or press **1** key.)

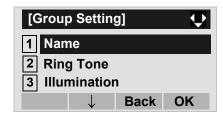

STEP 5: Enter a new group name and then press (Enter) or **OK** soft key.

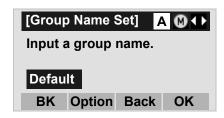

**Note:** For details on character entry method, see HOW

TO INPUT CHARACTERS in chapter 4.

Note: Up to 32 characters can be entered as a group-

name.

STEP 6: Display returns to the **Group** screen. Make sure that the new group name takes effect.

Note: The user can set ringer tone (→ select 2 Ring Tone) and illumination types (→ select 3 Illumination) for calls routed to the specified group here. Ringer tone and illumination types can be set for "Name", "Group" and "Telephone set". The ringer tone and illumination types set for "Name" have higher priority than the types set for Group and Telephone set. Also, the ringer tone and illumination types for Group have higher priority than the types set for Terminal set.

## TO FIND A REGISTERED DATA

### • To Search by Group Name

STEP 1: Open the **Directory** screen (see TO ADD NEW DATA).

STEP 2: On the Directory screen, select **1** Search and then press (Enter), (Right-cursor) or **OK** soft key. (or press (1) key.)

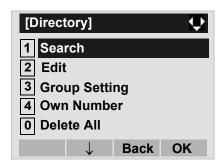

STEP 3: Select **1 Group** and then press **(Enter)**, **(Right-cursor)** or **OK** soft key. (or press **1** key.)

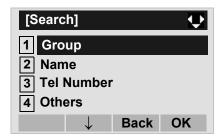

STEP 4: Select a target group and then press (Enter) or **OK** soft key. In this example, **2** Colleagues is selected.

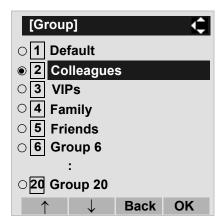

STEP 5: The names belonging to the selected group are displayed in alphabetical order.

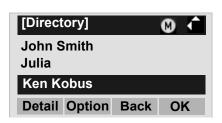

Note: When pressing

When pressing or Call soft key, a call is orig-

inated to the selected party.

Note: If no entry is set to the selected group, "No data"

is issued.

STEP 6: To display the detailed data for a specific name, press **Detail** soft key while the name is highlighted.

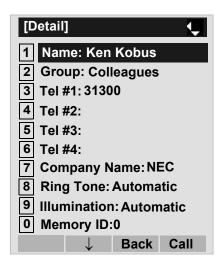

Note: To go back to the former screen, press or

Back soft key.

Note: When pressing or Call soft key while a tele-

phone number is selected, a call can be origi-

nated to the selected number.

### To Search by Name

STEP 1: Open the **Directory** screen (see TO ADD NEW DATA).

STEP 2: Select **1** Search and then press (Enter), (Right-cursor) or **OK** soft key. (or press **1** key.)

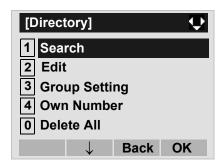

STEP 3: Select **2** Name and then press (Enter), (Right-cursor) or **OK** soft key. (or press **2** key.)

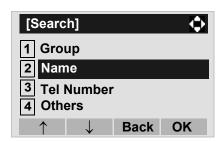

STEP 4: Enter a target name. After entering the name, Press (Enter) or **OK** soft key.

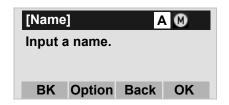

**Note:** A distinction is made between upper case and lower case characters. For example, "Ken Kobus" and "ken kobus" are distinguished as dif-

ferent character strings.

**Note:** A blank space is also distinguished while search-

ing database for a name.

**Note:** Even if the name is not entered to the end, the

user can search for a name.

**Note:** For details on character entry method, see HOW

TO INPUT CHARACTERS in chapter 4.

**Note:** If there is no entry corresponding to the entered

name, "No data" is issued.

**Note:** Up to 32 charancters can be entered as a com-

pany name.

STEP 5: The list of applicable names will be displayed.

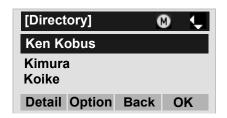

**Note:** When pressing or **Call** soft key, a call is originated to the selected party.

STEP 6: To display the detailed data for a specific name, press **Detail** soft key while the name is highlighted.

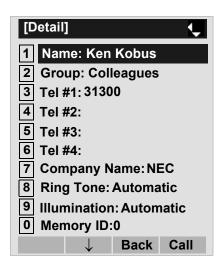

Note: To go back to the formaer screen, press or **Back** soft key.

**Note:** When pressing or **Call** soft key while a telephone number is selected, a call can be originated to the selected number.

### To Search by Telephone Number

STEP 1: Open the **Directory** screen (see TO ADD NEW DATA).

STEP 2: Select **1** Search and then press (Enter), (Right-cursor) or **OK** soft key. (or press **1** key.)

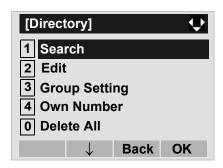

STEP 3: Select **3 Tel Number** and then press **(Enter)**, **(Right-cursor)** or **OK** soft key. (or press **3**) key.)

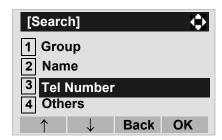

STEP 4: Enter a target telephone number. After entering the number, press (Enter) or **OK** soft

key.

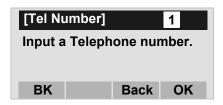

**Note:** Even if the telephone number is not entered to the end, the user can search for a telephone number.

STEP 5: The list of applicable names will be displayed.

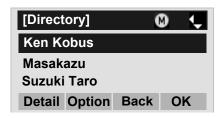

**Note:** When pressing or **Call** soft key, a call is originated to the selected party.

**Note:** If there is no entry corresponding to the entered name. "No data" is issued.

STEP 6: To display the detailed data for a specific name, press **Detail** soft key while the name is highlighted.

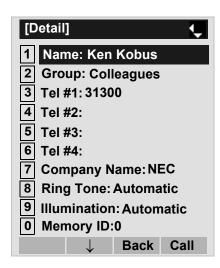

Note: To go back to the formaer screen, press or

Back soft key.

**Note:** When pressing or **Call** soft key while a telephone number is selected, a call can be originated to the selected number.

### To Search by Memory ID

STEP 1: Open the **Directory** screen (see TO ADD NEW DATA).

STEP 2: Select **1** Search and then press (Enter), (Right-cursor) or **OK** soft key. (or press **1** key.)

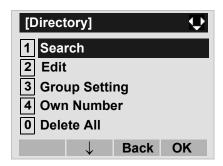

STEP 3: Select 4 Others and then press (Enter), (Right-cursor) or OK soft key. (or press 4 key.)

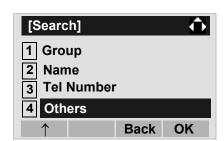

STEP 4: Select **1 Memory ID** and then press **(Enter)**, **(Right-cursor)** or **OK** soft key. (or press

**1** key.)

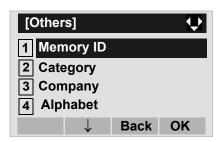

STEP 5: Enter a memory number (0-499) and then press (Enter) or **OK** soft key.

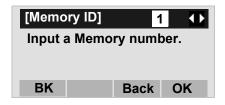

STEP 6: The name of appropriate party will be displayed.

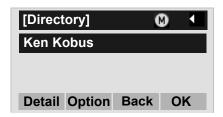

**Note:** When pressing or **Call** soft key, a call is originated to the selected party.

**Note:** If there is no entry corresponding to the entered name, "No data" is issued.

STEP 7: To display the detailed data for a specific name, press **Detail** soft key while the name is highlighted.

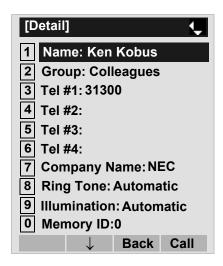

Note: To go back to the formaer screen, press or **Back** soft key.

**Note:** When pressing or **Call** soft key while a telephone number is selected, a call can be originated to the selected number.

### To Search by Category

STEP 1: Open the **Directory** screen (see TO ADD NEW DATA).

STEP 2: Select **1** Search and then press (Enter), (Right-cursor) or **OK** soft key. (or press **1** key.)

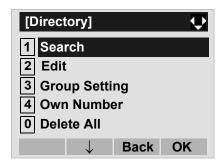

STEP 3: Select 4 Others and then press (Enter), (Right-cursor) or OK soft key. (or press 4 key.)

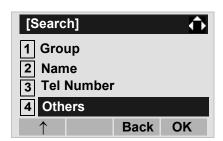

STEP 4: Select 2 Category and then press (Enter), (Right-cursor) or OK soft key. (or press

**2** key.).

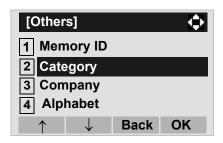

STEP 5: Select a desired category from the list and then press (Enter) or **OK** soft key.

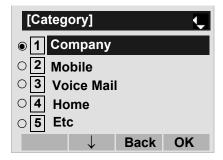

STEP 6: The list of applicable names will be displayed.

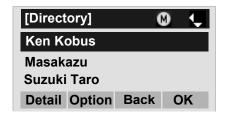

**Note:** When pressing (Enter) or Call soft key, a call is originated to the selected party.

**Note:** If there is no entry corresponding to the entered name, "No data" is issued.

STEP 7: To display the detailed data for a specific name, press **Detail** soft key while the name is highlighted.

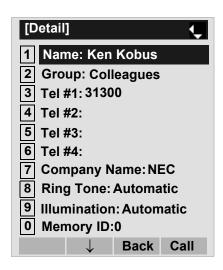

**Note:** To go back to the formaer screen, press or **Back** soft key.

**Note:** When pressing or **Call** soft key while a telephone number is selected, a call can be originated to the selected number.

### To Search by Company Name

STEP 1: Open the **Directory** screen (see TO ADD NEW DATA).

STEP 2: Select **1** Search and then press (Enter), (Right-cursor) or **OK** soft key. (or press **1** key.)

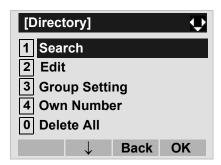

STEP 3: Select 4 Others and then press (Enter), (Right-cursor) or OK soft key. (or press 4 key.)

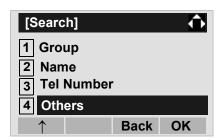

STEP 4: Select 3 Company and then press (Enter), (Right-cursor) or OK soft key. (or press

**3** key.)

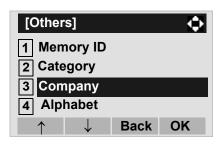

STEP 5: Enter a company name. After entering the name, Press (Enter) or **OK** soft key.

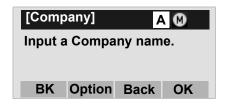

Note: A distinction is made between upper case and

lower case characters. For example, "Ken Kobus" and "ken kobus" are distinguished as dif-

ferent character strings.

Note: A blank space is also distinguished while search-

ing database for a name.

**Note:** Even if the name is not entered to the end, the

user can search for a name.

**Note:** For details on character entry method, see HOW

TO INPUT CHARACTERS in chapter 4.

Note: Up to 32 charancters can be entered as a com-

pany name.

STEP 6: The list of applicable names will be displayed.

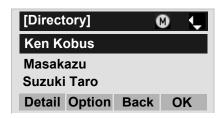

**Note:** When pressing or **Call** soft key, a call is originated to the selected party.

**Note:** If there is no entry corresponding to the entered name, "No data" is issued.

STEP 7: To display the detailed data for a specific name, press **Detail** soft key while the name is highlighted.

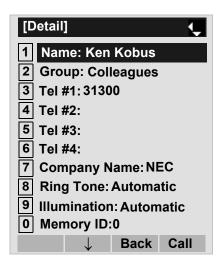

**Note:** To go back to the formaer screen, press or **Back** soft key.

**Note:** When pressing or **Call** soft key while a telephone number is selected, a call can be originated to the selected number.

### To Search by Alphabet

STEP 1: Open the **Directory** screen (see TO ADD NEW DATA).

STEP 2: Select **1** Search and then press (Enter), (Right-cursor) or **OK** soft key. (or press **1** key.)

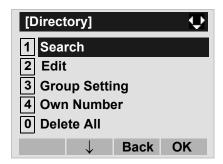

STEP 3: Select 4 Others and then press (Enter), (Right-cursor) or OK soft key. (or press 4 key.)

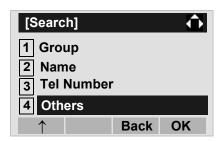

STEP 4: Select 4 Alphabet and then press (Enter), (Right-cursor) or OK soft key. (or press

**4** key.)

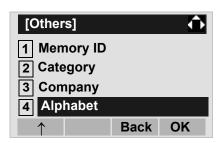

STEP 5: Select **a desired group of alphabets** and then press (Enter) or **OK** soft key.

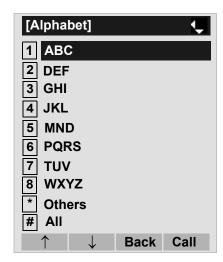

**Note:** Select \* **Others** to find names which begin with a character other than alphabet such as numerics or symbols.

STEP 6: The list of applicable names will be displayed.

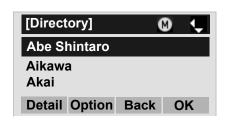

**Note:** When pressing or **Call** soft key, a call is originated to the selected party.

**Note:** If there is no entry corresponding to the entered name, "No data" is issued.

STEP 7: To display the detailed data for a specific name, press **Detail** soft key while the name is highlighted.

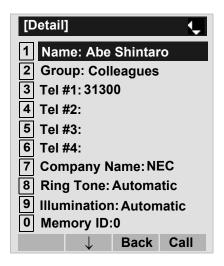

**Note:** To go back to the formaer screen, press or **Back** soft key.

**Note:** When pressing or **Call** soft key while a telephone number is selected, a call can be originated to the selected number.

## TO MAKE A CALL FROM DIRECTORY

### (CASE 1)

STEP 1: Display the detailed data for a target party (see TO FIND A REGISTERED DATA).

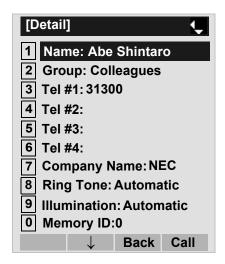

STEP 2: Highlight a target telephone number and then press (Enter) or Call soft key. (or press the appropriate digit key.)

In this example, highlight **3** Tel #1:31310 and then press (Enter) or Call soft key. (or press **3** key.)

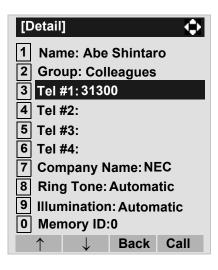

### (CASE 2)

STEP 1: Display the list of applicable names and then select a target name (see TO FIND A REGISTERED DATA).

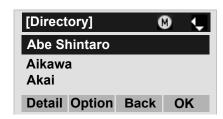

STEP 2: Press (Enter) key or Call soft key to make a call to the displayed party.

**Note:** If multiple telephone numbers are registered to a target party, a call is made to the first telephone number.

### TO ADD PREFIX TO NUMBER DI730

#### To Set Prefix

When making a call, a prefix can be added to telephone numbers to be dialed. Prefixes need to be set in advance.

STEP 1: While indicating the current time on LCD, press (Menu) Key to open the **Menu** screen.

STEP 2: On the Menu screen, select **5 Setting** and then press (Enter), (Right-cursor) or **OK** soft key. (or press **5** key.)

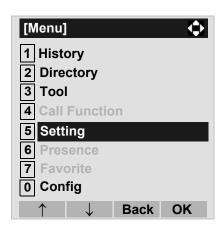

STEP 3: Select 1 User Setting and then press (Enter), (Right-cursor) or OK soft key. (or press 1 key.)

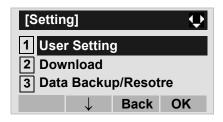

STEP 4: Select 2 Talk and then press (Enter), (Right-cursor) or OK soft key. (or press 2 key.)

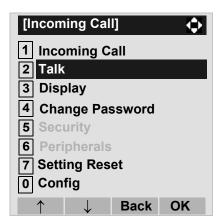

STEP 5: Select **5 Prefix** and then press **6** (Enter), **(Right-cursor)** or **OK** soft key. (or press **5** key.)

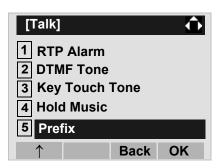

STEP 6: Select 1 Prefix 1 and then press (Enter), (Right-cursor) or OK soft key. (or press 1 key.)

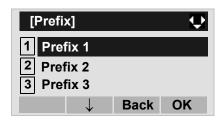

STEP 7: Enter a prefix by using the digit keys. After entering the prefix, press (Enter) or **OK** soft key.

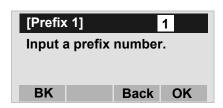

STEP 8: The display goes back the Prefix screen at STEP 5. If multiple prefixes need to be set, repeat STEP 5 and STEP 6. In that case, select

2 Prefix 2 and 3 Prefix 3.

**Note:** A maximum of 10 digits (0-9, \* and #) can be set

as a prefix.

Note: When prefix is added, up to 32 digits including

the prefix can be sent as dial number.

#### To Add Prefix When Making A Call

STEP 1: Display the list of applicable names (see TO FIND A REGISTERED DATA). Select a target name by pressing (Up/Down-cursor) key and then press **Option** soft key.

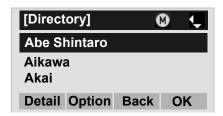

STEP 2: Select 1 Prefix and then press (Enter), (Right-cursor) or OK soft key. (or press 1 key.)

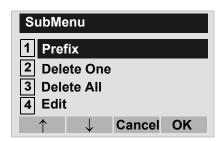

STEP 3: Predetermined prefixes are displyed. Select a prefix and then press (Enter) or **OK** soft key to make a call.

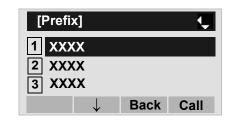

### TO EDIT DIRECTORY DATA DIVISIO

STEP 1: Display the list of applicable names (see TO FIND A REGISTERED DATA).

Select a name which needs to be modified and then press Menu key or **Option** soft key.

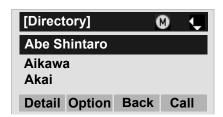

STEP 2: Select 4 Edit and then press (Enter), (Right-cursor) or OK soft key. (or press 4 key.)

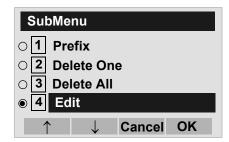

STEP 3: On the Edit screen, the detailed data for the selected name is displayed. Modify the necessary data by referring to TO ADD NEW DATA. After the data modification is complete, press **Save** soft key on the Edit screen.

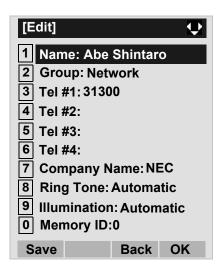

### TO DELETE ALL DATA DT730

STEP 1: Open the **Directory** screen (see TO ADD NEW DATA).

STEP 2: Select **① Delete All** and then press **⑥** (Enter), **⑥** (Right-cursor) or **OK** soft key. (or press **⑥** key.)

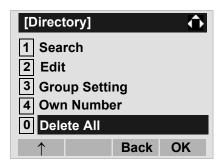

STEP 3: To delete all the registered data, press (Enter) or **OK** soft key to delete all the data.

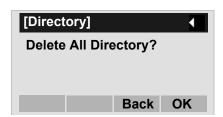

**Note:** To cancel the data deletion, press or **Back** soft key.

STEP 4: After all the directory data is deleted, the display changes as follows:

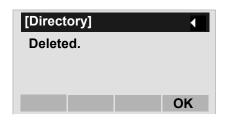

STEP 5: Press (Enter) or **OK** soft key.

## TO DELETE A SPECIFIC DATA DT730

STEP 1: Display the list of applicable names (see TO FIND A REGISTERED DATA).

On the following screen, select a name to be deleted by pressing (Up/Down-cursor) key and then press (Menu) key or Option soft key.

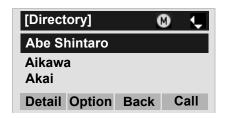

STEP 2: The following Sub Menu is displayed. Select

2 Delete One and then press (Enter),
(Right-cursor) or OK soft key. (or press 2)
key.)

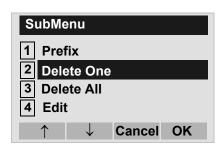

STEP 3: The following confirmation message appears.

Press (Enter) or **OK** soft key to delete the appropriate directory data.

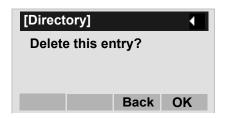

**Note:** To cancel the data deletion, press or **Cancel** soft key.

STEP 4: After the appropriate directory data is deleted, the display changes as follows:

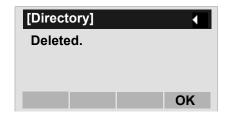

STEP 5: Press (Enter) or **OK** soft key.

# 7 - CALL HISTORY OPERATION

This chapter explains about Call History feature of DT Series. By using Call History, the user can make a call with simple operation.

Call History feature allows the telephone to register up to 50 records (for DT730 Series)/10 records (for DT330 Series) into its memory. If exceeding 50 records/10 records, a record will be deleted in order of occurrence.

**FOR DT730 SERIES** 

- TO VIEW CALL HISTORY
- TO MAKE A CALL FROM CALL HISTORY
- TO ADD CALL HISTORY DATA TO DIRECTORY
- TO EDIT DIRECTORY DATA FROM CALL HISTORY
- TO DELETE ALL DATA
- TO DELETE A SPECIFIC DATA

#### **FOR DT730 SERIES**

- TO VIEW CALL HISTORY
- TO MAKE A CALL FROM CALL HISTORY
- TO DELETE ALL DATA
- TO DELETE A SPECIFIC DATA

**Note:** The Call History data which stored in the memory of each telephone cannot be added to Phonebook (both System Phonebook and Localphonebook) controlled by the system.

#### 7.1 FOR DT730 SERIES

# TO VIEW CALL HISTORY DT730

STEP 1: While indicating the current time on LCD, press Menu key to open the Menu screen.

Note: This feature is available for DT730 Series. DT710 Series does not support this feature.
The following are examples of LCD display of DT730 Series.

DT730 Series

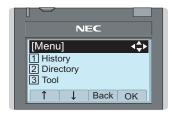

STEP 2: Select **1 History** and then press **(Enter)**, **(Right-cursor)** or **OK** soft key. (or press **1** key.)

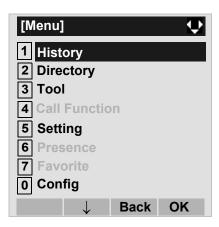

STEP 3: Select a kind of calls and then press (Enter), (Right-cursor) or **OK** soft key. In this example, 1 **Missed** is selected.

| Item     | Description                            |
|----------|----------------------------------------|
| Missed   | Display the history of missed calls.   |
| Outgoing | Display the history of outgoing calls. |
| Incoming | Display the history of incoming calls. |

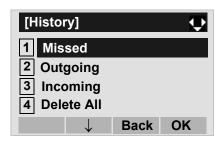

STEP 4: The history data of the last received call is displayed.

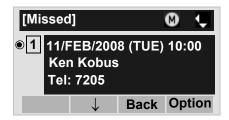

**Note:** If two or more records exist, use or ↑/↓ soft key to display the next/former records.

Note: If no history data is saved, "No data" will be dis-

played on LCD.

Note: To go back to former menu (STEP 3), press (

or **Back** soft key.

## TO MAKE A CALL FROM CALL HIS-TORY DITES

#### (CASE 1)

STEP 1: Display the call history data of the target telephone number (see TO VIEW CALL HISTORY). The following is an example when the history data of a missed call is displayed.

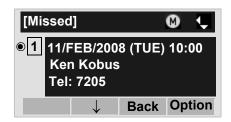

STEP 2: Press (Enter) key while displaying the history data for the target telephone number on LCD.

**Note:** While the history data is displayed, the user cannot make a call by dialing a telephone number.

#### (CASE 2)

STEP 1: Display the call history data of the target telephone number (see TO VIEW CALL HISTORY). The following is an example when the history data of a missed call is displayed.

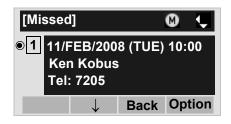

STEP 2: On the above screen, press Menu key or Option soft key to display the following Sub Menu.

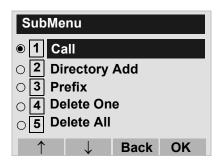

STEP 3: Select 1 Call and then press (Enter), (Right-cursor) or OK soft key. (or press key.)

Note: When making a call from Call History, a prefix can be added to the dial number. In that case, select 3 Prefix on the SubMenu (indicated at STEP 2 of CASE 2) to display the Prefix screen. On the Prefix screen, choose a prefix to be added to the dial number. Also, prefixes need to be set in advance. For details on setting of prefix, see TO ADD PREFIX TO NUMBER in Chapter 6 Directory Operation.

# TO ADD CALL HISTORY DATA TO DIRECTORY DI730

STEP 1: Display the call history data of the target telephone number (see TO VIEW CALL HISTORY). The following is an example when the history data of a missed call is displayed.

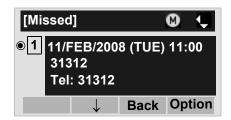

Press Menu key or **Option** soft key while displaying the call history data for the target telephone number.

STEP 2: The following Sub Menu is displayed. Select

2 Directory Add and then press (Enter),
(Right-cursor) or OK soft key. (or press
2 key.)

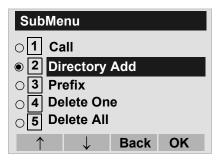

STEP 3: Select **1 New** and then press **(Enter)**, **(Right-cursor)** or **OK** soft key. (or press **1** key.)

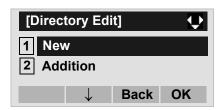

STEP 4: Select a category (in this example, 1 Company is selected) and then press (Enter) or Next soft Key.

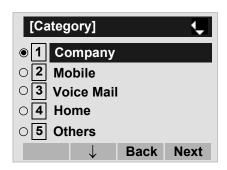

Selectable categories are as follows:

| Category   | ICON |
|------------|------|
| Company    |      |
| Mobile     |      |
| Voice Mail | VM   |
| Home       |      |
| Others     | etc  |

STEP 5: Select either 1 Disable or 2 Enable and then press (enter) or **OK** soft key.

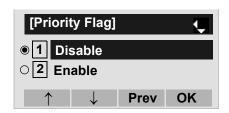

STEP 6: The following **Edit** screen is displayed.

See "TO ADD NEW DATA" in Chapter 6 Directory Operation, and register detailed data (such as name, group, etc) to directory.

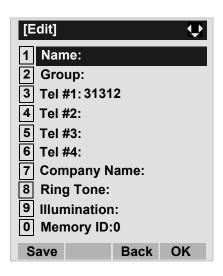

Note: If the no corresponding data is stored in the

directory, only the telephone number will be dis-

played as Tel #1.

Note: If the corresponding data has already stored in

the directory, the detailed data (such as name

group, etc.) is displayed.

# TO EDIT DIRECTORY DATA FROM CALL HISTORY DI730

STEP 1: Display the call history data of the target telephone number (see TO VIEW CALL HISTORY). The following is an example when the history data of a missed call is displayed.

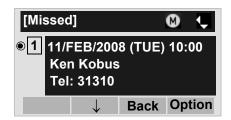

Press Menu key or **Option** soft key while displaying the call history data for the target telephone number.

STEP 2: The following Sub Menu is displayed. Select

2 Directory Add and then press (Enter),
(Right-cursor) or OK soft key. (or press
2 key.)

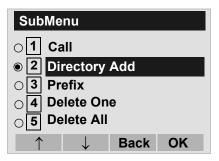

STEP 3: Select 2 Addition and then press (Enter), (Right-cursor) or OK soft key. (or press key.)

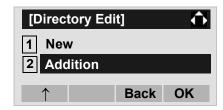

STEP 4: Select a search method and then press (Enter) or **OK** soft key. See TO FIND A REGISTERED DATA for the procedure of the searching method.

In this example, **1 Group** is selected as a search method.

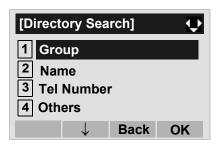

STEP 5: Select a group and then press (Enter) or **OK** soft key. In this example, 2 Colleagues is selected.

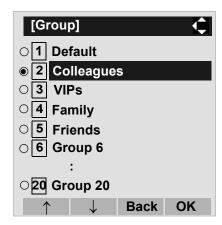

STEP 6: The names belonging to Colleagues are displayed as the following example.

Select a name and then press (Enter) or **OK** soft key.

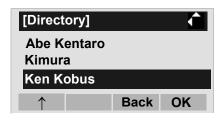

STEP 7: Select a registration destination and then press (Enter) or **OK** soft key.

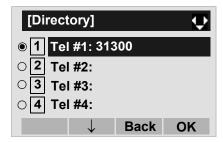

STEP 8: The **Category Set** screen is displayed. Select a Category to which the telephone number belongs. Then, press (Enter) or **OK** soft key.

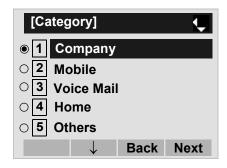

STEP 9: Select either 1 Disable or 2 Enable and then press (Enter) or OK soft key.

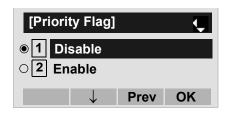

STEP 10:The display moves to the **Edit** screen of Directory. The existing data is displayed on the **Edit** screen. See TO EDIT DIRECTORY DATA in chapter 6 Directory Operation, and edit the data as necessary.

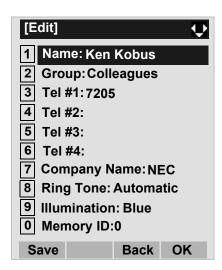

## TO DELETE ALL DATA DT730

STEP 1: While indicating the current time on LCD, press (Menu) Key to open the **Menu** screen.

STEP 2: Select 1 History and then press (Enter), (Right-cursor) or OK soft key. (or press 1) key.)

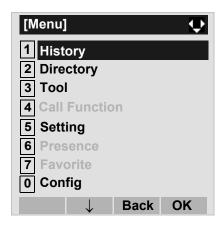

STEP 3: Select 4 All Delete and then press (Enter), (Right-cursor) or OK soft key. (or press 4 key.)

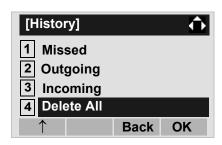

STEP 4: The following confirmation message appears.

Press (Enter) or **OK** soft key to delete all the data.

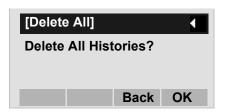

Note: To cancel the data deletion, press (Left-cursor) or Back soft key.

STEP 5: After all history data is deleted, the display changes as follows:

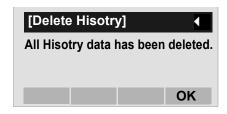

STEP 6: Press (Enter) or **OK** soft key.

## TO DELETE A SPECIFIC DATA DT730

STEP 1: Display the call history data of the target telephone number referring to TO VIEW CALL HISTORY. The following is an example when the history data of missed call is displayed.

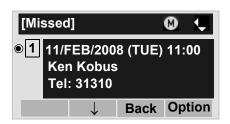

Press Menu key or **Option** soft key while displaying the call history data for the target telephone number.

STEP 2: The following Sub Menu is displayed. Select

4 Delete One and then press (Enter),
(Right-cursor) or OK soft key. (or press 4 key.)

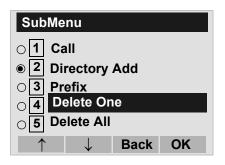

STEP 3: The following confirmation message appears.

Press (Enter) or **OK** soft key to delete the appropriate history data.

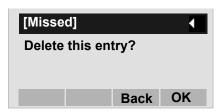

Note: To cancel the data deletion, press (Left-cursor) or Back soft key.

**Note:** By selecting **5 Delete All**, all records of missed call can be deleted.

STEP 4: After the appropriate call history data is deleted, the display changes as follows:

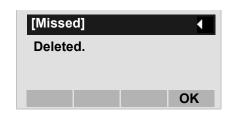

STEP 5: Press (Enter) or **OK** soft key.

#### 7.2 FOR DT330 SERIES

## TO VIEW CALL HISTORY DT330

#### To VIEW DATA OF INCOMING CALL/ OUTGOING CALL

STEP 1: While indicating the current time on LCD, press (Menu) key to open the **Menu** screen.

Note: This feature is DT730 Series and DT330 Series.
The following are examples of LCD displays of DT730 Series and DT330 Series.

DT330 Series

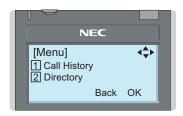

STEP 2: Select 1 Call History and then press (Enter), (Right-cursor) or OK soft key. (or press 1 key.)

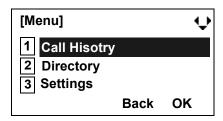

STEP 3: Select a kind of calls and then press (Enter), (Right-cursor) or OK soft key (or press an appropriate digit key). In this example, Incoming Calls is selected.

| Item           | Description                            |
|----------------|----------------------------------------|
| Incoming Calls | To view the history of incoming calls. |
| Outgoing Calls | To view the history of outgoing calls. |

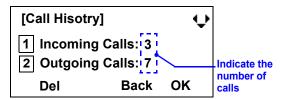

STEP 4: The history data of the last received call is displayed. If name information of the caller exists, the name is displayed as follows:

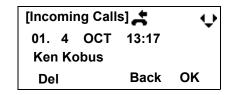

Note: There are two types of incoming call: Answered Call and Missed Call. When history data of missed calls is displayed on the screen, appears on the top line of the screen.

STEP 5: To view the telephone number of the caller,

### press (Right-cursor).

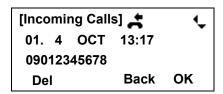

**Note:** If two or more records exist, use key to display the next/former records (or pressing an appropriate digit key).

**Note:** If no history data is saved, "No data" will be displayed on LCD.

Note: To go back to former menu (STEP 3), press or Back soft key.

**Note:** If the telephone number of the caller is not received (due to Caller ID blocking, public phone or out of area, etc.), "Private" is displayed on LCD.

#### TO VIEW DATA OF MISSED CALL ONLY

STEP 1: While indicating the current time on LCD, press (Enter) key to open Icon Menu (Shortcut Menu) screen.

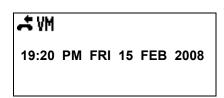

Note: indicate that the telephone has received a missed call.

**YM** indicate that the telephone has received a voice mail.

STEP 2: Select 1 Missed Calls and then press (Enter), (Right-cursor) or OK soft key. (or press 1 key.)

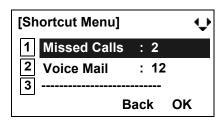

Note: When voice mail service is not used, "2 -----" is displayed instead of "2 Voice Mail".

STEP 3: The history data of the last received call is displayed. If name information of the caller exists, the name is displayed as follows:

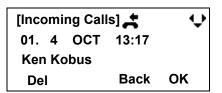

Note: If two or more records exist, use key to display the next/former records (or pressing an appropriate digit key).

Note: To go back to former menu (STEP 3), press or Back soft key.

Note: If the telephone number of the caller is not received (due to Caller ID blocking, public phone or out of area, etc.), "Private" is displayed on LCD.

# TO MAKE A CALL FROM CALL HISTORY DT330

STEP 1: Display the call history data of the target telephone number (see TO VIEW CALL HISTORY). The following is an example when the history data of an incoming call is displayed.

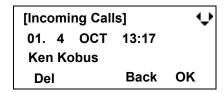

STEP 2: Press (Enter) key while the history data for the target telephone number is displayed on LCD.

**Note:** While the history data is displayed, the user cannot make a call by dialing a telephone number.

**Note:** If a dialing error occurs, the following error message appears.

Dialing Error Back

## TO DELETE ALL DATA DT330

STEP 1: On the Menu screen, select 1 Call History and then press (Enter), (Right-cursor) or OK soft key. (or press 1 key.)

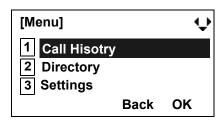

STEP 2: Select a kind of calls and then press (Enter), (Right-cursor) or OK soft key (or press an appropriate digit key). In this example, Incoming Calls is selected.

| Item           | Description                                       |
|----------------|---------------------------------------------------|
| Incoming Calls | To delete all the history data of incoming calls. |
| Outgoing Calls | To delete all the history data of outgoing calls. |

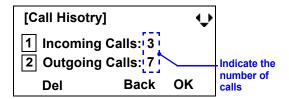

STEP 3: Press **Del** soft key. The display changes as follows:

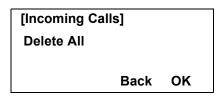

Note: To cancel the data deletion, press (Left-cursor) or Back soft key.

STEP 4: Press (Enter) or **OK** soft key to delete all the history data of selected call type.

## TO DELETE A SPECIFIC DATA DT330

STEP 1: Display the call history data which you want to delete (see TO VIEW CALL HISTORY). The following is an example when the history data of an incoming call is displayed.

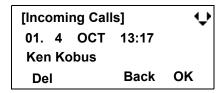

STEP 2: Press **Del** soft key. The display changes as follows:

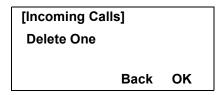

Note: To cancel the data deletion, press (Left-cursor) or Back soft key.

STEP 3: Press (Enter) or **OK** soft key to delete the selected history data.

# 8. SPECIFICATIONS

#### **TECHINICAL SPECIFICATIONS**

The following shows the technical specifications of DT 300 Series.

| Telephone Type                      | 8LD                                                                                              | 32D                                              | 24D/12D                               | 6DE                                         | 2E            |
|-------------------------------------|--------------------------------------------------------------------------------------------------|--------------------------------------------------|---------------------------------------|---------------------------------------------|---------------|
| Display (LCD)                       | $87 \times 43$ mm, $168 \times 58$ dot matrix, $28$ -digit $4$ -line * 8LD has two LCDs.         |                                                  |                                       | $90 \times 28$ mm, 24-digit $\times$ 3-line | None          |
| Display Color                       |                                                                                                  | Monochrome (with                                 | no shades of gray)                    |                                             | -             |
| Character on LCD                    | (                                                                                                | Characters supported                             | by Multilingual Disp                  | lay                                         | -             |
| Programmable Key                    | Key data is<br>displays on LCD.<br>32 (8 X 4) Keys                                               |                                                  | olor (red and green)                  | 6 Keys [2-color (red and green) LED]        | 2 Keys        |
| Fixed Feature Key                   | 10 key                                                                                           | s (with Menu/Cursor                              | button)                               | 12 Keys                                     | 12 Keys       |
| Backlight                           | Display and Digit<br>*For 32D/24                                                                 | Key (lit for 10 second<br>D/12D, Display Backlig | ls when operating)<br>ht is optional. | None                                        |               |
| Soft Key                            |                                                                                                  | 4 h                                              | Keys                                  |                                             | None          |
| Call History                        | Outgoing Call:                                                                                   | 10 record, Incoming                              | Call: 10 records                      | None                                        |               |
| Hands-free                          | Stand                                                                                            | ard equipment (Full-o                            | duplex)                               | Standard equipment                          | (Half-duplex) |
| Headset                             |                                                                                                  | Available                                        |                                       | Not availal                                 | ole           |
| Center Power Supply: Length of Line |                                                                                                  | 900m (0.5φ)                                      |                                       | 1200m (0.5                                  | 5φ)           |
| Local Power Supply: Length of Line  | If using AC adapte                                                                               | er (AC-2R UNIT: option                           | onal): 1200m (0.5\( \phi )            | None                                        |               |
| Power Consumption                   |                                                                                                  | 2.2 [W]                                          |                                       | 1.2 [W]                                     |               |
| Adapter (optional)                  | Recording Unit (ADA)/Analog Port Unit (APR)/Wall-mounting kit (WM)/Digit-key Set Unit/Side panel |                                                  | Side pane                             | el                                          |               |
| Color                               | Black/White Black                                                                                |                                                  |                                       |                                             |               |
| Dimension (W×D×H)                   | 179(W) × 248.7(D) × 111.7(H) [mm] 179(W) × 257(D) × 3                                            |                                                  | 112(H) [mm]                           |                                             |               |
| Weight                              | 1.3 kg                                                                                           | 1.2 kg                                           | 1.2 kg                                | 1.1 kg                                      | 1.0 kg        |

The following shows the technical specifications of DT 700 Series.

| Telephone Type     | 8LD                                                                    | 32D                          | 24D/12D                                                                                                    | 6DE                                  | 2E            |
|--------------------|------------------------------------------------------------------------|------------------------------|----------------------------------------------------------------------------------------------------|--------------------------------------|---------------|
| Display (LCD)      | 87 × 43mm, 224 × 96 dot matrix, 28-digit 5-line<br>* 8LD has two LCDs. |                              | $\begin{array}{c} 90\times28\text{mm},\\ 168\times41\text{ dot matrix},\\ 28\text{-digit}\times3\text{-line} \end{array}$ | None                                 |               |
| Display Color      | Gray scale (with 8 shades of gray)                                     |                              |                                                                                                    | Monochrome (with no shades of gray)  | -             |
| Programmable Key   | Key data is displays on<br>LCD.<br>32 (8 X 4) Keys                     | 32/24/12 Keys [2-cold<br>LED |                                                                                                    | 6 Keys [2-color (red and green) LED] | 2 Keys        |
| Fixed Feature Key  | 11 keys (with                                                          | Menu/Cursor/Security         | button)                                                                                                    | 10 Keys                              | 12 Keys       |
| backlight          | Display and Digit Ke                                                   | y (lit for 10 seconds w      | hen operating)                                                                                                    | None                                 |               |
| Soft Key           |                                                                        | 4 Keys                       | 3                                                                                                    |                                      | None          |
| Directory          |                                                                        | 500 records                  |                                                                                                    | None                                 |               |
| Call History       | Outgoing Call: 50                                                      | record, Incoming Call        | : 50 records                                                                                                    | None                                 |               |
| XML Browser        |                                                                        | Availab                      | le                                                                                                    |                                      | None          |
| Hands-free         | Standard equip                                                         | oment (Full-duplex), W       | ide-band                                                                                                    | Standard equipment                   | (Full-duplex) |
| Headset            |                                                                        | Available                    | ble Not available                                                                                                    |                                      |               |
| LAN Interface      | 2-port, 10BAS                                                          | E-T/100BASE-TX, Ful          | l-duplex/Half-duple                                                                                                    | x, Auto Negotiation /F               | ixed          |
| Voice CODEC        | G.                                                                     | 711, G.729a, G.722           |                                                                                                    | G.711, G.7                           | 29a           |
| IP Address Setting |                                                                        | Sets via DHC                 | P server/Sets Dire                                                                                                    | ctly                                 |               |
| QoS                |                                                                        | ToS (IP Pre                  | ecedence, Diffserv                                                                                                    | )                                    |               |
| VLAN               |                                                                        | Tag VLAN                     | N (IEEE802.1Q/p)                                                                                                    |                                      |               |
| Security           | IEEE802.1x authenticat                                                 |                              | S, EAPOL Forwar ncryption                                                                                                 | ding), RTP Encryption                | , Auto Config |
| Power Supply       | Center Power Supply                                                    | = IEEE802.3af, Local         | Power Supply = A                                                                                                    | C adapter (AC-2R UN                  | IT: optional) |
| Power Consumption  | PoE=6                                                                  | 6.24 [W]/Local=5.64 [W       | /]                                                                                                    | PoE=3.264 [W]/Loca                   | al=2.928 [W]  |
| Download           | Directory data o                                                       |                              | Program/Configuration on Hold                                                                                             |                                      |               |
| Adapter (Optional) | Recording Unit/Wall-mounting kit/Digit-key Set Unit/Side panel         |                              | Wall-mounting kit/<br>Digit-key Set Unit/<br>Side panel                                                                   | Wall-<br>mounting kit                |               |
| Color              |                                                                        | Black/White                  |                                                                                                    | Black                                |               |

| Telephone Type    | 8LD                              | 32D                               | 24D/12D                       | 6DE               | 2E          |
|-------------------|----------------------------------|-----------------------------------|-------------------------------|-------------------|-------------|
| Dimension (W×D×H) | 179(W) × 264(D) ×<br>112(H) [mm] | 205.8(W) × 258(D)×<br>112(H) [mm] | 179(W)×258(D)×<br>112(H) [mm] | 179(W) × 225(D) × | 112(H) [mm] |
| Weight            | 1.3 kg                           | 1.3 kg                            | 1.2 kg                        | 1.1 kg            | 1.0 kg      |

# 9. MENU LIST

### MENU LIST FOR DT730 SERIES/DT710 Series

|                 | Menu Item       | Description                                                                                                    |
|-----------------|-----------------|----------------------------------------------------------------------------------------------------|
| M               | enu             | Press Menu key while indicating the current time on LCD.                                                                                                    |
|                 | 1 History       | To view call history data. Also, the user can add the history data to the directory.                                                                                                    |
|                 | 2 Directory     | To access directory feature. There are the following three types of directory features: Personal Directory, Phonebook and Corporate Directory. This chapter explains the menu list for Personal Directory feature. |
|                 | 3 Tool          | Uses when accessing external XML server. For details, please contact the system administrator.                                                                                                    |
|                 | 4 Call Function | Not used.                                                                                                    |
|                 | 5 Setting       | To make the user setting of DT Series.                                                                                                    |
|                 | 6 Presence      | Not used.                                                                                                    |
|                 | # Favorite      | Not used.                                                                                                    |
| <b>0</b> Config |                 | To make the configuration setting of DT Series. For details, please contact the system administrator.                                                                                                    |

Note: DT710 Series (ITL-6DE-1) supports "Tool" and "Config" only.

# Menu List For 1 History

|          | Menu Item    | Description                                                                           | Default Value |
|----------|--------------|---------------------------------------------------------------------------------------|---------------|
| 1        | History      |                                                                                       |               |
| 1 Missed |              | Displays the history of missed calls. The user can also make a call from this menu.   | -             |
|          | 2 Outgoing   | Displays the hisotry of outgoing calls. The user can also make a call from this menu. | -             |
|          | 3 Incoming   | Displays the hisotry of incoming calls. The user can also make a call from this menu. | -             |
|          | 4 Delete All | Deletes all the history data.                                                         | -             |

# SubMenu (Press Menu key or **Option** soft key while the history data is displayed)

|   | Menu Item        | Description                                                                          | Default Value |
|---|------------------|--------------------------------------------------------------------------------------|---------------|
| S | ubMenu           |                                                                                      |               |
|   | 1 Call           | Make a call to the currently displayed party.                                        | -             |
|   | 2 Directory Add  | Add the currently displayed history data to the personal directory.                  | -             |
|   | 1 New            | Add call history data to the personal directory.                                     | -             |
|   | Category Set     | Select Company, Mobile, Voice Mail, Home or Others.                                  | Company       |
|   | Priority Flag    | Select either Enable or Disable.                                                     | Disable       |
|   | Edit             | Edit the directory data.                                                             | -             |
|   | 2 Addition       | Edit the personal directory data from call history.                                  | -             |
|   | Directory Search | Search the personal directory.                                                       | -             |
|   | Directory        | Register the telephone number to the searched directory data.                        | -             |
|   | 3 Prefix         | Add Prefix to the telephone number and then make a call.                             | -             |
|   | 4 Delete One     | Delete a specific data.                                                              | -             |
|   | 5 Delete All     | Delete all history data of a specific call type ("missed", "outgoing" or "incoming") | -             |

# Menu List For 2 Directory

| Menu Item        | Description                                                             | Default Value |
|------------------|-------------------------------------------------------------------------|---------------|
| 2 Directory      | From <b>Menu</b> screen, select <b>2</b> Directory → <b>1</b> Personal. | -             |
| 1 Search         | Search the personal directory.                                          | -             |
| 1 Group          | Select a group as a search condition.                                   | -             |
| 2 Name           | Enter the target name and then perform a search.                        | -             |
| 3 Tel Number     | Enter the target telephone number and then perform a search.            | -             |
| 4 Other          | Perform a search by one of the following conditions.                    | -             |
| 1 Memory         | D Enter a memory number.                                                | -             |
| 2 Category       | Select a category.                                                      | -             |
| 3 Compan         | Enter a company name.                                                   | -             |
| 4 Alphabet       | Select a group of alphabets.                                            | -             |
| 2 Edit           | Add a new data to the personal directory.                               | -             |
| 1 Name           | Enter a name of the target party to be added to the directory.          | -             |
| 2 Group          | Select a group to which the target party belongs.                       | Default       |
| 3-6 Tel #1-Tel : | Enter the telephone number.                                             | -             |
| Category S       | et Select Company, Mobile, Voice Mail, Home or Others.                  | Company       |
| Priority Fla     | g Select either Enable or Disable.                                      | Disable       |
| 7 Company Na     | me Enter the company name of the target party.                          | -             |
| 8 Ring Tone      | Select a ringer tone type per caller.                                   | Automatic     |
| 9 Illumination   | Select a illumination pattern (color) of the call indication lamp.      | Automatic     |
| 0 Memory ID      | Enter a memory number to be assigned to the target party.               | -             |
| 3 Group Setting  | Change a group name.                                                    | -             |
| Group Setting    | Select a desired group name to be changed.                              | -             |
| 1 Name           | Enter a new group name.                                                 | -             |
| 2 Ring Ton       | e Select a ringer tone type per group.                                  | Automatic     |
| 3 Illuminat      |                                                                         | Automatic     |
| 4 Own Numbe      | Displays the number of the telephone itself.                            | -             |
| 0 Delete All     | Delete all the registered directory data.                               | -             |

# Menu List For 3 History

| Menu Item |           | Description           | Default Value |
|-----------|-----------|-----------------------|---------------|
| 3         | Tool      |                       |               |
|           | 1 Service | Activate XML browser. | -             |
|           | 2 IM      | Not used.             | -             |

# Menu List For 5 Setting

|         | Menu Item        | Description                                                                                                    | Default Value                  |
|---------|------------------|----------------------------------------------------------------------------------------------------|--------------------------------|
| Setting |                  |                                                                                                    |                                |
| 1 Use   | er Setting       | Make the user setting of DT Series.                                                                                                    |                                |
| 1       | Incoming Call    | Settings for incoming call.                                                                                                    |                                |
|         | 1 Ring Volume    | Not used.                                                                                                    | -                              |
|         | 2 Offhook Ring   | Enable/disable Off-hook ringing.                                                                                                    | Enable                         |
|         | 3 Headset Ring   | Enable/disable the ringing of headset.                                                                                                    | Disable                        |
|         | 4 Ring Tone      | Select a ringer tone for external call and internal call.                                                                                       | -                              |
|         | 1 ExternalCall   | Select a ringer tone for external call.                                                                                                    | Automatic                      |
|         | 2 Internal Call  | Select a ringer tone for internal call.                                                                                                    | (Tone Type1)                   |
|         | 5 Illumination   | Set the illumination pattern.                                                                                                    | Automatic                      |
| 2       | Talk             | Settings for telephone conversation.                                                                                                    |                                |
|         | 1 RTP Alarm      | Enable/disable RTP alarm.                                                                                                    | Automatic                      |
|         | 2 DTMF Tone      | Enable/disable DTMF tone.                                                                                                    | Automatic                      |
|         | 3 Key Touch Tone | Set key touch tone generated when the digit keys are pressed while the telephone is off-hook.                                                   | Automatic                      |
|         | 4 Hold Music     | Select a Music on Hold to be heard by DT Series user.                                                                                           | Default                        |
|         | 5 Prefix         | Register Prefix number.                                                                                                    | -                              |
| 3       | Display          | Settings for LCD display.                                                                                                    | -                              |
|         | 1 Time Format    | Determines whether time is displayed with a 12-hour or 24-hour clock format.                                                                    | Automatic (12-<br>hour format) |
|         | 2 Local Volume   | Determines whether or not to display the following volume levels: handset receiver volume, speaker volume, ringer tone volume and LCD contrast. | Automatic<br>(Enable)          |
|         | 3 Screen Server  | Not used.                                                                                                    | -                              |
|         | 4 Back Light     | Enable/disable the backlights of LCD and digit keys.                                                                                            | Automatic<br>(Enable)          |
|         | 5 Font Size      | Change the displayed character size on the LCD.                                                                                                 | Standard(16dot)                |
|         | 6 Language       | Select a language to be displayed on LCD.                                                                                                    | Automatic                      |

| Menu Item             | Description                                              | Default Value              |
|-----------------------|----------------------------------------------------------|----------------------------|
| 4 Change Password     | Change the password to lock/unlock the telephone.        | 0000                       |
| 5 Security            | Not used.                                                | -                          |
| 6 Peripherals         | Not used                                                 | -                          |
| 0 Setting Reset       | Reset the telephone settings.                            | -                          |
| 2 Download            | Set the data required for the file downloading.          | -                          |
| 1 Download Files      | Download the files for Music on Hold, ringer tone and    | -                          |
| 1 Hold Music          | Download a file for Music on Hold.                       | MOH.wav                    |
| 2 Ring Tone           | Download files for ringer tones (Download 1 to 3).       | -                          |
| 1 Download 1          | Download a file for ringer tone (Download 1).            | Melody1.wav<br>Melody2.wav |
| 2 Download2           | Download a file for ringer tone (Download 2).            |                            |
| 3 Download 3          | Download a file for ringer tone (Download 3).            | Melody3.wav                |
| 3 Directory           | Download the directory files.                            | Directory.csv              |
| 2 Download Address    | Enter an IP address of the FTP/TFTP server.              | 0.0.0.0                    |
| 3 Protocol            | Select a protocol of the server (either FTP or TFTP).    | FTP                        |
| 4 FTP Settings        | Set necessary data when using FTP service.               | -                          |
| 1 User ID             | Enter a user ID for downloading via FTP server.          | -                          |
| 2 Password            | Enter a password for downloading via FTP server.         | -                          |
| 3 Folder              | Specify the directory where the download file is stored. | -                          |
| 3 Data Backup/Restore | Set the data required for the file backup/restore.       | -                          |
| 1 Data Backup         | Specify the file name to be backed up.                   | PersonalData.g             |
| 2 Data Restore        | Specify the file name to be restored.                    | PersonalData.g             |
| 3 Server Address      | Enter an IP address of the FTP/TFTP server.              | 0.0.0.0                    |
| 4 Protocol            | Select a protocol of the server (either FTP or TFTP).    | FTP                        |
| 5 FTP Settings        | Set necessary data when using FTP service.               | -                          |
| 1 User ID             | Enter a user ID for the data backup via FTP server.      | -                          |
| 2 Password            | Enter a password for data backup via FTP server.         | -                          |
| 3 Folder              | Specify the destination directory of FTP server.         | -                          |

### **MENU LIST FOR DT330 Series**

| Menu Item |                | Description                                                           |  |
|-----------|----------------|-----------------------------------------------------------------------|--|
| М         | enu            | Press Menu key while indicating the current time on LCD.              |  |
|           | 1 Call History | To view call history data.                                            |  |
|           | 2 Directory    | To access Phonebook feature. For details, see PHONEBOOK in chapter 5. |  |
|           | 3 Settings     | To make the user setting of DT Series.                                |  |

# Menu List For 1 Call History

| Menu Item      |            | Description                                                                           | Default Value |
|----------------|------------|---------------------------------------------------------------------------------------|---------------|
| 1 Call History |            |                                                                                       |               |
|                | 1 Incoming | Displays the hisotry of incoming calls. The user can also make a call from this menu. | -             |
|                | 3 Outgoing | Displays the hisotry of outgoing calls. The user can also make a call from this menu. | -             |

# Menu List For 3 Settings

| Menu Item               |                 | Description                                          | Default Value |  |
|-------------------------|-----------------|------------------------------------------------------|---------------|--|
| 3                       | 3 Settings      |                                                      |               |  |
|                         | 1 Ring Volume   | Adjust the ringer tone volume.                       | Level 7       |  |
|                         | 2 Off Hook Ring | Enable/disable Off-hook ringing.                     | Enable        |  |
|                         | 3 Back Light    | Enable/disable the backlights of LCD and digit keys. | Enable        |  |
|                         | 4 Headset       | Enable/disable the ringing of headset.               | Disable       |  |
| 5 Peripherals Not used. |                 | Not used.                                            | -             |  |

# **10.** ONLINE MONITORING

In Online Monitoring, users can see the following information on the terminal LCD.

- QoS information (RTP Packet Loss (per 5 sec.), Payload, CODEC)
- System information
- Ping

# Conditions for activating "Online Monitoring Menu"

- Press and hold **Help** key. Main screen of Online Monitoring will be displayed.
- To exit from Online Monitoring, press Exit key.
- When just pressing **Help** key, Help information will be displayed.

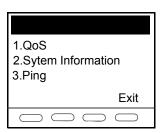

### Key operation chart

| Press <b>Help</b> key for two seconds. |     |                    |                       |
|----------------------------------------|-----|--------------------|-----------------------|
|                                        | [1] | QoS                |                       |
|                                        |     | [1]                | Lost Packet           |
|                                        |     | [2]                | Codec                 |
|                                        |     | [3]                | Payload               |
|                                        | [2] | System Information |                       |
|                                        |     | [1]                | Network Settings      |
|                                        |     | [2]                | SIP Settings          |
|                                        |     | [3]                | Audio&Visual Settings |
|                                        |     | [4]                | Maintenance Settings  |
|                                        |     | [5]                | Terminal Information  |
|                                        | [3] | Ping               |                       |

#### QoS information (RTP Packet Loss (per 5 sec.), Payload, CODEC)

Press 1 in main screen, and move to QoS information menu.

Following information can be confirmed in QoS information.

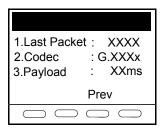

#### - Lost Packet

The number of RTP packet receiving loss in currentlast call will be displayed per **5** second. (Displayed in 8 digits. Max. value is 99999999.)

- Codec
- Payload (Payload size)

Display pattern of Codec and Payload is as follows.

| Codec   | Payload (msec.) |
|---------|-----------------|
| G. 711u | 10, 20, 30, 40  |
| G. 711A | 10, 20, 30, 40  |
| G. 729a | 10, 20, 30, 40  |

#### System Information

Press **2** in main screen, and move to System information menu.

Following information can be confirmed in System information.

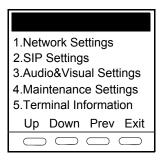

- Network Settings
- SIP Settings
- Audio&Visual Settings
- Maintenance Settings
- Terminal Information

Note: For the detail of each Settings, refer to the **Detail of System Information Menu**.

#### To see Network Settings Information

Press 1 in System Information menu. Each Network Setting can be confirmed by pressing Up and Down key.

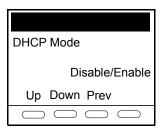

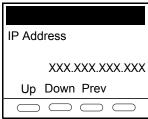

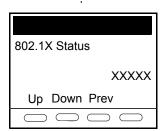

**Note:** To go back to System Information menu, press **Prev** soft key.

#### To see SIP Settings Information

Press **2** in System Information menu. Each SIP Setting can be confirmed by pressing **Up** and **Down** key.

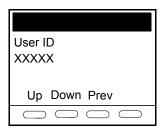

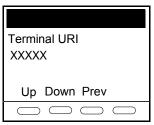

Howler Tone

Disable/Enable

Up Down Prev

**Note:** To go back to System Information menu, press **Prev** soft key.

#### To see Audio&Visual Settings Information

Press **3** in System Information menu. Each Audio&Visual Setting can be confirmed by pressing **Up** and **Down** key.

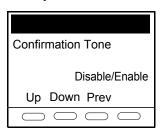

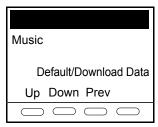

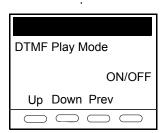

**Note:** To go back to System Information menu, press **Prev** soft key.

#### **To see Maintenance Settings Information**

Press **4** in System Information menu. Download address can be confirmed.

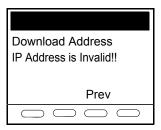

**Note:** To go back to System Information menu, press **Prev** soft key.

#### To see Terminal Information

Press **5** in System Information menu. Each terminal information can be confirmed by pressing **Up** and **Down** key.

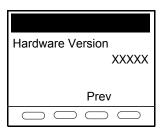

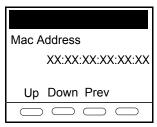

Side Option 2
XXXXX

Up Down Prev

**Note:** To go back to System Information menu, press **Prev**.

#### **Ping**

#### To send Ping

Press **3** in main screen, and move to Ping menu. Enter IP address of the server to send Ping, and press **OK** key.

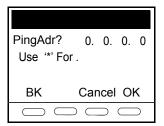

**Note:** If Network Interface is not operated, following message will be displayed.

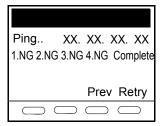

Ping will be sent to the server **4** times. If **Retry** was selected, screen will back to the Ping menu.

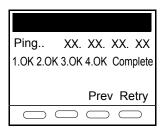

### • Detail of System Information Menu

| System<br>Information<br>Menu | Items                                                                                                    |
|-------------------------------|----------------------------------------------------------------------------------------------------|
| Network Settings              | DHCP Mode IP Address Note1 Default Gateway Note1 Subnet Mask Note1 DNS Address Note1 VLAN Mode (for LAN port) VLAN ID (for LAN port) VLAN Priority (for LAN port) Speed & Duplex (for LAN port) PC Port VLAN Mode Note2 PC Port VLAN ID Note2 PC Port VLAN Priority Note2 PC Port Speed & Duplex Note2 PC Port Available EAPOL Forwarding CDP Mode ToS (RTP) ToS (SIP) Supplicant Mode EAP Method EAPOL VLAN Mode Account (MD5) 802.1X Status |

| System<br>Information<br>Menu | Items                                                                                                    |
|-------------------------------|----------------------------------------------------------------------------------------------------|
| SIP Settings                  | User ID Terminal URI Connecting Server 1st SIP Server Note1 2nd SIP Server Note1 3rd SIP Server Note1 4th SIP Server Note1 Access Mode (to the SIP Server) Port for 1st SIP Server Port for 2nd SIP Server Port for 3rd SIP Server Port for 4th SIP Server Area ID (Country) Authentication Mode Retransmit Interval Keeping Call Howler Tone |
| Audio & Visual<br>Settings    | Confirmation Tone Music on hold Sidetone Volume Send Gain Receive Bias Receive Gain Ring(Internal Call) Ring(External Call) Volume Indication Language for time display                                                                                                    |
| Maintenance<br>Settings       | Download Address for downloading the firmware                                                                                                    |

| System<br>Information<br>Menu | Items                                                                                   |
|-------------------------------|-----------------------------------------------------------------------------------------|
| Terminal Infor-<br>mation     | Hardware Version MAC Address Firmware Version Bottom option Side Option 1 Side Option 2 |

Note 1: "(DHCP)" is indicated on the display when the parameter is obtained from the DHCP server. (ex.) IP Address

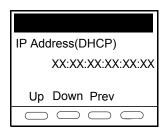

**Note 2:** This item is not displayed on DT710 (ITL-6DE-1).

# 11.WEB PROGRAMMING

Web Programming allows the user to configure the terminal settings of DT Series from the PC. The user use Internet browser (Internet Explorer, etc.) to access Web Programming. It is not necessary to install any special application software onto the PC.

Note: This feature is only available for DT700 Series.

Note: DT700 Series and Web Programming PC needs to be connected to the same network. When downloading the

files for Music on Hold, Ringer Tone and Directory to the DT Series, FTP (TFTP server) is required on the net-

work. For details on the FTP service, contact to the System Administrator.

**Note:** Terminal settings through Web Programming is available while the DT700 Series logs into the system.

**PC Requirements For Web Programming** 

| Items            | Operationg Conditions                                                         |
|------------------|-------------------------------------------------------------------------------|
| Operating System | Microsoft® Windows® XP/Vista                                                  |
| CPU              | Comply with conditions for use of Microsoft® Windows or                       |
| Memory           | Microsoft® Internet Explorer.                                                 |
| Browser          | Microsoft® Internet Explorer 6.0 or later                                     |
| Monitor          | SVGA (minimum: $800 \times 600$ pixel, recommended: $1024 \times 768$ pixel,) |
| Others           | Mouse, LAN connection port (RJ-45)                                            |

#### **TO LOGIN**

Follow the steps below to open the Web Programming.

|  | Start up | Internet | browser | on the | PC. |
|--|----------|----------|---------|--------|-----|
|--|----------|----------|---------|--------|-----|

| _ | i         |         |           |            |             |      |          |          |          |            |         |
|---|-----------|---------|-----------|------------|-------------|------|----------|----------|----------|------------|---------|
|   | L Dtor ID | addraga | of the to | raet DT700 | ) Cariaa ar | thaa | ddraaa t | taalbar  | and than | proce Ent  | ar kası |
|   | i Enlerie | address | or me ia  | raer DT700 | , senes or  | ımea | uuress i | ioomai . | ano men  | Diess Eine | ei kev. |

☐ The Web Programming Login screen appears. Enter User Name and Password and then click **OK** button.

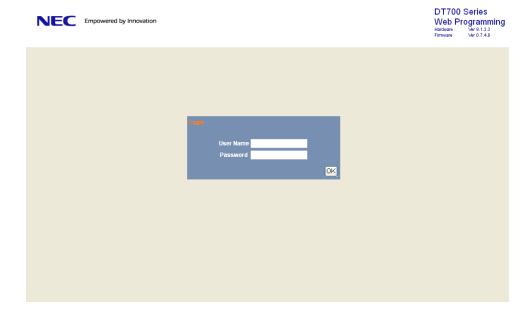

Note: Enter the same user name (login ID) and password used when logging into the DT700 Series. Station Number is

used as user name and password by the default setting.

**Note:** For IP address of DT Series, contact to the System Administrator.

Note: When the login screen does not appear, check the LAN connection status and entered IP address. If the problem

persists, please contact the system administrator.

 $\hfill \Box$  The following Web Programming **Home** screen appears.

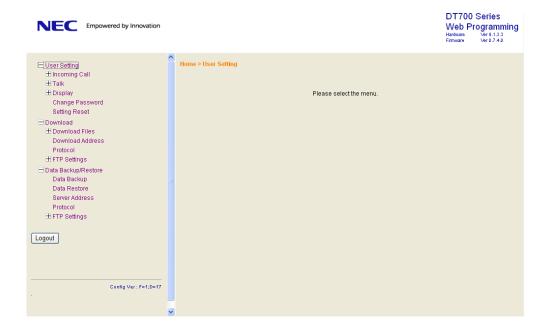

#### **TO LOGOUT**

Follow the steps below to open the Web Programming.

Click **Logout** button at the lower left of the screen.

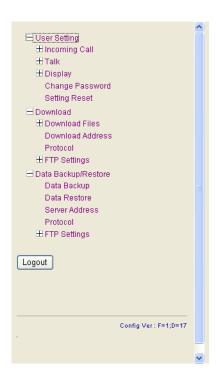

- ☐ The confirmation message appears. Click **OK** button to log out of Web Programming.
- The display changes as follows. Click **Back** button.

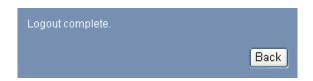

- After the Web Programming Login screen is displayed, close the Internet browser.
- Note: Make sure to perform the logout operation after

the data setting of the telephone.

Note: When 15 minutes have passed leaving the PC

without operation after log in to Web Programming, the user is forcibly logged out from the

Web Programming.

### TO ENABLE/DISABLE OFF-HOOK RINGING

The procedure below shows how to enable/disable Off-hook ringing.

- STEP 1: From the Home screen, click User Setting → Incoming Call → Offhook Ring.
- STEP 2: Select **1. Disable** or **2 Enable** by clicking the corresponding radio button.

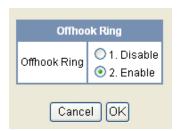

- STEP 3: Click **OK** button to save the change to the database.
- STEP 4: The following dialog appears. Click **OK** button on the dialog.

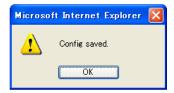

#### TO SET RINGING OF HEADSET

The procedure below shows how to enable/disable the ringing of headset.

- STEP 1: From the Home screen, click User Setting  $\rightarrow$  Incoming Call  $\rightarrow$  Headset Ring.
- STEP 2: Select **1. Disable** or **2 Enable** by clicking the corresponding radio button.

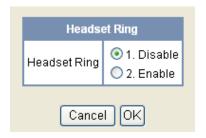

- STEP 3: Click **OK** button to save the change to the database.
- STEP 4: The following dialog appears. Click **OK** button on the dialog.

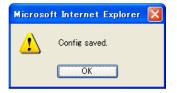

#### TO SET RINGER TONE

The procedure below shows how to change the ringer tone for internal call and external call.

STEP 1: From the Home screen, click User Setting → Incoming Call → Ring Tone → External Call/Internal Call.

STEP 2: Select a desired tone type by clicking the corresponding radio button.

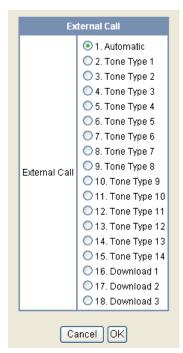

STEP 3: Click **OK** button to save the change to the database.

STEP 4: The following dialog appears. Click **OK** button on the dialog.

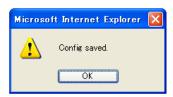

<Details of Selectable Ringer Tones>

| No. | Menu Item   | Frequency (Hz)<br>1st 2nd |      | Remarks         |
|-----|-------------|---------------------------|------|-----------------|
| NO. | wenu nem    |                           |      | Nemarks         |
| 0   | Automatic   | 520                       | 660  | 16Hz modulation |
| 1   | Tone Type1  | 520                       | 660  | 16Hz modulation |
| 2   | Tone Type2  | 520                       | 660  | 8Hz modulation  |
| 3   | Tone Type3  | 1400                      | 1100 | Door Phone      |
| 4   | Tone Type4  | 11                        | 00   | No modulation   |
| 5   | Tone Type5  | 54                        | 10   | No modulation   |
| 6   | Tone Type6  | 1100                      | 1400 | 16Hz modulation |
| 7   | Tone Type7  | 660                       | 760  | 16Hz modulation |
| 8   | Tone Type8  | 1100                      |      | Envelope        |
| 9   | Tone Type9  | _                         |      | Door Phone      |
|     |             |                           |      | Melody          |
| 10  | Tone Type10 | -                         |      | Melody 1        |
| 11  | Tone Type11 |                           | -    | Melody 2        |
| 12  | Tone Type12 | -                         | -    | Melody 3        |
| 13  | Tone Type13 | -                         |      | Melody 4        |
| 14  | Tone Type14 | -                         |      | Melody 5        |
| 15  | Download1   | -                         |      |                 |
| 16  | Download2   |                           | -    |                 |
| 17  | Download3   | -                         |      |                 |

### TO SET ILLUMINATION PATTERN FOR CALL INDICATION LAMP

The procedure below shows how to set the illumination pattern for the Call Indicator Lamp.

- STEP 1: From the Home screen, click User Setting → Incoming Call → Illumination → External Call/Internal Call.
- STEP 2: Select a desired illumination pattern by clicking the corresponding radio button.

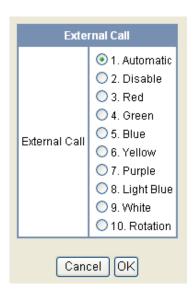

STEP 3: Click **OK** button to save the change to the database.

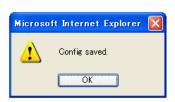

#### TO ENABLE/DISABLE RTP ALARM

The procedure below shows how to enable/disable RTP alarm.

STEP 1: From the Home screen, click User Setting → Talk → RTP Alarm.

STEP 2: Select **1. Automatic**, **2. Disable** or **3. Enable** (see the following table).

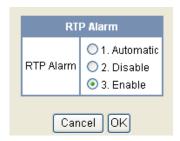

| Menu Items          | Descriptions                                                                                                    |
|---------------------|----------------------------------------------------------------------------------------------------|
| 1 Automatic (Note1) | Follow the setting on the System. If no setting is made in the System, the default setting (Alarm=ON) is applied. |
| 2 Disable           | Follow the setting on the terminal (OFF).                                                                         |
| 3 Enable            | Follow the setting on the terminal (ON).                                                                          |

**Note:** For the setting on the System, contact to the System Administrator.

STEP 3: Click **OK** button to save the change to the database.

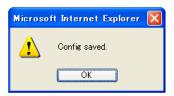

#### TO ENABLE/DISABLE DTMF TONE

The procedure below shows how to enable/disable RTP alarm.

STEP 1: From the Home screen, click User Setting  $\rightarrow$  Talk  $\rightarrow$  DTMF Tone.

STEP 2: Select **1. Automatic**, **2. Disable** or **3. Enable** (see the following table).

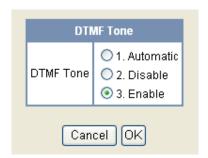

| Menu Items           | Descriptions                                                                                                    |
|----------------------|----------------------------------------------------------------------------------------------------|
| 1 Automatic (Note 1) | Follow the setting on the System. If no setting is made in the System, the default setting (DTMF=ON) is applied. |
| 2 Disable            | Follow the setting on the terminal (OFF).                                                                        |
| 3 Enable             | Follow the setting on the terminal (ON).                                                                         |

**Note:** For the setting on the System, contact to the System Administrator.

STEP 3: Click **OK** button to save the change to the database.

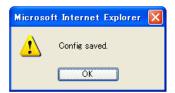

#### TO SET KEY TOUCH

The procedure below shows how to set Key Touch Tone. Key Touch Tone is a tone generated when the digit keys are pressed while DT Series is off-hook.

STEP 1: From the Home screen, click User Setting  $\rightarrow$  Talk  $\rightarrow$  Key Touch Tone.

STEP 2: Select 1. Automatic, 2. Disable or 3. Tone or 4. Voice.

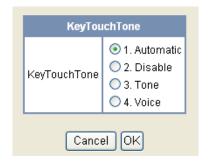

**NoteN** When "O Automatic" is set, the default setting **ote:** (Tone) is applied.

STEP 3: Click **OK** button to save the change to the database.

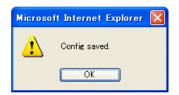

#### TO SET MUSIC ON HOLD

The procedure below shows how to set Music on Hold to be heard by DT Series user.

- STEP 1: From the Home screen, click User Setting → Talk → Hold Music.
- STEP 2: Select **1. Default** when the default data (Menuet) is used as Music on Hold. Select **2. Download** when a downloaded data is used as Music on Hold.

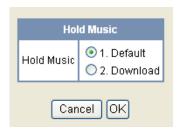

- STEP 3: Click **OK** button to save the change to the database.
- STEP 4: The following dialog appears. Click **OK** button on the dialog.

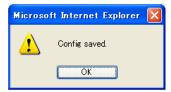

#### TO SET PREFIX NUMBER

The procedure below shows how to set Music on Hold to be heard by DT Series user.

STEP 1: From the Home screen, click User Setting → Talk → Prefix → Prefix 1.

STEP 2: Enter a prefix number.

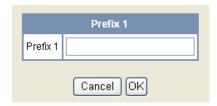

- STEP 3: Click **OK** button to save the change to the database.
- STEP 4: The following dialog appears. Click **OK** button on the dialog.

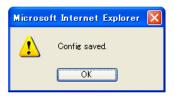

STEP 5: If multiple prefixes need to be set, repeat the above procedures. In that case, select **Prefix 2** and **Prefix 3**.

**Note:** A maximum of 10 digits can be set as a prefix.

**Note:** When prefix is added, up to 32 digits including the prefix can be sent as dial number.

#### TO SET CLOCK FORMAT

Determines whether time is displayed with a 12-hour or 24-hour clock format.

STEP 1: From the Home screen, click User Setting → Display → Time Format.

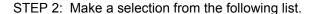

| Menu Item             | Meaning                 |
|-----------------------|-------------------------|
| 1. Automatic          | 12-hour clock (default) |
| 2. 12 hour Indication | 12-hour clock           |
| 3. 24 hour Indication | 24-hour clock           |

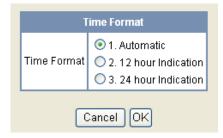

STEP 3: Click **OK** button to save the change to the database.

STEP 4: The following dialog appears. Click **OK** button on the dialog.

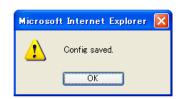

## TO ENABLE/DISABLE VOLUME LEVEL DISPLAY

Determines whether or not to display the following volume levels: handset receiver volume, speaker volume, ringer tone volume and LCD contrast.

STEP 1: From the Home screen, click User Setting → Display → Local Volume.

STEP 2: Make a selection from the following list.

| Menu Item    | Meaning                                          |
|--------------|--------------------------------------------------|
| 1. Automatic | Each volume level is displayed on LCD (default). |
| 2. Disable   | Each volume level is not displayed on LCD.       |
| 3. Enable    | Each volume level is displayed on LCD.           |

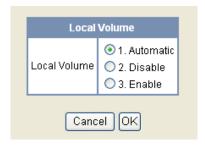

STEP 3: Click **OK** button to save the change to the database.

STEP 4: The following dialog appears. Click **OK** but-

ton on the dialog.

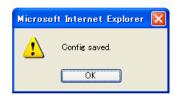

#### TO ENABLE/DISABLE BACKLIGHT

The following explains how to enable/disable the backlights of LCD and digit keys.

The backlights illuminate (for approximately 10 seconds) when the user presses any key or lift the handset.

STEP 1: From the Home screen, click User Setting  $\rightarrow$  Display  $\rightarrow$  Back Light.

STEP 2: Make a selection from the following list.

| Menu Item    | Meaning                                        |
|--------------|------------------------------------------------|
| 1. Automatic | Backlights of LCD and digit keys are enabled.  |
| 2. Disable   | Backlights of LCD and digit keys are disabled. |
| 3. Enable    | Backlights of LCD and digit keys are enabled.  |

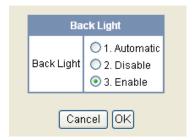

STEP 3: Click **OK** button to save the change to the database.

STEP 4: The following dialog appears. Click **OK** button on the dialog.

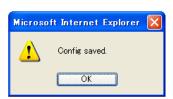

#### TO CHANGE CHARACTER SIZE

The following explains how to change the displayed character size on the LCD.

- STEP 1: From the Home screen, click User Setting  $\rightarrow$  Display  $\rightarrow$  Font Size.
- STEP 2: Select either 1. Standard(16dot) or 2. Small(12dot) by clicking the corresponding radio button.

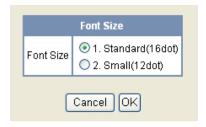

- STEP 3: Click **OK** button to save the change to the database.
- STEP 4: The following dialog appears. Click **OK** button on the dialog.

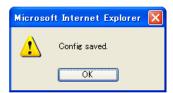

#### TO SET A LANGUAGE

The following explains how to set a language to be displayed on LCD.

- STEP 1: From the Home screen, click User Setting → Display → Language.
- STEP 2: Select a desired language by clicking the corresponding radio button.

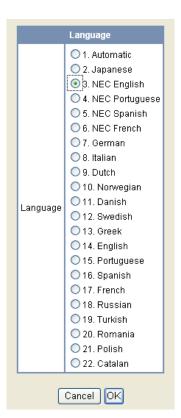

- STEP 3: Click **OK** button to save the change to the database.
- STEP 4: The following dialog appears. Click **OK** button on the dialog.

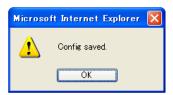

#### TO RESET TELEPHONE SETTINGS

The following explains how to clear the personal data of the telephone.

- STEP 1: From the Home screen, click User Setting → Display → Setting Reset.
- STEP 2: Click **OK** button to clear the personal data of the telephone.

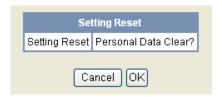

STEP 3: The confirmation message appears. Click **OK** button on the dialog to start the data clearing.

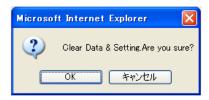

STEP 4: While clearing the personal data. the following message appears.

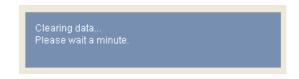

STEP 5: When the data clear is complete, the following dialog appears. Click **OK** button on the dialog.

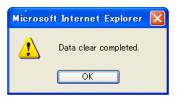